### **ภาคผนวก ข**

### **เครื่องมือในการวิจัย**

บัณฑิตวิทยาลัย มหาวิทยาลัยราชภัฏสกลนคร<br>แครื่องมือในการวิจัย<br>มหาวิทยาลัยราชภัฏสกลนครอง

**คู่มือการสอน วิชา การโปรแกรมเบื้องต้น ด้วยทักษะปฏิบัติของเดวีส์ ร่วมกับการเรียนแบบร่วมมือ ตามหลักปรัชญาของเศรษฐกิจพอเพียง ชั้นมัธยมศึกษาปีที่ 3 โรงเรียนหนองสูงสามัคคีวิทยา**

**ชุดที่ 2 เรื่อง การโปรแกรมเบื้องต้นด้วยโปรแกรม MSWLogo**

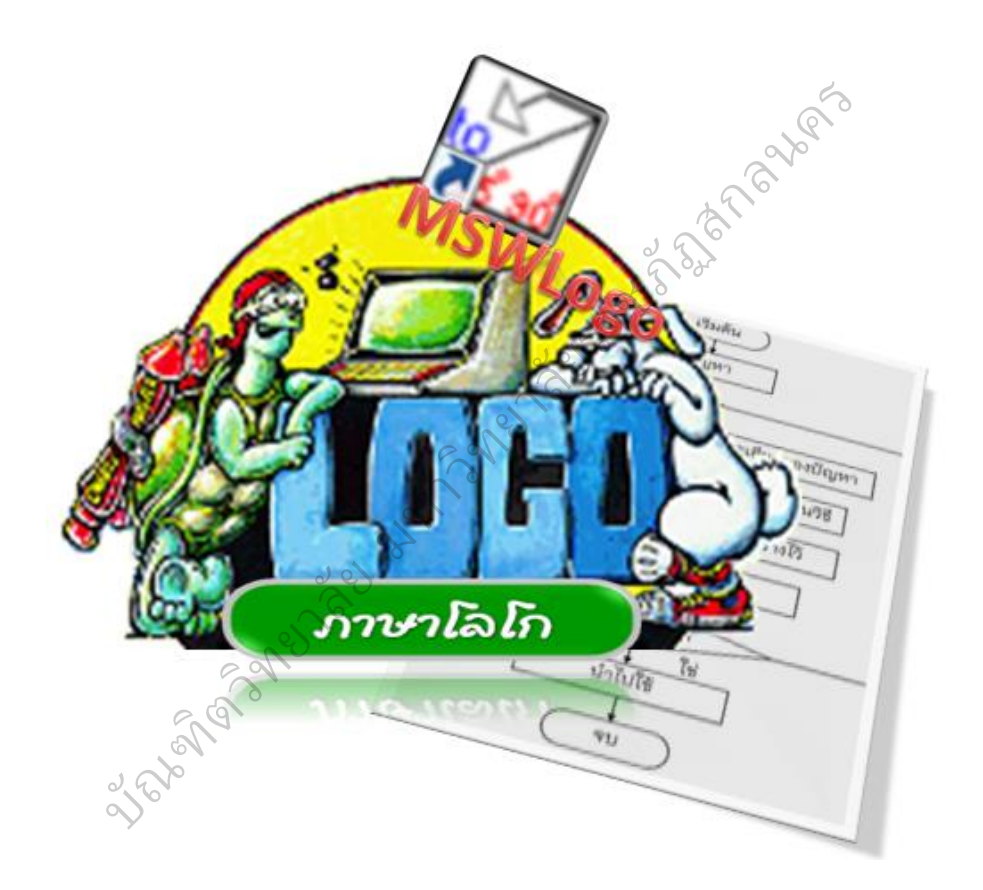

**จัดท าโดย**

**นางสาวศิราณี กลางประพันธ์**

ตำแหน่งครู วิทยฐานะครูชำนาญการ

**โรงเรียนหนองสูงสามัคคีวิทยา ส านักงานเขตพื้นที่การศึกษามัธยมศึกษา เขต 22**

# **ค าชี้แจงประกอบการใช้คู่มือ**

การใช้คู่มือการสอนทักษะปฏิบัติของเดวีส์ ร่วมกับการเรียนแบบร่วมมือ ตามหลักปรัชญาของเศรษฐกิจพอเพียง เพื่อเสริมสร้างวินัยในตนเอง ความคิดสร้างสรรค์ และผลสัมฤทธิ์ทางการเรียน วิชา การโปรแกรมเบื้องต้น สำหรับนักเรียนชั้นมัธยมศึกษา ี ปีที่ 3 โรงเรียนหนองสูงสามัคคีวิทยา ประกอบด้วยคู่มือการสอน จำนวน 3 ชุด ดังนี้

ชุดที่ 1 เรื่อง การแก้ปัญหา

ชุดที่ 2 เรื่อง การโปรแกรมเบื้องต้นด้วยโปรแกรม MSWLogo

ชุดที่ 3 เรื่อง การสร้างชิ้นงานด้วยโครงงานอย่างง่าย คู่มือการสอนทักษะปฏิบัติของเดวีส์ ร่วมกับการเรียนแบบร่วมมือ ตามหลัก ปรัชญาของเศรษฐกิจพอเพียงเล่มนี้ มีวัตถุประสงค์ เพื่อเสริมสร้างวินัยในตนเอง ความคิด สร้างสรรค์ และผลสัมฤทธิ์ทางการเรียนของนักเรียน โดยการจัดการเรียนการสอนที่เน้น ผู้เรียนเป็นสำคัญแบบประสานแนวคิดหลักการสอนทักษะปฏิบัติของเดวีส์ ร่วมกับการ เรียนแบบร่วมมือ ตามหลักปรัชญาของเศรษฐกิจพอเพียง ซึ่งผู้ศึกษาได้บูรณาการสอน ขึ้นมา ประกอบด้วยการสอน 7 ขั้นตอน ดังนี้ $_{\odot}$ โครงงานอย่างง่าย<br>วมกับการเรียนแบบร่วมมือ ตา<br>เค์ เพื่อเสริมสร้างวินัยในตนเอง<br>เยน โดยการจัดการเรียนการสก<br>อนทักษะปฏิบัติของเดวีส์ ร่วมกั<br>พอเพียง ซึ่งผู้ศึกษาได้บูรณากา

ขั้นที่ 1 ขั้นเตรียม เป็นขั้นสร้างประสบการณ์ ที่ผู้สอนเป็นผู้สร้างประสบการณ์ ที่เป็นรูปธรรมแก่นักเรียน เป็นขั้นเตรียมความพร้อม สร้างแรงจูงใจในการเรียน ทบทวน ความรู้เก่าของนักเรียนให้เกิดความตระหนักที่จะเรียนรู้และเชื่อมโยงความรู้ใหม่ เป็นขั้นตอน ที่ผู้สอนชี้แจงจุดประสงค์ของบทเรียน จัดกลุ่มนักเรียนเป็นกลุ่มย่อย แต่ละกลุ่มมีสมาชิก<br>ที่มีความสามารถแตกต่างกับ ใบขั้นนี้ผ้เรียนควรที่จะร้ด้วยว่าจะได้รับสิทธิประโยชน์อย่า ที่มีความสามารถแตกต่างกัน ในขั้นนี้ผู้เรียนควรที่จะรู้ด้วยว่าจะได้รับสิทธิประโยชน์อย่างไร ิ บ้างหลังจากที่ได้เรียนจบบทเรียน ผลงานผู้เรียนควรที่จะเป็นอย่างไร และที่สำคัญผู้สอน ต้องระบุบทบาทความรับผิดชอบของผู้เรียนแต่ละคนแต่ละกลุ่มด้วยว่าใครมีหน้าที่อะไรใน ระหว่างการปฏิบัติ วัตถุประสงค์ของการเรียน ผู้สอนแนะนำวิธีการทำงานกลุ่มและบทบาท ของสมาชิกในกลุ่ม แนะนำผู้เรียนในการสังเกต และชี้แนะจุดสำคัญที่ควรให้ความสนใจเป็น พิเศษในการสังเกต ิถแตกต่าง<br>ว้เรียนจบบ<br>-' ขันตอน ดังนี้<br>ง เป็นขั้นสร้างประสบ<br>ขั้นเตรียมความพร้อม<br>วามตระหนักที่จะเรีย<br>�����ะหนักที่จะเรีย

ขั้นที่ 2 ขั้นสอนสาธิตปฏิบัติทักษะย่อย ผู้สอนจะต้องจัดเตรียมและวิเคราะห์ เนื้อหาให้เป็นไปอย่างมีลำดับขั้นตอนที่ชัดเจน ควรมีตัวอย่างและคำถามที่หลากหลาย และมีการใช้คำถาม เพื่อให้นักเรียนฝึกคิดวิเคราะห์ คิดสังเคราะห์ คิดสร้างสรรค์ และคิด แก้ปัญหา ในระหว่างการสอน และในการสอนแต่ละขั้นตอนหรือแต่ละเนื้อหา ควรที่จะมี การใช้สื่อโสตทัศนูปกรณ์ประกอบการสอน และให้ผู้เรียนได้มีส่วนร่วมในการเรียนรู้

ในขั้นนี้ถือได้ว่ามีความสำคัญมากโดยเฉพาะในส่วนของการจัดเรียงลำดับเนื้อหา ซึ่งจะ เป็นการนำความรู้จากผู้สอนไปสู่ผู้เรียนโดยตรง การสอนควรเป็นไปตามลำดับขั้นตอน เรียงจากง่ายไปหายาก หรือจากรูปธรรมเป็นนามธรรม ตามลำดับ เพื่อให้ผู้เรียนได้ฝึก วิเคราะห์ไตร่ตรองประสบการณ์ ในกิจกรรมขั้นที่ 1 โดยผู้สอนสาธิตให้ผู้เรียนดูทั้งหมด ตั้งแต่ต้นจนจบเนื้อหาย่อยนั้นๆ ทักษะหรือการกระทำที่สาธิตให้ผู้เรียนดูนั้นจะต้องกระทำ ในลักษณะที่เป็นธรรมชาติ ไม่ช้าหรือเร็วเกินไป เมื่อผ้เรียนได้เห็นภาพรวมของการกระทำ หรือทักษะทั้งหมดแล้ว ผู้สอนควรแบ่งทักษะทั้งหมดให้เป็นทักษะย่อย หรือแบ่งออกเป็น ส่วนย่อยๆ และสาธิตส่วนย่อยแต่ละส่วนให้ผ้เรียนได้สังเกตและทำตามไปทีละส่วนเป็น ขั้นบรณาการเทคนิคการเรียนแบบร่วมมือแบบ คิดเดี่ยว-คิดค่-ร่วมกันคิด (Think-Pair-Share)

ขั้นที่ 3 ขั้นให้ผู้เรียนฝึกปฏิบัติทักษะย่อยเป็นกลุ่ม เป็นขั้นที่ผู้เรียนลงมือ ปฏิบัติทักษะย่อยนั้นโดยไม่มีการสาธิตหรือมีแบบอย่างให้ดู หากผู้เรียนติดขัดจุดใดผู้สอน ควรให้ค าชี้แนะ และช่วยแก้ไขจนผู้เรียนสามารถปฏิบัติได้จนครบทุกทักษะย่อย ขั้นตอนนี้ เป็นขั้นตอนให้ผู้เรียนได้ฝึกอิสระโดยผู้สอนมอบหมายงานให้ผู้เรียนได้ท าโดยอิสระการฝึก อิสระผู้สอนต้องตรวจสอบการทำงานของผู้เรียนอย่างระมัดระวัง ทั้งการทำรายบุคคล หรือกลุ่มได้ เป็นขั้นตอนที่นักเรียนได้สะท้อนประสบการณ์เป็นแนวคิด ปรับประสบการณ์ เป็นความคิดรวบยอด ผู้สอนกระตุ้นให้นักเรียนได้รวบรวมประสบการณ์ ความรู้ เพื่อสร้าง ความเข้าใจพื้นฐานของแนวคิดหรือความคิดรวบยอดอย่างชัดเจน โดยแนะนำแหล่งข้อมูล ค้นคว้าหรือให้ข้อมูลพื้นฐานสำหรับการคิดวิเคราะห์ คิดสังเคราะห์ คิดสร้างสรรค์ และคิด<br>แก้ปักเหา ซึ่งเป็นการสร้างองค์ความร้ตามเงื่อนไขด้านความรัตามหลักปรัชกาของ แก้ปัญหา ซึ่งเป็นการสร้างองค์ความรู้ตามเงื่อนไขด้านความรู้ตามหลักปรัชญาของ ิ เศรษฐกิจพอเพียง เป็นการ บูรณาการเทคนิคการเรียนแบบร่วมมือแบบ คิดเดี่ยว-คิดคู่- ร่วมกันคิด (Think-Pair-Share) และเป็นขั้นตอนที่ช่วยให้นักเรียนฝึกพัฒนาความรับผิดชอบ ซื่อสัตย์ และอดทน ซึ่งเป็นพื้นฐานของการพัฒนาคุณลักษณะที่พึงประสงค์ คือความมีวินัย ในตนเอง และพัฒนาความคิดสร้างสรรค์ บัณฑ การทำงานของผู้เรีย<br>วักเรียนได้สะท้อนปร<br>วนกระตุ้นให้นักเรียน<br>วดิดหรือความคิดรวา<br>�� ยาลัยราชภัฏสกลนคร

ขั้นที่ 4 ขั้นให้เทคนิควิธีการเพิ่มเติม เมื่อผู้เรียนปฏิบัติได้แล้ว ผู้สอนจะ แนะนำเทคนิควิธีการที่จะช่วยให้ผู้เรียนสามารถทำงานได้ดีขึ้น เช่น ทำได้ง่ายขึ้น ประณีต สวยงาม ริเริ่มสร้างสรรค์ หรือสิ้นเปลืองน้อยลง เป็นขั้นตอนพัฒนาหลักการหรือแนวคิด โดยให้ผู้เรียนวิเคราะห์แนวคิดที่ได้จากขั้นที่ 3 และผู้สอนเป็นผู้ถ่ายทอดเนื้อหาที่เกี่ยวเนื่อง กับหลักการหรือแนวคิดที่ได้ ผู้เรียนเกิดความคิดรวบยอด โดยผู้เรียนสามารถปฏิบัติได้

อย่างอัตโนมัติ มีการปฏิบัติแบบคล่องแคล่วว่องไว ละเอียดลออ ยืดหยุ่นได้มากขึ้น และเพื่อผู้เรียนรู้จักใช้แป้นคีย์ลัด หรือรู้จักใช้เมาส์ปุ่มขวาแทนการเปิดเมนูทีละคำสั่ง เป็นขั้นตอนการบูรณาการเทคนิคการเรียนแบบร่วมมือแบบคิดเดี่ยว-คิดคู่-ร่วมกันคิด (Think-Pair-Share)

ขั้นที่ 5 ขั้นให้ผู้เรียนเชื่อมโยงทักษะย่อยๆ เป็นทักษะที่สมบูรณ์ เมื่อผู้เรียน สามารถปฏิบัติแต่ละส่วนได้แล้ว จึงให้ผู้เรียนปฏิบัติทักษะย่อยๆ ต่อเนื่องกันตั้งแต่ต้นจนจบ และฝึกปฏิบัติหลายๆ ครั้งจนกระทั่งสามารถปฏิบัติทักษะที่สมบูรณ์ได้อย่างชำนาญ โดยให้ ลงมือปฏิบัติจากกรอบความคิดที่กำหนด ให้ผู้เรียนดำเนินการตามแนวคิดและลงมือปฏิบัติ หรือทดลอง โดยการทำแบบฝึกหัดเพื่อส่งเสริมความรู้ ได้ฝึกทักษะที่ได้เรียนรู้จากขั้นที่ 3 และขั้นที่ 4 เป็นการบูรณาการเทคนิคการเรียนแบบร่วมมือแบบทำเป็นกลุ่ม-ทำเป็นคู่-ท าคนเดียว (Team-Pair-Solo) คือ

5.1 ผู้เรียนร่วมมือกันทำงานตามบทบาทหน้าที่ที่ได้รับมอบหมาย ทุกคน ร่วมรับผิดชอบงาน ร่วมคิด ร่วมแสดงความคิดเห็น การจัดกิจกรรมในขั้นนี้ ผู้สอนใช้เทคนิค การเรียนรู้แบบร่วมแรงร่วมใจที่น่าสนใจและเหมาะสมกับนักเรียน เช่น มุมสนทนา คู่ตรวจสอบ คู่คิด และอื่นๆ ซึ่งเป็นขั้นตอนของการฝึกความมีวินัยในตนเอง อันเป็นเงื่อนไข ิคุณธรรมในหลักปรัชญาของเศรษฐกิจพอเพียง ภมรู้ ได้ฝึกทักษะที่ได้เรียนรู้จาก<br>บบร่วมมือแบบทำเป็นกลุ่ม-ทำเ<br>มบทบาทหน้าที่ที่ได้รับมอบหมา<br>น การจัดกิจกรรมในขั้นนี้ ผู้สอ<br>เะสมกับนักเรียน เช่น มุมสนทน

5.2 ผู้สอนสังเกตการทำงานกลุ่มคอยเป็นผู้อำนวยความสะดวก ให้ความ กระจ่างในกรณีนักเรียนสงสัยหรือต้องการความช่วยเหลือ เป็นขันตอนของการเ<br>เรษฐกิจพอเพียง<br>งเกตการทำงานกลุ่ม<br>หรือต้องการความช่ว<br>��ต้องการความช่ว

ขั้นที่ 6 ขั้นตรวจสอบผลงาน เป็นขั้นตอนของการสร้างชิ้นงานเพื่อสะท้อน<br>เง ให้ผ้เรียบต่อเติม สร้างดงค์ความร้ด้วยตบเคง โดยการราบรามข้อมลเพื่ ความเป็นตนเอง ให้ผู้เรียนต่อเติม สร้างองค์ความรู้ด้วยตนเอง โดยการรวบรวมข้อมูลเพื่อ ิ นำมาใช้ในการศึกษา ค้นพบองค์ความรู้ด้วยตนเอง เป็นการบูรณาการเทคนิคการเรียน แบบร่วมมือแบบเทคนิคทำคนเดียว (Solo) ผู้เรียนได้ฝึกทักษะจนเกิดความชำนาญ ความ ้คล่อง เกิดความคิดสร้างสรรค์งานใหม่ และค้นพบความสามารถของตนเองอันนำไปส่การ สร้างงานอาชีพ ฝึกวิเคราะห์ชิ้นงานและแนวทางในการนำไปใช้ให้เกิดประโยชน์ วิเคราะห์ แนวทางที่จะนำความรู้ไปใช้เป็นแนวทางสำหรับการเรียนรู้เพิ่มเติม ได้ตรวจสอบผลงาน ้ รายงานผลการทำงานกลุ่ม ผู้สอนและเพื่อนกลุ่มอื่นๆ อาจซักถามเพื่อให้เกิดความกระจ่าง ชัดเจน เพื่อตรวจสอบและทดสอบผลงานของกลุ่มหรือรายบุคคล เป็นการบูรณาการ เทคนิคการเรียนแบบร่วมมือแบบ คิดเดี่ยว-คิดคู่-ร่วมกันคิด (Think-Pair-Share) ง เห้ผู้เรียน<br><sup>โ</sup>กษา ค้นพ<br>————————————————————

ขั้นที่ 7 ขั้นสรุปและประเมินผล เป็นขั้นแลกเปลี่ยนประสบการณ์เรียนรู้กับ ผู้อื่น นักเรียนลงมือปฏิบัติและแลกเปลี่ยนประสบการณ์ โดยการคิดค้นความรู้ที่ ิสลับซับซ้อนด้วยตนเอง แล้วนำมาเสนอแลกเปลี่ยนความรู้ซึ่งกันและกัน เป็นการบูรณา การเทคนิคการเรียนแบบร่วมมือแบบทำเป็นกลุ่ม-ทำเป็นคู่-ทำคนเดียว (Team-Pair-Solo) ้คือ ขั้นสรุปบทเรียนและประเมินผลการทำงาน ขั้นนี้ผู้สอนและผู้เรียนช่วยกันสรุปบทเรียน เพื่อเป็นการคิดสรุปบทเรียน โดยใช้หลักการมีเหตุผล การพอประมาณ และการมีภูมิคุ้มกัน ตามหลักปรัชญาของเศรษฐกิจพอเพียง ผู้สอนควรช่วยเสริมเพิ่มเติมความรู้ให้ครบตาม ้จุดประสงค์การเรียนรู้ที่กำหนด และร่วมกันประเมินผลการทำงานกลุ่ม และงานบุคคล ทั้งส่วนที่เด่นและส่วนที่ควรปรับปรุงแก้ไข ชาติ จุบังค.

#### **จุดประสงค์การเรียนรู้หลัก**

 1. เพื่อให้นักเรียนมีความรู้ความเข้าใจวิธีการแก้ปัญหาด้วยกระบวนการทาง เทคโนโลยีสารสนเทศ

 2. เพื่อให้นักเรียนสามารถใช้โปรแกรมภาษาคอมพิวเตอร์เป็นเครื่องมือในการ แก้ปัญหา  $\oslash$ 

 3. เพื่อให้นักเรียนใช้คอมพิวเตอร์สร้างชิ้นงานจากจินตนาการหรืองานใน ชีวิตประจ าวัน เพื่อเป็นการพัฒนาความคิดสร้างสรรค์ ยนใช้คอมพิวเตอร์สร้<br>ยนใช้คอมพิวเตอร์สร้<br>ยนรู้จักการทำงานเป็

4. เพื่อให้นักเรียนรู้จักการทำงานเป็นทีมหรือกลุ่มและยอมรับฟังความคิดเห็น ของผู้อื่น เพื่อเสริมสร้างคุณลักษณะที่พึงประสงค์ด้านความมีวินัยในตนเอง และความ ิตวท ิ สามัคคีกันในกลุ่ม<sup>อัก</sup>โ

# **โครงสร้างคู่มือการสอน**

คู่มือการสอนทักษะปฏิบัติทักษะปฏิบัติของเดวีส์ ร่วมกับการเรียนแบบร่วมมือ ตามหลักปรัชญาของเศรษฐกิจพอเพียง รายวิชา การโปรแกรมเบื้องต้น มีทั้งหมด 3 ชุด ใช้เวลาเรียน 36 ชั่วโมง ดังนี้

ชุดที่ 1 เรื่อง การแก้ปัญหา (เวลา 8 ชั่วโมง 2 หน่วยการเรียนรู้)

ชุดที่ 2 เรื่อง การโปรแกรมเบื้องต้นด้วยโปรแกรม MSWLogo (เวลา 18 ชั่วโมง 4 หน่วยการเรียนรู้)

> ชุดที่ 3 เรื่อง การสร้างชิ้นงานด้วยโครงงานอย่างง่าย (เวลา 10 ชั่วโมง Estate State State State State State State State State State State State State State State State State State S<br>State State State State State State State State State State State State State State State State State State Sta

1 หน่วยการเรียนรู้)

ในคู่มือการสอนแต่ละชุดประกอบด้วย

- 1. คำชี้แจงประกอบการใช้คู่มือ
- 2. โครงสร้างคู่มือการสอน
- 3. ข้อปฏิบัติในการใช้คู่มือ
- 4. ประมวลรายวิชา
- 5. กำหนดการจัดกิจกรรมการเรียนรู้ วชา<br>เดกิจกรรมการเรียนรุ้<br>ออกระเระเจิง  $2^{\circ}$
- 6. คู่มือครู
- 7. คู่มือนักเรียน
- 8. แบบบันทึกผลการประเมิน ิ
- 9. แผนการจัดการเรียนรู้ 3. แบบบันทึกผลก<br>). แผนการจัดกา<sup>.</sup><br><

### **ข้อปฏิบัติในการใช้คู่มือ**

เพื่อช่วยให้การจัดกิจกรรมการเรียนรู้ ด้วยคู่มือการสอนทักษะปฏิบัติของเดวีส์ ร่วมกับการเรียนแบบร่วมมือ ตามหลักปรัชญาของเศรษฐกิจพอเพียง บรรลุวัตถุประสงค์ และมีประสิทธิภาพ ผู้สอนควรดำเนินการดังนี้

1. ครูผู้สอนต้องศึกษาและทำความเข้าใจเกี่ยวกับคู่มือครู แผนการจัดการ เรียนรู้ เพื่อให้ครูนำคู่มือการสอนไปใช้ในการจัดกิจกรรมได้อย่างมีประสิทธิภาพต่อไป

2. ครูผู้สอนเตรียมอุปกรณ์ และสื่อการสอนให้พร้อม

3. ก่อนดำเนินการจัดกิจกรรมการเรียนรู้ ครูต้องเตรียมสื่อหรืออุปกรณ์การ เรียนรู้ให้พร้อมและเพียงพอกับจำนวนนักเรียนหรือกลุ่มนักเรียน 4. ก่อนดำเนินกิจกรรมการเรียนรู้ ครูต้องชี้แจงให้นักเรียนรู้จักบทบาทหน้าที่

ของนักเรียนในการใช้สื่อหรืออุปกรณ์การเรียนรู้ ดังนี้ 4.1 ศึกษาบทบาทของนักเรียนให้เข้าใจก่อนการปฏิบัติกิจกรรมการ นหรือกลุ่มนักเรียน<br>เนรู้ ครูต้องชี้แจงให้นักเรียนรู้จัก<br>นรู้ ดังนี้<br>ยนให้เข้าใจก่อนการปฏิบัติกิจก<br>ดับขั้นตอน โดยการอ่านคำชี้แจ

เรียนรู้

4.2 ปฏิบัติกิจกรรมตามลำดับขั้นตอน โดยการอ่านคำชี้แจงจากบัตร กิจกรรม/ใบความรู้ ใบงาน เพื่อให้นักเรียนได้ทราบว่าจะปฏิบัติกิจกรรมอะไร อย่างไร<br>4.3 นักเรียนต้องตั้งใจปฏิบัติกิจกรรม อย่างเต็มความสามารถ ต้อง<br>ความร่วมมือช่วยเหลือซึ่งกันและกัน ไม่รบกวนผู้อื่นและไม่ชักชวนเพื่อนออกนอกลู่น<sub>ั</sub> 4.3 นักเรียนต้องตั้งใจปฏิบัติกิจกรรม อย่างเต็มความสามารถ ต้องให้ ความร่วมมือช่วยเหลือซึ่งกันและกัน ไม่รบกวนผู้อื่นและไม่ชักชวนเพื่อนออกนอกลู่นอกทาง 4.4 หลังจากปฏิบัติกิจกรรมแล้ว นักเรียนต้องจัดเก็บสื่ออุปกรณ์ทุกชิ้น ให้เรียบร้อยพร้อมใช้งานในครั้งต่อไป ซึ่งเป็นการฝึกความรับผิดชอบ และความมีวินัย  $\oslash$ . . .....<br>ังานในค

ในตนเอง

 $\lesssim$ <br> $\lesssim$  4.5 เมื่อมีการประเมินผล นักเรียนต้องปฏิบัติอย่างตั้งใจและรอบคอบ 5. ก่อนดำเนินกิจกรรมการเรียนรู้ครูให้นักเรียนทำแบบวัดความถนัด ทางการเรียน แบบวัดความมีวินัยในตนเอง แบบวัดความคิดสร้างสรรค์ และแบบวัดผล สัมฤทธิ์ทางการเรียนก่อนเรียน

6. ขณะที่นักเรียนทุกกลุ่มปฏิบัติกิจกรรม ครูต้องเดินดูการทำงานของ นักเรียนแต่ละคนแต่ละกลุ่มอย่างใกล้ชิด หากนักเรียนคนใดหรือกลุ่มใดมีปัญหา ครูควร เข้าไปให้ความช่วยเหลือ จนปัญหานั้นคลี่คลาย

261

7. ครูคอยให้การเสริมแรง กล่าวยกย่องชมเชย ให้รางวัลในบางโอกาสแก่ นักเรียนที่ทำงานดี มีผลงานสำเร็จ และให้กำลังใจแก่นักเรียนที่ทำไม่ได้ เพื่อไม่ให้นักเรียน เกิดความท้อแท้และเบื่อหน่าย

8. การสรุปผลที่ได้จากการจัดการเรียนรู้ควรเป็นกิจกรรมร่วมของนักเรียน ทุกกลุ่ม หรือตัวแทนกลุ่มร่วมกัน และเปิดโอกาสให้นักเรียนได้แสดงออกทุกคนและให้มาก ที่สุด

9. ทำการประเมินผลการเรียนรู้ของผู้เรียนหลังสิ้นสุดกระบวนการเรียนรู้ เพื่อตรวจสอบผลการเรียนรู้ (ประเมินระหว่างเรียน)

10. หลังจากดำเนินการจัดการเรียนรู้ครบทุกกิจกรรมเรียบร้อยแล้ว ให้ นักเรียนทำแบบวัดความมีวินัยในตนเอง แบบวัดความคิดสร้างสรรค์ และแบบวัดผล สัมฤทธิ์ทางการเรียนหลังเรียน เพื่อเป็นการวัดและประเมินผลความก้าวหน้าทางการเรียน

นรู้ครบทุกกิจกรรมเรียบร้อยแล้<br>เวามคิดสร้างสรรค์ และแบบวัด<br>เะประเมินผลความก้าวหน้าทาง<br>-

es nav which is

2nd Spann

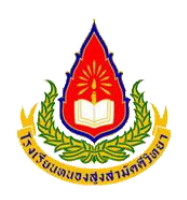

#### **ประมวลรายวิชา (Course Syllabus)**

- **1. ชื่อวิชา** การโปรแกรมเบื้องต้น รหัสวิชา ง20243
- **2. จ านวนหน่วยกิต** 1.0 หน่วย

**3. กลุ่มสาระการเรียนรู้** การงานอาชีพและเทคโนโลยี

- **4. ภาคเรียน/ปีการศึกษา** 1/2559
- **5. จ านวนคาบ/สัปดาห์** 2 คาบ/สัปดาห์
- **6. ระดับชั้น** ชั้นมัธยมศึกษาปีที่ 3
- **7. สถานภาพวิชา** พื้นฐาน เพิ่มเติม เลือกเพิ่มเติม (เสรี)
- 

**8. อัตราส่วนของคะแนน** ก่อนกลางภาค (40) กลางภาค (10) หลังกลางภาค (30) ปลายภาค (20) ห์<br>กปีที่ 3<br>ค. (40) กลางภาค (10) หลังกลา<br>อ)<br>อี

- **9. ชื่อครูผู้สอน** นางสาวศิราณี กลางประพันธ์ ิ
- **10. ค าอธิบายรายวิชา**

ศึกษาเกี่ยวกับองค์ประกอบคอมพิวเตอร์ หลักการโปรแกรมเบื้องต้น 9. ชื**่อครูผู้สอน**<br>10. **คำอธิบายรายวิชา**<br>คึกษาเกี่ยวกับองค์ประกอบคอมพิวเตอร์ หลักการโปรแกรมเบื้องต้น<br>โครงสร้างและส่วนประกอบของโปรแกรม คำสั่งพื้นฐาน ตัวแปร โครงสร้างควบคุม และกระบวนความ นความ<br>อธิบายองค์ประกอบคอมพิวเตอร์ โครงสร้างและส่วนประกอบของโปรแกรม  $\oslash$ 

ค าสั่งพื้นฐาน ตัวแปร โครงสร้างควบคุม กระบวนความ และปฏิบัติการเขียนโปรแกรม บัณฑ เบื้องต้น โดยใช้ภาษาคอมพิวเตอร์โปรแกรมภาษาโลโก

เพื่อให้มีความรู้ความเข้าใจ เกี่ยวกับองค์ประกอบคอมพิวเตอร์ หลักการ โปรแกรมเบื้องต้น โครงสร้างและส่วนประกอบของโปรแกรม คำสั่งพื้นฐาน ตัวแปร โครงสร้างควบคุม และกระบวนความ และสามารถเขียนโปรแกรมโดยใช้ภาษา คอมพิวเตอร์พื้นฐานได้อย่างมีจิตส านึกและความรับผิดชอบ

**11. ผลการเรียนรู้**

1. อธิบายองค์ประกอบ วิธีการประมวลผลของคอมพิวเตอร์

2. มีความรู้ความเข้าใจ อธิบายหลักการและวิธีการแก้ปัญหาด้วย กระบวนการแก้ปัญหาตามขั้นตอนวิธี เห็นประโยชน์และน าไปใช้ในการตัดสินใจ อย่างมีเหตุผล

3. มีความรู้ความเข้าใจและอธิบายเกี่ยวกับหลักการโปรแกรมเบื้องต้น

4. สามารถอธิบายส่วนประกอบและหน้าที่การทำงานของหน้าต่างโปรแกรม MSWLogo

5. ใช้งานคำสั่งสร้างชิ้นงาน วาดรูป กำหนดสีพื้นและเส้น เขียนรูปวงกลม ส่วนโค้ง และบันทึกลงแผ่นบันทึก

6. สามารถสร้างกระบวนความแก้ปัญหาการท างาน บันทึก ลบกระบวน ิ ความ เรียกชื่อแฟ้มในหน่วยความจำและสามารถใช้กระบวนความสร้างชิ้นงานได้

7. มีความรู้ความเข้าใจเกี่ยวกับตัวแปรภาษาโลโก และมีทักษะกระบวนการ แก้ปัญหาในการทำงาน | กำหนดสีพื้นและเส้น เขียนรูป<br>ปัญหาการทำงาน บันทึก ลบก<br>ใช้กระบวนความสร้างชิ้นงานได้<br>แปรภาษาโลโก และมีทักษะกระ

8. ปฏิบัติการเขียนโปรแกรมแบบมีโครงสร้าง และนำไปประยุกต์ใช้งานได้ อย่างเหมาะสม

9. สามารถประยุกต์โปรแกรม MSWLogo กับงานต่างๆ อย่างสร้างสรรค์ และมีจิตสำนึกรับผิดชอบ ยนโปรแกรมแบบมีโค<br>ยุกต์โปรแกรม MSW<br>อ

**12. หน่วยการเรียนรู้**

า**ารเรียนรู้**<br>คู่มือการสอน ชุดที่ 1 การแก้ปัญหา อการสอน ชุดที่ 1 การแก้ปัญหา<br>หน่วยที่ 1 รู้จักเครื่องคอมพิวเตอร์

 $\oslash$ 

หน่วยที่ 2 หลักการโปรแกรมเบื้องต้น

คู่มือการสอน ชุดที่ 2 การโปรแกรมเบื้องต้นด้วยโปรแกรม MSWLogo

หน่วยที่ 3 การใช้งานโปรแกรมโลโก

หน่วยที่ 4 ค าสั่งพื้นฐานภาษาโลโก

หน่วยที่ 5 กระบวนความ

หน่วยที่ 6 ตัวแปรภาษา

คู่มือชุดที่ 3 ปฏิบัติการเพื่อความคิดสร้างสรรค์

หน่วยที่ 7 ปฏิบัติการเพื่อความคิดสร้างสรรค์

# **ก าหนดการจัดกิจกรรมการเรียนรู้**

วิชา การโปรแกรมเบื้องต้น (รหัส ง20243)

กลุ่มสาระการเรียนรู้การงานอาชีพและเทคโนโลยี ชั้นมัธยมศึกษาปีที่ 3

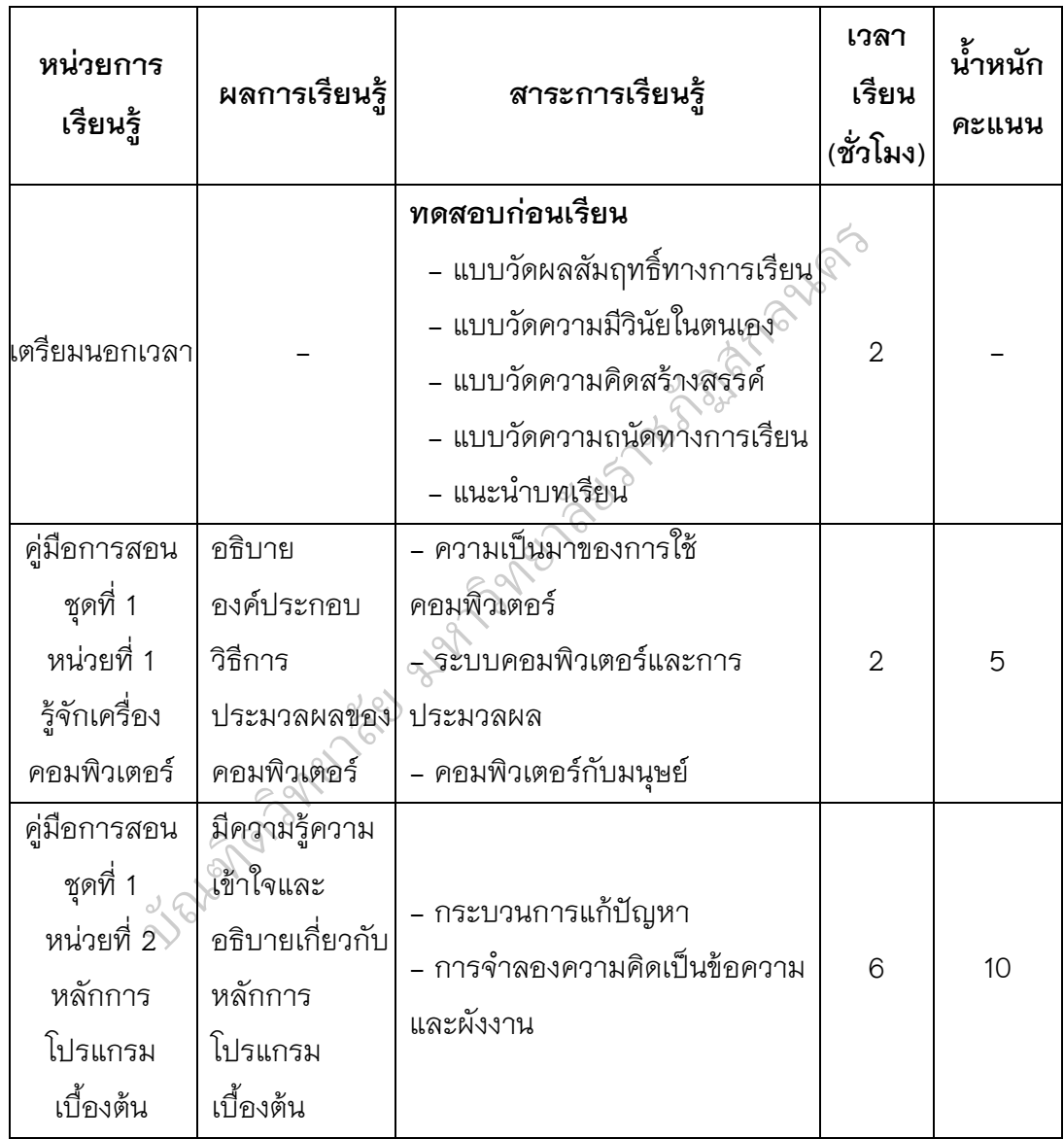

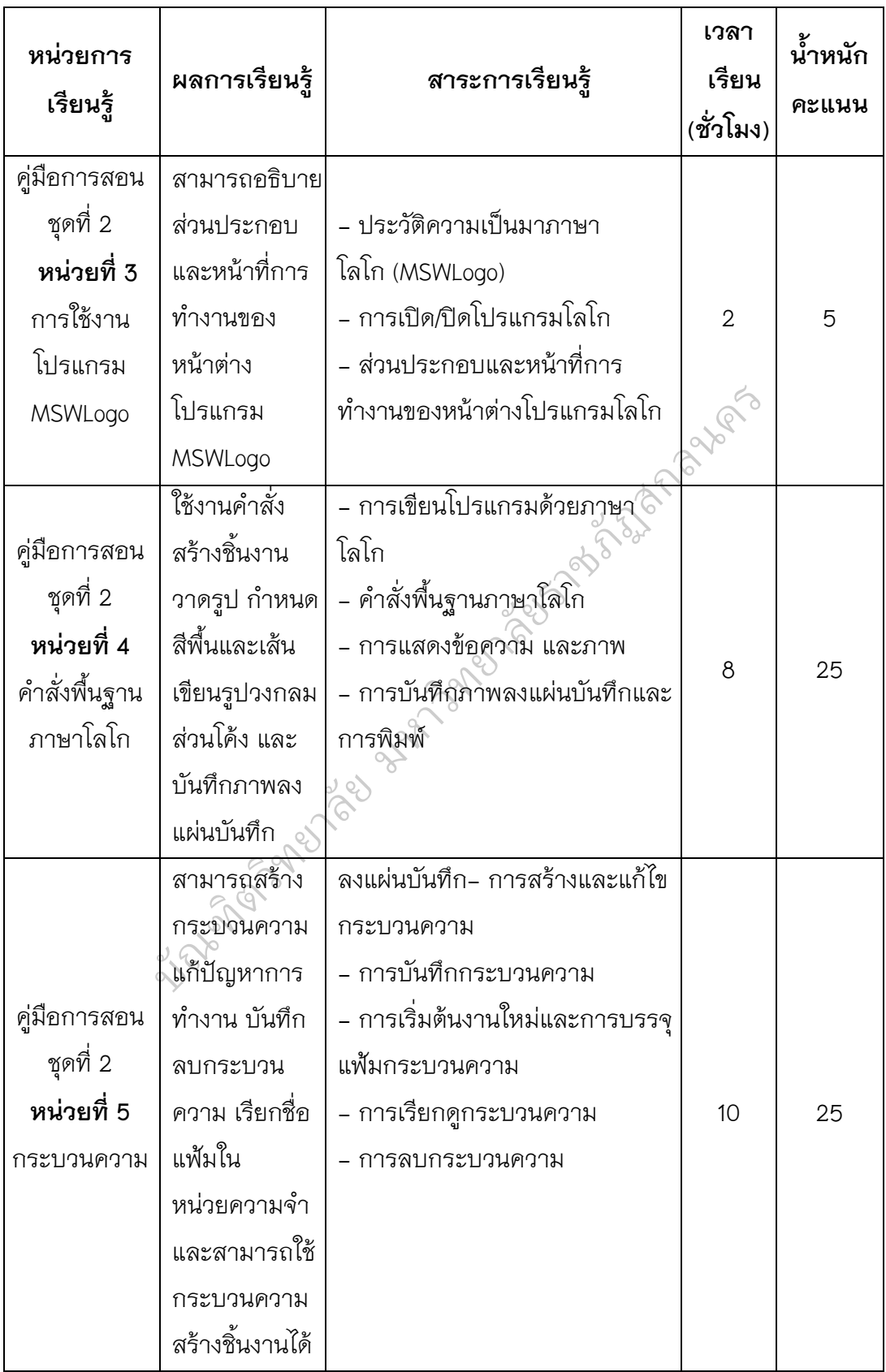

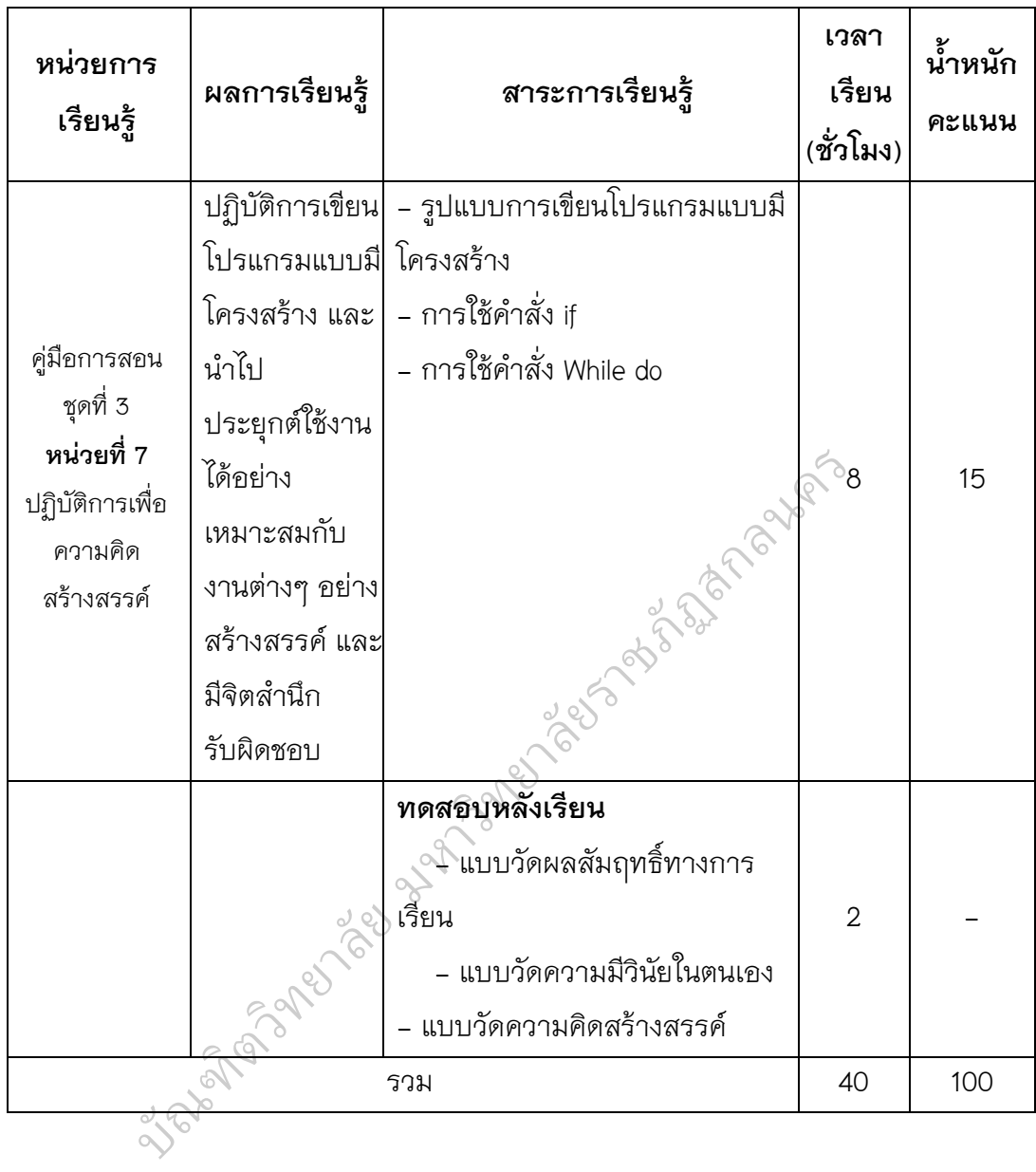

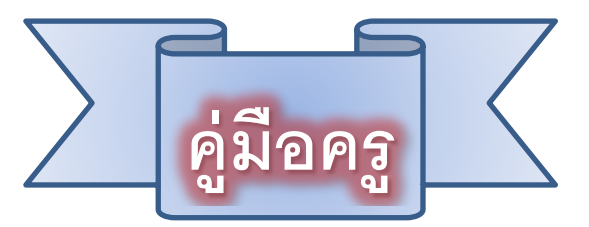

คู่มือครูใช้ประกอบการการจัดการเรียนรู้ เรื่อง การแก้ปัญหาด้วยโปรแกรม ภาษาคอมพิวเตอร์ กลุ่มสาระการเรียนรู้การงานอาชีพและเทคโนโลยี สำหรับ ชั้นมัธยมศึกษาปีที่ 3 ด้วยเทคนิคการสอนทักษะปฏิบัติ ร่วมกับการเรียนแบบร่วมมือ ตามหลักปรัชญาของเศรษฐกิจพอเพียง

#### **1. บทบาทของครูผู้สอน**

1.1 ครูผู้สอนจะต้องเตรียมตัวให้พร้อม โดยศึกษารายละเอียดเกี่ยวกับการใช้ คู่มือ การจัดชั้นเรียน (แบ่งผู้เรียนตามความถนัดทางการเรียนคละความสามารถ ระดับสูง ้ ระดับปานกลาง ระดับต่ำ) และเตรียมสื่อการสอนที่ใช้ประกอบการจัดกิจกรรม เ<br>โดยศึกษารายละเอียดเกี่ยวกับ<br>หางการเรียนคละความสามารถ<br>ที่ใช้ประกอบการจัดกิจกรรม<br>ประสงค์และเป็นไปอย่างต่อเนื่อ

1.2 การจัดกิจกรรมการเรียนรู้ ครูจะต้องจัดกิจกรรมให้ครบตามที่ระบุไว้ใน แผนการจัดการเรียนรู้ เพื่อให้กิจกรรมบรรลุวัตถุประสงค์และเป็นไปอย่างต่อเนื่อง

1.3 ก่อนทำกิจกรรมทุกครั้ง ครูต้องอธิบาย ชี้แจงวิธีปฏิบัติกิจกรรมให้ชัดเจน<br>ยนเข้าใจตรงกัน จึงจะทำให้การจัดกิจกรรมการเรียนบรรลุเป้าหมายและมี<br>พ เพื่อให้นักเรียนเข้าใจตรงกัน จึงจะทำให้การจัดกิจกรรมการเรียนบรรลุเป้าหมายและมี ประสิทธิภาพ

1.4 ครูควรเน้นให้นักเรียนมีส่วนร่วมในการปฏิบัติกิจกรรม เพื่อให้รู้จักการ ท างานร่วมกัน ช่วยเหลือซึ่งกันและกัน รับผิดชอบต่อหน้าที่ กล้าแสดงออก ทุกกิจกรรม การเรียนรู้ครูจะต้องสอดแทรกคุณธรรมด้านวินัยในตนเอง ตระหนักในความรู้คู่คุณธรรม<br>ตามหลักปรัชญาของเศรษฐกิจพอเพียง และสร้างสรรค์เพื่อนำไปใช้กับชีวิตประจำวัน ้ตามหลักปรัชญาของเศรษฐกิจพอเพียง และสร้างสรรค์เพื่อนำไปใช้กับชีวิตประจำวัน ตวท ิ

1.5 ขณะดำเนินกิจกรรม ครต้องสังเกตกระบวนการทำงานร่วมกันของนักเรียน สังเกตพฤติกรรมความมีวินัยในตนเอง แล้วบันทึกผลลงในแบบบันทึกผลการประเมินเป็น รายกลุ่ม และรายบุคคล

1.6 หลังเสร็จสิ้นการปฏิบัติกิจกรรมในแต่ละชุด ครูจะต้องประเมินผลการเรียน ของนักเรียน โดยให้นักเรียนทำแบบฝึก

#### **2. สิ่งที่ครูต้องเตรียม**

แผนจัดการเรียนรู้

สื่อ-อุปกรณ์จำเป็นที่ต้องใช้ เครื่องคอมพิวเตอร์

ใบความรู้

ใบงาน บัตรกิจกรรม

แบบบันทึกผลการประเมินนักเรียนรายกลุ่ม รายบุคล

แบบฝึกหัด และแบบเฉลย

#### **3. การประเมินผลการเรียนรู้**

ประเมินจากใบงาน แบบฝึกหัด แบบบันทึกการอ่าน

ประเมินจากแบบบันทึกผลการประเมินนักเรียนเป็นรายกลุ่ม รายบุคคล

2nd Spann es nav which is ยบบันทึกการอ่าน<br>รเมินนักเรียนเป็นรายกลุ่ม ราย<br>อง

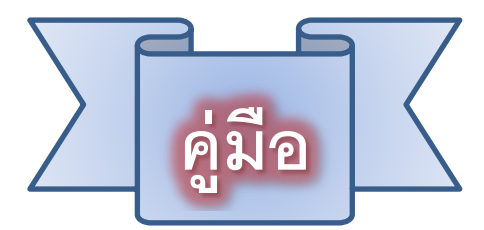

ใช้ประกอบการการจัดการเรียนรู้ เรื่อง การแก้ปัญหาด้วยโปรแกรม ภาษาคอมพิวเตอร์ กลุ่มสาระการเรียนรู้การงานอาชีพและเทคโนโลยี สำหรับชั้น มัธยมศึกษาปีที่ 3 ด้วยเทคนิคการสอนทักษะปฏิบัติ ร่วมกับการเรียนแบบร่วมมือ ตามหลักปรัชญาของเศรษฐกิจพอเพียง *้ธา*...<br>รู้การงานอาชีพ<br>\*

#### **1. ค าแนะน าในการปฏิบัติ**

เพื่อให้ดำเนินการจัดกิจกรรมการเรียนรู้บรรลุตามวัตถุประสงค์และมี ประสิทธิภาพ ให้นักเรียนปฏิบัติดังต่อไปนี้

1.1 ก่อนดำเนินกิจกรรมการเรียนรู้ ให้นักเรียนปฏิบัติตามบัตรกิจกรรม ถ้ามี การแบ่งกลุ่มให้นักเรียนเข้ากลุ่มตามระดับความถนัดทางการเรียนที่ครูได้จัดแบ่งระดับไว้ แล้ว โดยการคละความสามารถแล้วคัดเลือกประธาน เลขานุการ บันทึกรายชื่อสมาชิก ลงในกลุ่มใบงาน  $2^{\circ}$ ยรู้บรรลุตามวัตถุประสงค์และมี<br>นักเรียนปฏิบัติตามบัตรกิจกรร<br>นักเรียนปฏิบัติตามบัตรกิจกรร<br>ธานาลขานุการ บันทึกรายชื่อล<br>������กนุการ บันทึกรายชื่อล

1.2 เตรียมความพร้อมทางด้านร่างกาย และและอารมณ์ของตนเองให้พร้อม ส าหรับการปฏิบัติกิจกรรมร่วมกับเพื่อนในห้องเรียนหรือภายในกลุ่มเพื่อนร่วมชั้นเรียน ยาลัย มหาวท

1.3 ให้ความร่วมมือในการปฏิบัติกิจกรรมกับครูและเพื่อนภายในกลุ่ม โดย ปฏิบัติกิจกรรมต่างๆ ด้วยความตั้งใจ เพื่อให้บรรลุผลการเรียนรู้อย่างมีประสิทธิภาพ ิปฏิบัติกิจกรรมต่างๆ ด้วยความตั้ง<br>2. **กิจกรรมที่นักเรียนต้องปฏิบัติ** 

2.1 ปฏิบัติกิจกรรมตามลำดับขั้นตอน โดยอ่านคำชี้แจงจากบัตรกิจกรรม ใบ ความรู้ ใบงาน บันทึกผลการปฏิบัติงาน และบันทึกข้อความรู้ที่ได้รับลงในสมุดรักการอ่าน ประจ าตัวของนักเรียน เพื่อให้ทราบความก้าวหน้าในการเรียนแต่ละครั้ง เกเรยนตอ<br>ปฏิบัติกิจก<br><sup>อั</sup>้นสึ

2.2 มีวินัยในตนเอง กระตือรือร้นในการปฏิบัติกิจกรรม เมื่อมีปัญหาให้ปรึกษา เพื่อนร่วมกลุ่มหรือครู ร่วมกันอภิปรายและแสดงความคิดเห็นกับทุกคนอย่างมีเหตุผล

#### **3. การประเมินผล**

นักเรียนบันทึกผลการเรียนตามบัตรกิจกรรม ใบงาน บันทึกรักการค่าน ประจำตัวนักเรียน ทำแบบฝึกหัด และทดสอบวัดผลสัมฤทธิ์เพื่อประเมินผลทางการเรียน

#### **แบบบันทึกผลการประเมิน**

#### **ส าหรับประเมินนักเรียนเป็นรายกลุ่ม**

**ค าชี้แจง** ให้ครูใช้แนวทางการให้คะแนนและเกณฑ์การให้คะแนน พิจารณาให้คะแนน

นักเรียนแต่ละกลุ่ม ลงในช่องตารางบันทึกผลคะแนนให้ตรงกับความเป็นจริง

#### **เกณฑ์การให้คะแนน**

คะแนน 3 หมายถึง การทำงานในระดับดีมาก

คะแนน 2 หมายถึง การท างานในระดับปานกลาง

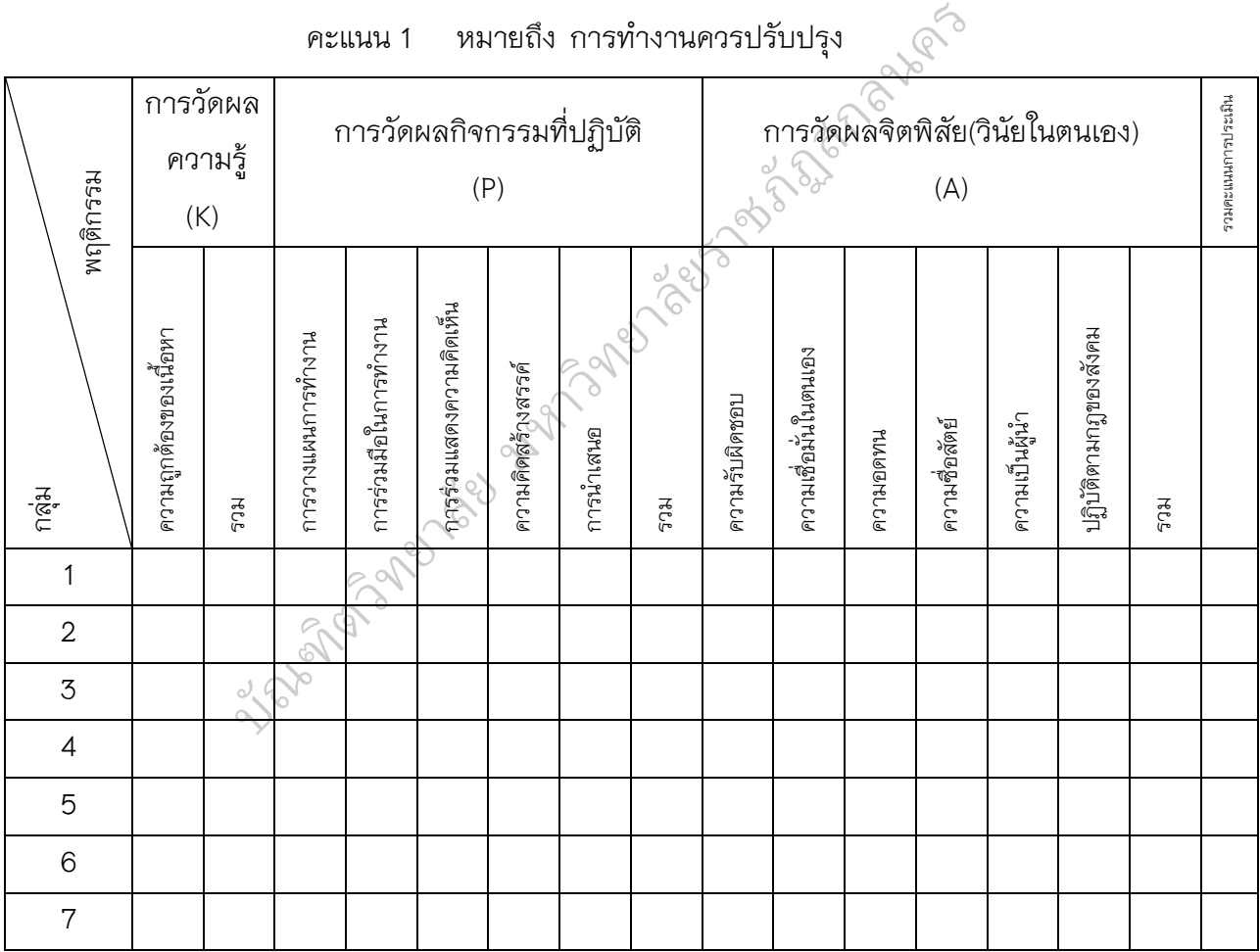

ลงชื่อ............................................. ผู้ประเมิน

(................................................)

271

# **แผนการจัดการเรียนรู้ที่ 4**

ประกอบการใช้คู่มือการสอนทักษะปฏิบัติเดวีส์ ร่วมกับการเรียนแบบร่วมมือ ตามหลักปรัชญาของเศรษฐกิพอเพียง

# **กลุ่มสาระการเรียนรู้การงานอาชีพและเทคโนโลยี รายวิชา การโปรแกรมเบื้องต้น (รหัสวิชา ง320243) ชั้นมัธยมศึกษาปีที่ 3 หน่วยการเรียนรู้ที่ 3 การใช้งานโปรแกรม MSWLogo**

**เรื่อง การใช้งานโปรแกรม MSWLog**o **จ านวน 2 ชั่วโมง**

\*\*\*\*\*\*\*\*\*\*\*\*\*\*\*\*\*\*\*\*\*\*\*\*\*\*\*\*\*\*\*\*\*\*\*\*\*\*\*\*\*\*\*\*\*\*\*\*\*\*\*\*\*\*\*\*\*\*\*\*\*\*\*\*\*\*\*\*\*\*

#### **1. มาตรฐาน/ตัวชี้วัด**

มาตรฐาน ง 3.1 เข้าใจ เห็นคุณค่า และใช้กระบวนการเทคโนโลยีสารสนเทศ ในการสืบค้นข้อมูล การเรียนร์ การสื่อสาร การแก้ปัญหา การทำงาน และอาชีพอย่างมี ประสิทธิภาพ ประสิทธิผล และมีคุณธรรม ะใช้กระบวนการเทคโนโลยีสาร<br>ก้ปัญหา การทำงาน และอาชีพ<br>มภาษาขั้นพื้นฐาน<br>โปรแกรมภาษา

ตัวชี้วัด ง 3.1 ม. 3/2 เขียนโปรแกรมภาษาขั้นพื้นฐาน ตัวชี้วัด ง 3.1 (ม.4-6/6) การเขียนโปรแกรมภาษา

#### **2. สาระส าคัญ/ความคิดรวบยอด**

ภาษาโลโก (Logo Programming Language) เป็นภาษาคอมพิวเตอร์ระดับสูง ที่เหมาะสำหรับใช้ในการเรียนรู้ พัฒนาสติปัญญา และความคิดสร้างสรรค์ ช่วยให้นักเรียน เข้าใจหลักการเขียนโปรแกรม ผู้เขียนโปรแกรมจะสามารถลองผิดลองถูก เรียนรู้ด้วยการ าร กรรมแกก กระธรรธรรมกรม รูระธรรธรรมกรม กรรม แกรงแก่ง พราเมริฐการธรรฐการภาวร<br>ทดลองทำแก้ปัญหาที่เกิดขึ้น เกิดการเรียนรู้โดย การค้นพบ ทำให้มีการพัฒนาความนึกคิด อย่างมีเหตุผล มีหลักการ มีความคิดต่อเนื่อง และยังช่วยเสริมสร้างความสามารถทาง<br>วิทยาศาสตร์และคณิตศาสตร์ วิทยาศาสตร์และคณิตศาสตร์ บยอด<br>Programming Langud<br>หู้เขียนโปรแกรมจะส

 $\oslash$ 

#### **3. สาระการเรียนรู้**

#### **สาระการเรียนรู้แกนกลาง**

- **ภาษาคอมพิวเตอร์ (Computer languages)** เป็นภาษาที่ใช้ในการ ี่สื่อสารระหว่างมนุษย์กับเครื่องคอมพิวเตอร์ ซึ่งต้องมีชุดคำสั่งให้คอมพิวเตอร์ทำงานที่ เรียกว่า โปรแกรม หรือ ซอฟต์แวร์ แบ่งเป็นอีก 2 ระดับ คือ ภาษาระดับต่ำ (Low level language) และภาษาระดับสูง (High level language)

#### **สาระการเรียนรู้เพิ่มเติม**

- ประวัติความเป็นมาภาษา MSWLogo
- การเปิด-ปิดโปรแกรม MSWLogo
- ส่วนประกอบและหน้าที่การทำงานของหน้าต่างโปรแกรม MSWLogo

#### **4. ผลการเรียนรู้ที่คาดหวัง/จุดประสงค์การเรียนรู้**

#### **ผลการเรียนรู้ที่คาดหวัง**

- มีความรู้ความเข้าใจในความเป็นมา หลักการทำงาน สามารถอธิบาย ี่ ส่วนประกอบ และหน้าที่การทำงานของหน้าต่างโปรแกรม MSWLogo อายุธาร

#### **จุดประสงค์การเรียนรู้**

- บอกประวัติความเป็นมาของโปรแกรม MSWLogo
- บอกวิธีและปฏิบัติการเปิด ปิดโปรแกรม MSWLogo
- บอกส่วนประกอบ และอธิบายการทำงานของหน้าต่างโปรแกรม MSWLogo

#### ี 4. สมรรถนะสำคัญ/ทักษะที่ต้องการพัฒนา <sub>ออล</sub>์จ

- 4.1 ความสามารถในการคิด (คิดสร้างสรรค์)
- 
- 4.2 ความสามารถในการสื่อสาร<br>4.3 ความสามารถในการใช้เทคโนโล<br>**ษณะอันพึงประสงค์**<br>5.1 มีวินัย / ใฝ่เรียนรู้ 4.3 ความสามารถในการใช้เทคโนโลยี

#### **5. คุณลักษณะอันพึงประสงค์**

- 5.1 มีวินัย / ใฝ่เรียนรู้
- (มีความรับผิดชอบ ตรงต่อเวลา และตั้งใจปฏิบัติหน้าที่ที่ได้รับมอบหมาย) -<br>รับผิดชอ
- ์<br>5.2 อยู่อย่างพอเพียง
- 5.2 อยู่อย่างพอเพียง<br>5.3 มุ่งมั่นในการทำงาน

#### **6. ภาระงาน / ชิ้นงาน**

- 6.1 บัตรกิจกรรม
- 6.2 ใบงาน / แบบฝึกหัด
- 6.3 บันทึกรักการอ่าน / บันทึกสรุปความรู้

#### **7. การวัดผลประเมินผล**

#### 7.1 วิธีการ

- ตรวจใบงาน / แบบฝึกหัด / บันทึกรักการอ่าน / บันทึกสรุปความรู้
- สังเกตพฤติกรรมการเรียนรู้ในห้องเรียน (ความมีวินัยในตนเอง)

7.2 เครื่องมือ

- แบบประเมินใบงาน / แบบฝึกหัด / บันทึกรักการอ่าน / บันทึกสรุปความรู้
- แบบประเมินคุณลักษณะอันพึงประสงค์ (ความมีวินัยในตนเอง)
- 7.3 เกณฑ์การประเมิน
	- ตรวจใบงาน / แบบฝึกหัด เกณฑ์การผ่าน ร้อยละ 60
	- สังเกตพฤติกรรม เกณฑ์การผ่าน ร้อยละ 60

**8. กิจกรรมการเรียนรู้** *(เรียนสัปดาห์ละ 2 คาบ ซึ่งเป็น 2 คาบติดต่อกัน คาบละ 50 นาที)* คาบที่ 1-2 กิจกรรมการเรียนรู้ เรื่อง โปรแกรม MSWLogo

#### **คาบที่ 1**

#### **ขั้นที่ 1 ขั้นเตรียม**

1. ฝึกกระบวนการคิด : ให้นักเรียนหาคำตอบจากกิจกรรม "คิดวันละนิดจิต แจ่มใส" เพื่อเล้าความสนใจ และฝึกกระบวนการคิดของนักเรียน (10 นาที)

2. นักเรียนฟังคำชี้แจง ทำความเข้าใจผลการเรียนรู้ที่คาดหวัง จุดประสงค์การ เรียนรู้ สาระการเรียนรู้ การวัดผลประเมินผล ที่นักเรียนจะต้องผ่านเกณฑ์มาตรฐาน และ บทบาทของนักเรียนแต่ละคนในกลุ่ม ตามรูปแบบการจัดการเรียนการสอนทักษะปฏิบัติ ิของเดวีส์ ร่วมกับการเรียนแบบร่วมมือ ตามหลักปรัชญาของเศรษฐกิจพอเพียง จากนั้นครู ให้นักเรียนกลุ่มเดิม กลุ่มละ 5-6 คน โดยคละความสามารถของความถนัดทางการเรียนที่ บทบาทของนักเรียนแต่ละคนในกลุ่ม ตามรูปแบบการจัดการเรียนการสอนทักษะปฏิบัติ<br>ของเดวีส์ ร่วมกับการเรียนแบบร่วมมือ ตามิหลักปรัชญาของเศรษฐกิจพอเพียง จากนั้นครู<br>ให้นักเรียนกลุ่มเดิม กลุ่มละ 5-6 คน โดยคละความสามารถของความถนัดทางกา ดำตอบจากกิจกรรม<br>-<br>คิดของนักเรียน (10 นาที)<br>ผลการเรียนรู้ที่คาดหวัง จุดประ<br>.<br>การียนจะต้องผ่านเกณฑ์มาตรร

3. ท าการแบ่งกลุ่มใหม่ ออกเป็นกลุ่มละ 2 คน จัดให้นั่งประจ าเครื่อง ตวท ิ คอมพิวเตอร์กลุ่มละ 2 คนต่อเครื่อง ให้คละความสามารถของความถนัดทางการเรียนที่ ิ คอมพิวเตอร์กลุ่มละ 2 คนต่อเครื่อง ให้คละค<br>แตกต่างกัน และให้กลุ่มเดิมนั่งติดกัน (5 นาที)<br>...

#### **ขั้นที่ 2 ขั้นสอนสาธิตปฏิบัติทักษะย่อย**

1. ครูนำเสนอบทเรียนโดยใช้ใบความรู้ที่ 4.1 เรื่อง ความเป็นมาภาษาโลโก อธิบายประกอบตามหัวข้อย่อย จนครบทุกหัวข้อ และตอบข้อสงสัยนักเรียน (10 นาที) 2. ให้นักเรียนแต่ละกลุ่มที่จัดให้นั่งประจำเครื่องเปิดเครื่องคอมพิวเตอร์ ครูสอนสาธิตการเปิด - ปิดโปรแกรมโลโกที่ถูกวิธี และให้นักเรียนปฏิบัติตาม (5 นาที) 3. ครูแนะนำส่วนประกอบและการใช้เมนูต่างๆ ของโปรแกรมโลโกด้วยการ สาธิตการใช้เมนูต่างๆ ตามล าดับ (10 นาที)

# **ขั้นที่ 3 ขั้นให้ผู้เรียนฝึกปฏิบัติทักษะย่อยเป็นกลุ่ม**

ครูให้นักเรียนในกลุ่ม 2 คน ร่วมกันศึกษาอภิปรายใบความรู้ที่ 4.1 เรื่อง ความเป็นมาภาษาโลโก และฝึกปฏิบัติการเปิด – ปิดโปรแกรมที่ถูกต้องจากใบความรู้ที่ 4.2 เรื่อง การใช้งานโปรแกรมภาษาโลโก และศึกษาเพิ่มเติมจากหนังสือเรียนรายวิชาเพิ่มเติม เทคโนโลยีสารสนเทศ การโปรแกรมเบื้องต้น ของ สสวท. และสืบค้นเพิ่มเติมจาก อินเทอร์เน็ต เกี่ยวกับความเป็นมาของภาษาโลโก และการใช้โปรแกรม โดยการเขียนสรุป เป็นองค์ความรู้ของกลุ่ม ส่งตรวจเป็นผลงานของกลุ่ม 2 คน (10 นาที)

#### **คาบที่ 2**

#### **ขั้นที่ 4 ขั้นให้เทคนิควิธีการเพิ่มเติม**

1. ให้นักเรียนแต่ละกลุ่มนำเสนอวิธีการเปิด – ปิดโปรแกรมที่ถูกต้องในรูปแบบ ้ต่างๆ ที่ค้นพบจากการสืบค้นอินเทอร์เน็ต โดยมีเงื่อนไขว่า ถ้ากลุ่มไหนสามารถนำเสนอ วิธีการเปิด – ปิดโปรแกรมที่ถูกต้องและไม่ซ้ ากับกลุ่มใด จะได้รับรางวัลจากครู ยาลัยราชภัฏสกลนคร

2. ครูเพิ่มเติมเทคนิคที่นักเรียนยังไม่นำเสนอ ให้นักเรียนแต่ละคนได้ฝึกทักษะ เพิ่มเติม เพื่อให้เกิดทักษะพิเศษในการใช้งานง่ายและรวดเร็ว (10 นาที)

**ขั้นที่ 5 ขั้นให้ผู้เรียนเชื่อมโยงทักษะย่อยๆ เป็นทักษะที่สมบูรณ์**<br>1. นักเรียนทำใบงานที่ 4.1เรื่อง ประวัติความเป็นมาของภาษาโลโก โ<br>ขบุคคลเขียนตอบคำถามลงในสมุดจดบันทึกการอ่านของนักเรียน (ต<sub>ำ</sub><br>รวมส่งครู (10 น<sub>ใ</sub>ที<sup>่</sup>) 1. นักเรียนทำใบงานที่ 4.1 เรื่อง ประวัติความเป็นมาของภาษาโลโก โดยให้ ้นักเรียนรายบุคคลเขียนตอบคำถามลงในสมุดจดบันทึกการอ่านของนักเรียน (ตอบเป็นข้อ ๆ) แล้วรวบรวมส่งครู (10 นาที)

2. นักเรียนกลุ่ม 2 คน ร่วมกันท าใบงานที่ 4.2 เรื่อง การเปิด – ปิดโปรแกรม ตวท ิ ภาษาโลโก แล้วรวบรวมส่งครู (10 นาที) ิ

# แล้วรวบรวมส่งครู (10 นาที)<br>**ขั้นที่ 6 ขั้นตรวจสอบผลงาน**

ครูน าใบงานของนักเรียนแต่ละคน (ใบงานที่ 4.1) และใบงานกลุ่ม 2 คน (ใบงานที่ 4.2) สลับแลกเปลี่ยนกันเพื่อแลกกันตรวจ โดยฟังครอธิบายเฉลย กติกาการ ตรวจ คือ นักเรียนจะต้องไม่ตรวจผลงานของตนเอง และจะไม่มีการแก้ไขคำตอบให้เพื่อน ่ บันทึกผลคะแนนและลงชื่อผู้ตรวจกำกับ แล้วส่งใบงานที่ตรวจเสร็จแล้วส่งครูอีกครั้ง เพื่อรับรองการตรวจสอบความถูกต้องจากครูผู้สอน (15 นาที)

#### **ขั้นที่ 7 ขั้นสรุปและประเมินผล**

ครูและนักเรียนร่วมกันสรุปเกี่ยวกับภาษาโลโก เป็นภาษาที่ใช้ในการสื่อสาร ้ ระหว่างมนุษย์กับเครื่องคอมพิวเตอร์ ซึ่งต้องมีชุดคำสั่งให้คอมพิวเตอร์ทำงานที่เรียกว่า โปรแกรม หรือ ซอฟต์แวร์ แบ่งเป็นอีก 2 ระดับ คือ ภาษาระดับต่ำ (Low level language) และภาษาระดับสูง (High level language) ประวัติความเป็นมาของภาษโลโก และการใช้ งานโปรแกรม โดยการอธิบายข้อที่นักเรียนส่วนใหญ่ตอบผิด และซักถามข้อสงสัยจาก นักเรียน (5 นาที)

#### **9. สื่อและแหล่งเรียนรู้**

#### **สื่อการเรียน**

- บัตรกิจกรรมที่ 1 "คิดวันละนิดจิตแจ่มใส"
- ใบความรู้ที่ 4.1 เรื่อง ความเป็นมาของภาษาโลโก
- ใบงานที่ 4.1 ประวัติความเป็นมาของภาษาโลโก
- ใบความรู้ที่ 4.2 เรื่อง การใช้งานโปรแกรมภาษาโลโก
- ใบงานที่ 4.2 เรื่อง การเปิด ปิด ภาษาโลโก

#### **อุปกรณ์**

- เครื่องคอมพิวเตอร์ โปรเจคเตอร์
- ซอฟแวร์คอมพิวเตอร์ Microsoft WindowsLogo
- ิกรณ์<br>- เครื่องคอมพิวเตอร์ โปรเจคเตอร์<br>- ซอฟแวร์คอมพิวเตอร์ Microsoft WindowsLogo<br>- ชุดเครื่องมือซ่อมและทำความสะอาดเครื่องคอมพิวเตอร์

 $\oslash$ 

100000

**แหล่งเรียนรู้** อินเทอร์เน็ต ห้องสมุด ร้านคอมพิวเตอร์ ครอบครัว

- เว็บไซด์สาขาคอมพิวเตอร์ สสวท. bttp://oho.<br>http://www.
	- http://www.logo.com เว็บไซด์โปรแกรมภาษาคอมพิวเตอร์
	- http://www.[google](http://www.google.co.th/).co.th เว็บไซด์สำหรับค้นหาข้อมูล
	- http://[mckoss](http://mckoss.com/logo).com/logo เบื้องต้นกับภาษาโลโก
	- http://school.obec.go.th/[nikhomwit](http://school.obec.go.th/nikhomwit/mswlogo)/mswlogo
	- http://www.tharua.ac.th/tharua/e-learning/[mswlogo](http://www.tharua.ac.th/tharua/e-learning/mswlogo/index.html)/index.html
	- http://www.kanokrat.info/[?page\\_id](http://www.kanokrat.info/?page_id=448)=448
	- http://tom.act.ac.th/[teach](http://tom.act.ac.th/teach/p6-2549/logo/index.htm)/p6-2549/logo/index.htm

# **10.) การใช้หลักปรัชญาของเศรษฐกิจพอเพียงในการจัดการเรียนรู้** 10.1 การนำหลักปรัชญาของเศรษฐกิจพอเพียงมาจัดการเรียนรู้<u>ของ</u>

**ผู้สอน**

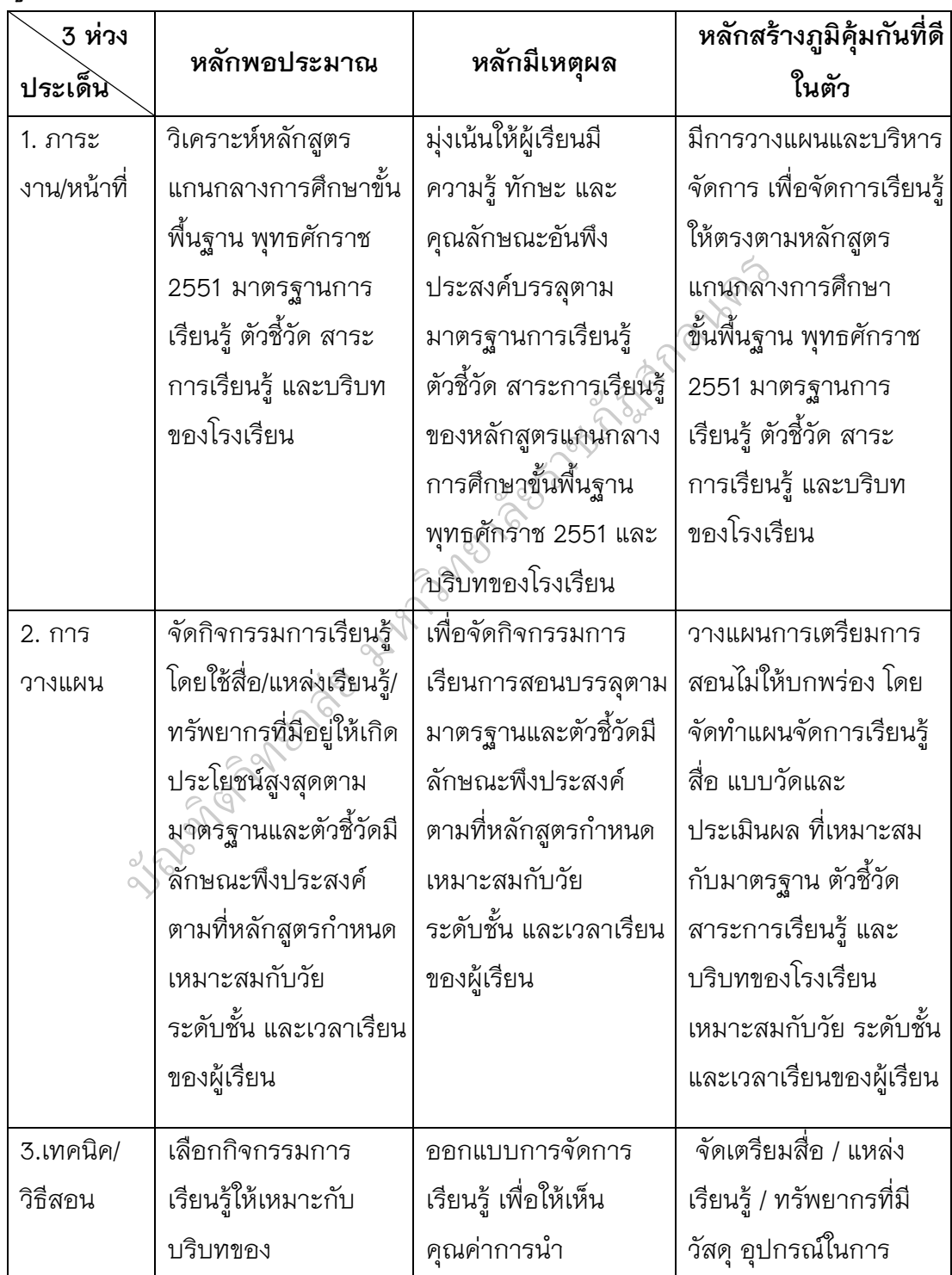

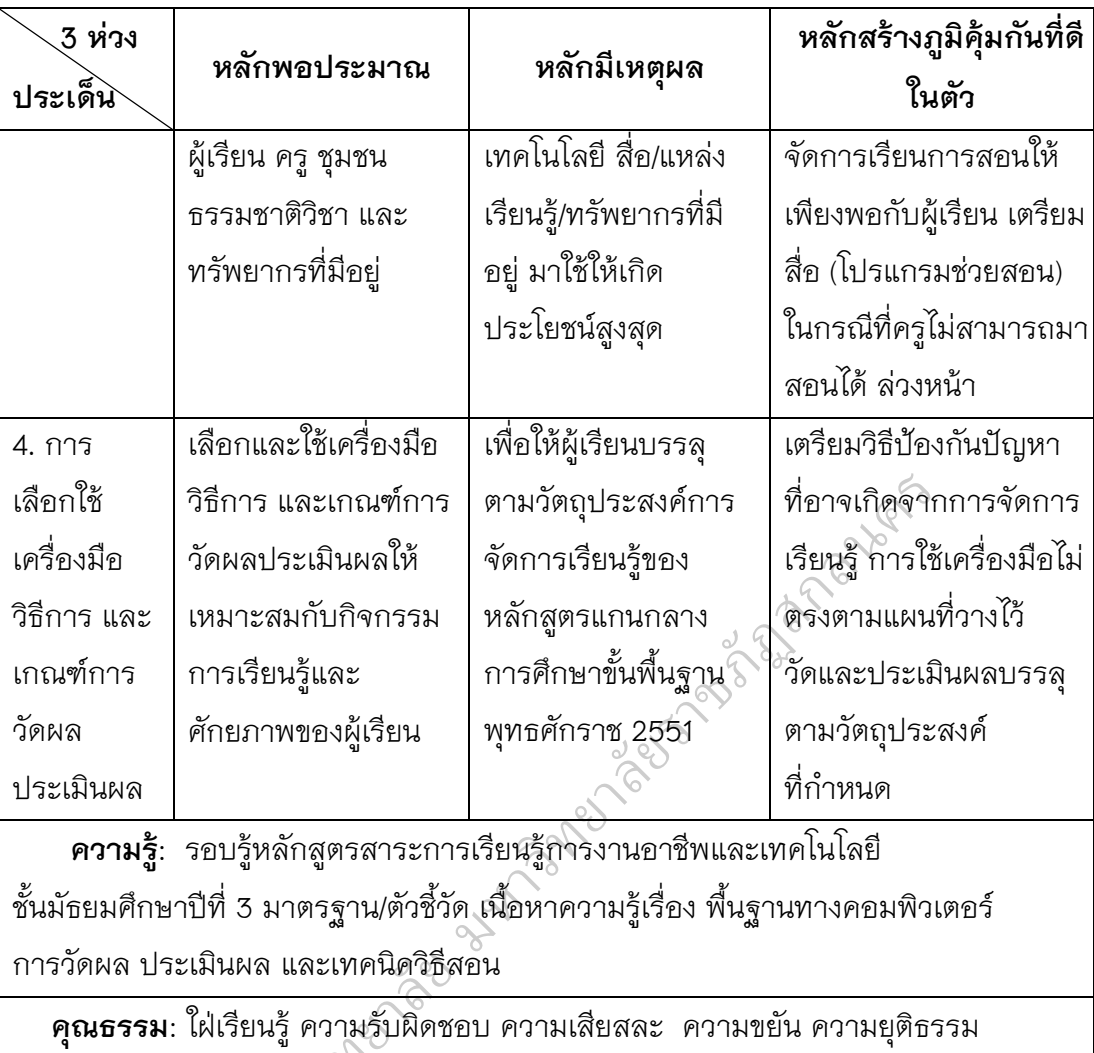

การวัดผล ประเมินผล และเทคนิควิธีสอน

บัญญ

 **คุณธรรม**: ใฝ่เรียนรู้ ความรับผิดชอบ ความเสียสละ ความขยัน ความยุติธรรม รัก และเมตตาต่อศิษย์

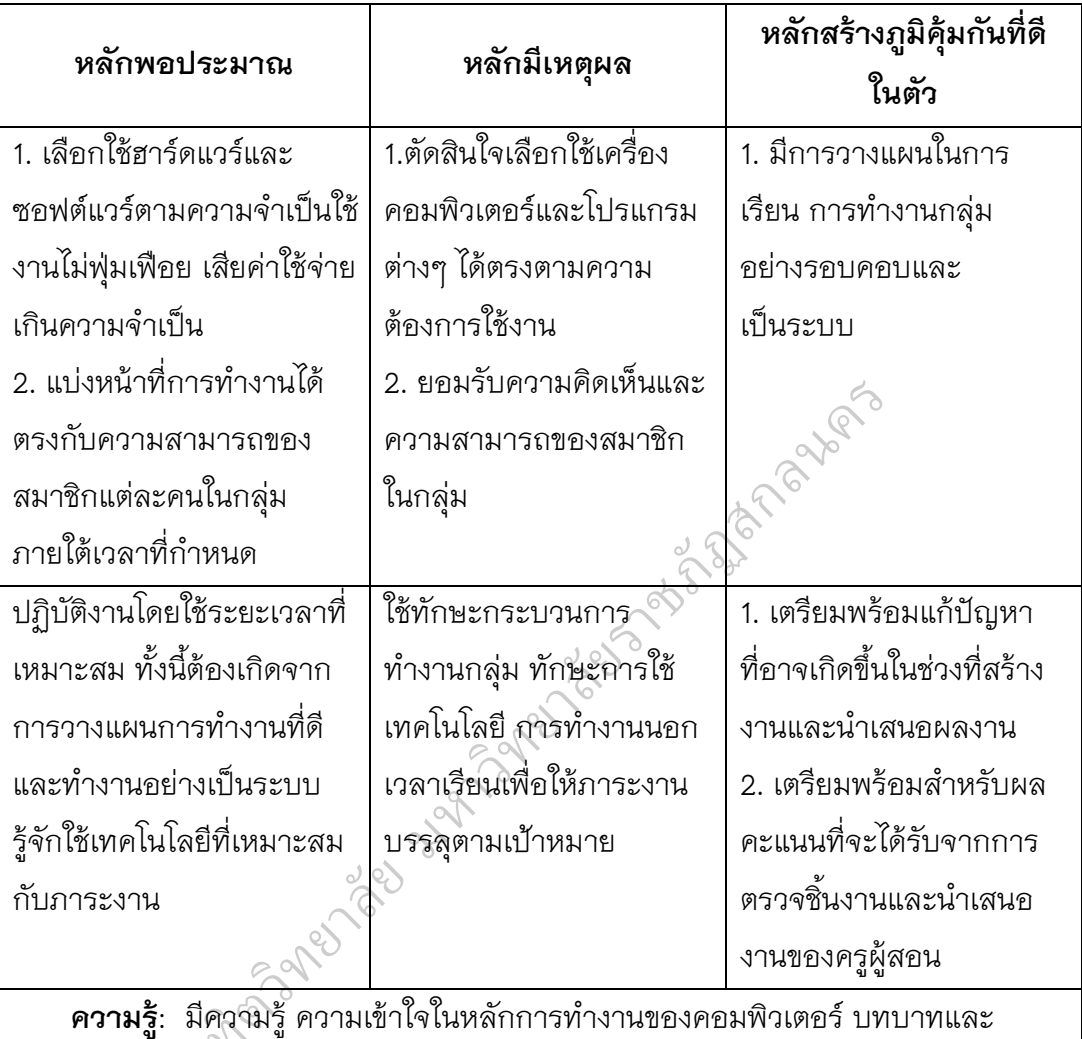

#### **10.2 คุณลักษณะ "อยู่อย่างพอเพียง" ที่เกิดกับผู้เรียน**

ประโยชน์ของคอมพิวเตอร์ ตลอดจนการใช้โปรแกรมคอมพิวเตอร์ในการสร้างและนำเสนอ งาน รวมทั้งบริบทที่เกี่ยวข้องรอบด้าน ใช้ความรอบคอบ ระมัดระวัง ที่จะนำความรู้ เหล่านั้นมาเชื่อมโยงกัน เพื่อให้เกิดองค์ความรู้อันจะนำไปสู่การสร้างงาน งรู. มหวาน<br>ของคอมพิว<br>เมริมหตี่น่

**์ คุณธรรม**: มีความซื่อสัตย์ในการปฏิบัติงาน ขยัน รับผิดชอบ มุ่งมั่นในการทำงาน มีความประหยัดในการเลือกวัสดุและอุปกรณ์เทคโนโลยี มีน้ำใจช่วยเหลือเพื่อนในชั้นเรียน ทั้งด้านความรู้และทรัพยากรที่เกี่ยวข้องกับบริบทของการสร้างและนำเสนองานโดยใช้ โปรแกรมคอมพิวเตอร์ และส่งงานตรงเวลา

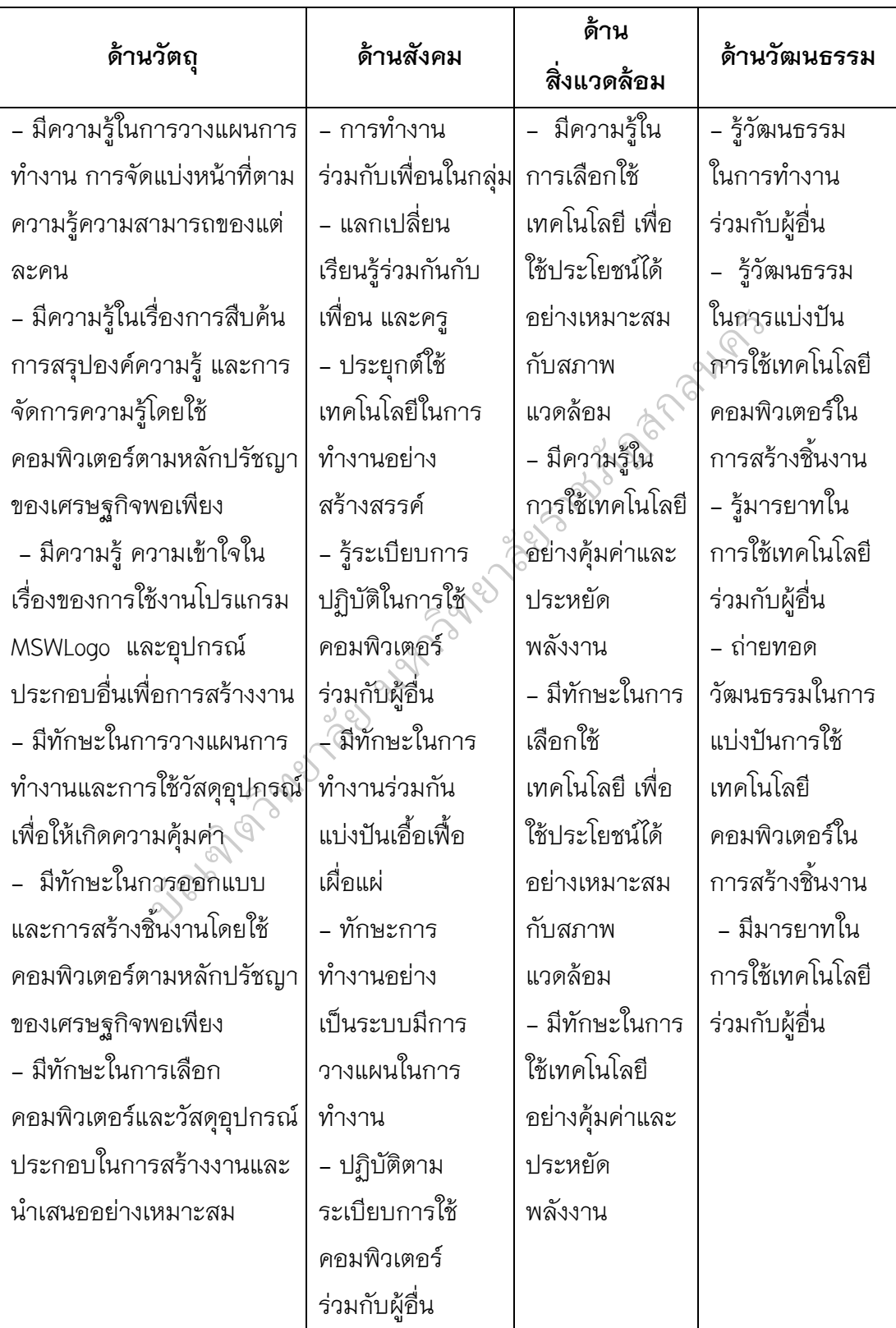

# **10.3 น าไปสู่ สมดุลและพร้อมรับการเปลี่ยนแปลง**

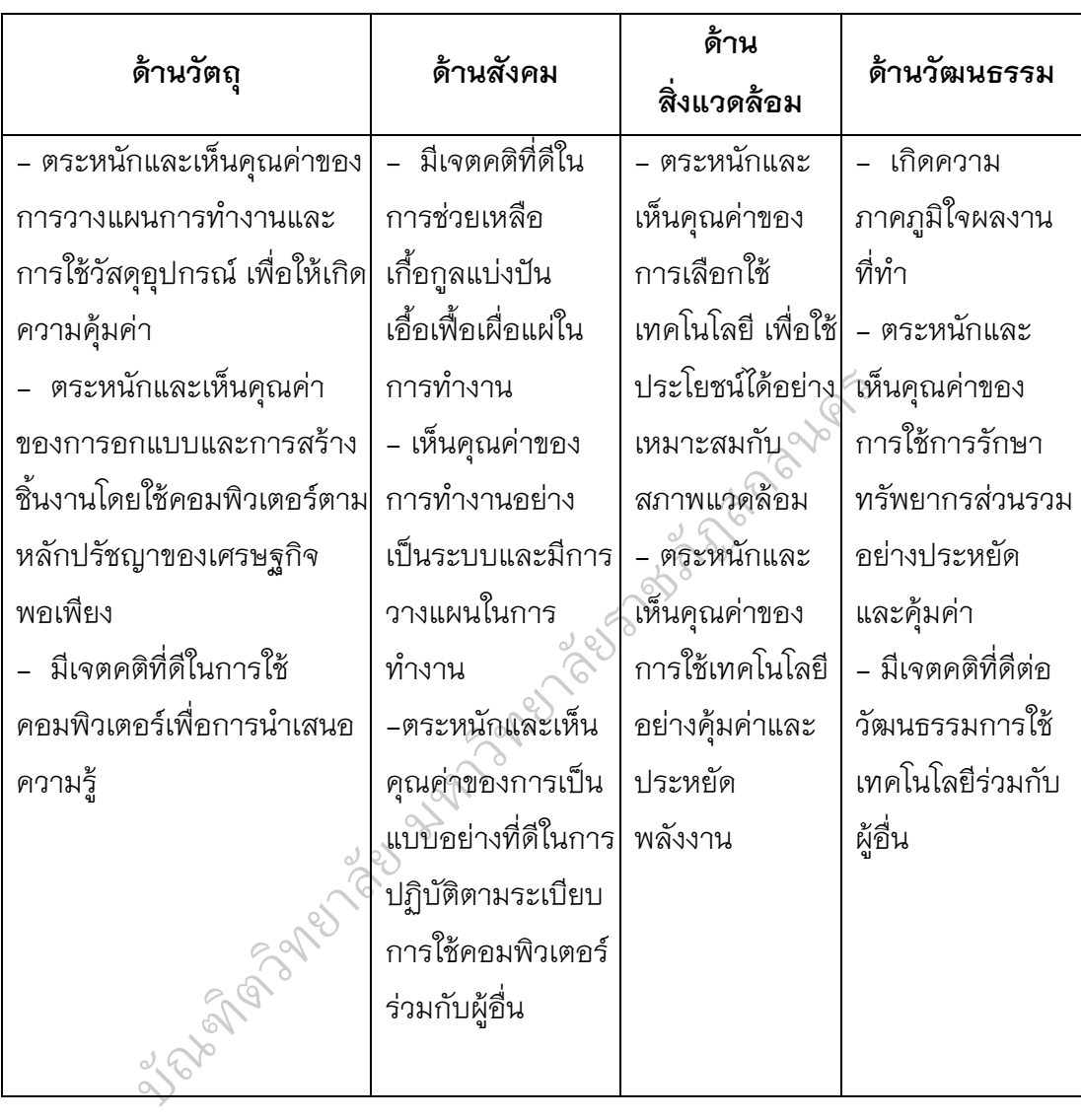

#### 11. ความเห็น/ข้อเสนอแนะ

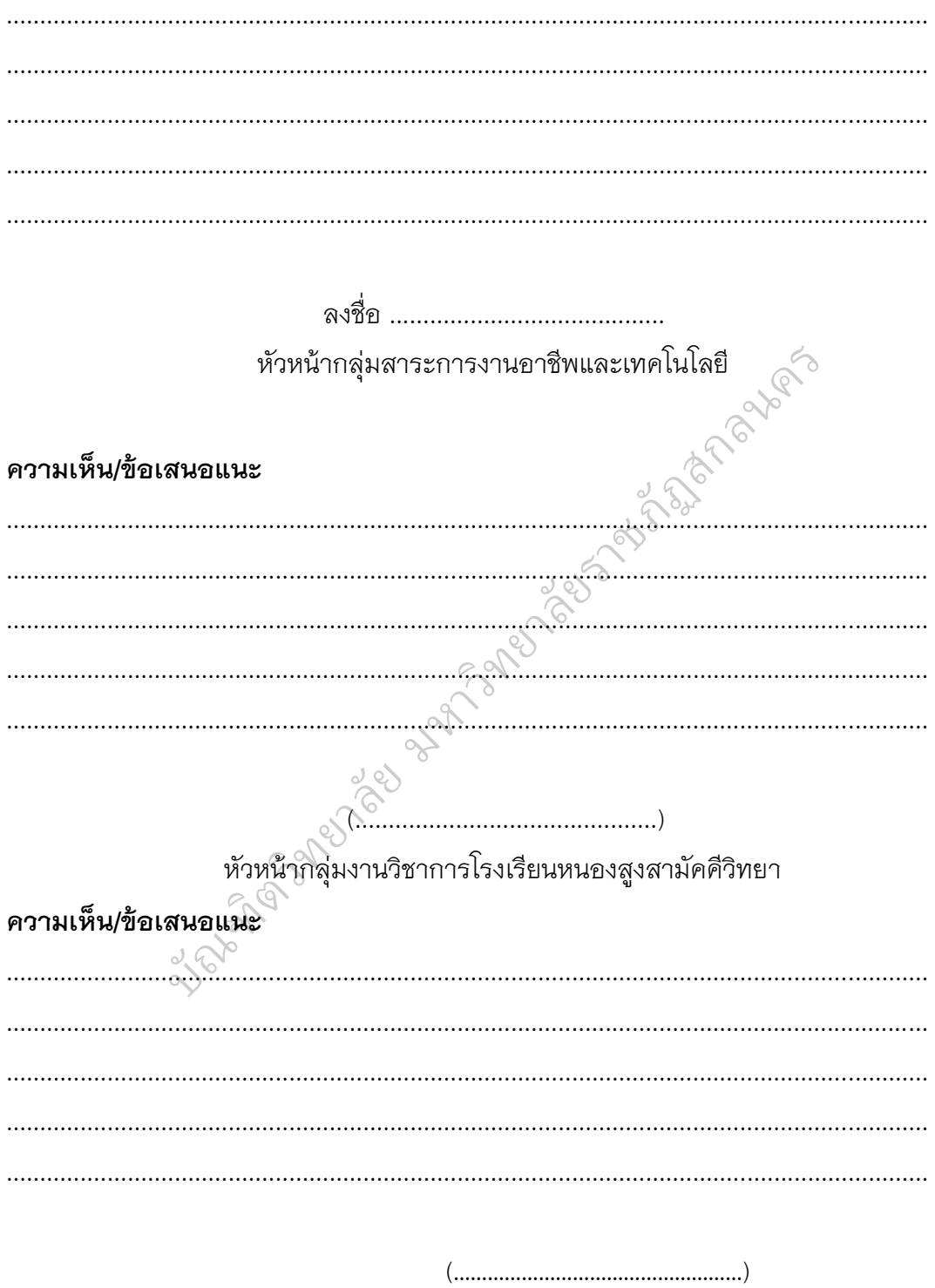

ผู้อำนวยการโรงเรียนหนองสูงสามัคคีวิทยา

282

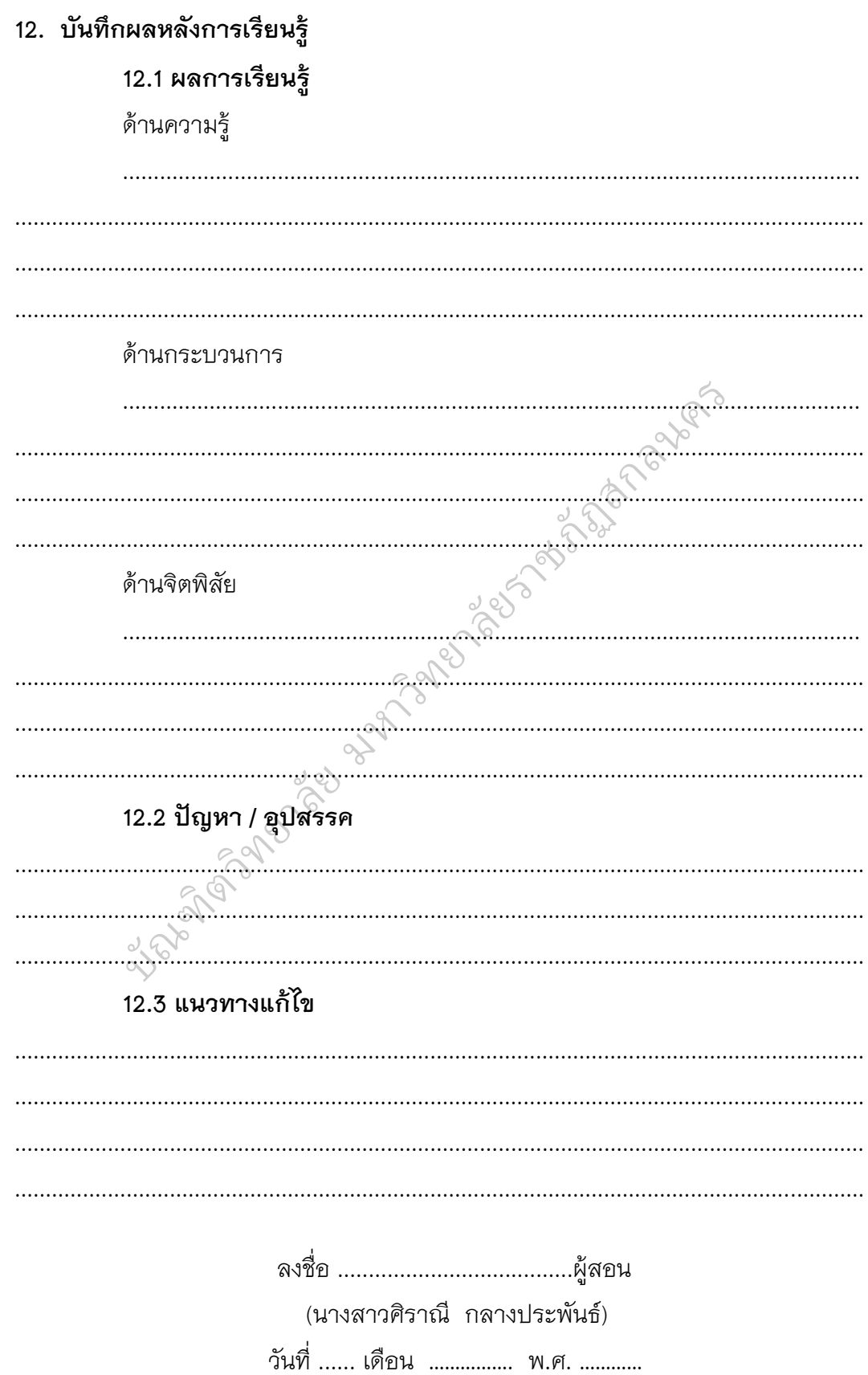

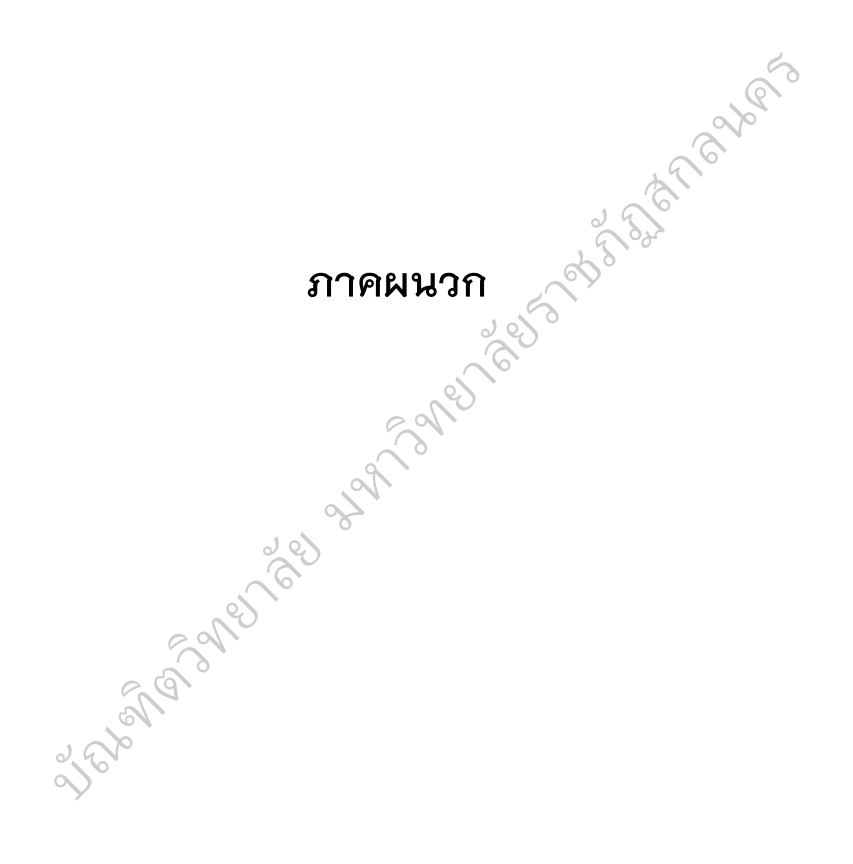

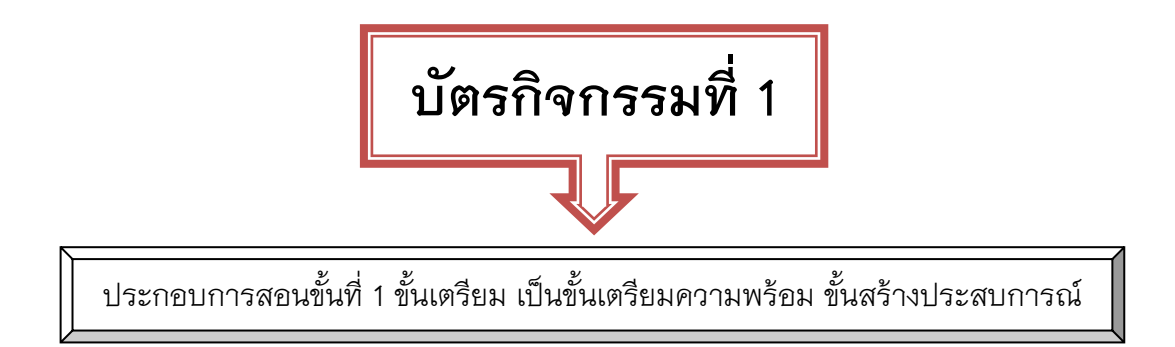

# **"คิดวันละนิด จิตแจ่มใส"**

มีผลไม้อยู่ 4 ชนิด คือ แอบเปิ้ล มะเขือเทศ สับปะรด และกล้วย มีผลไม้ 2 ชนิดไหนที่นกยัง ไม่ได้เลือกกิน

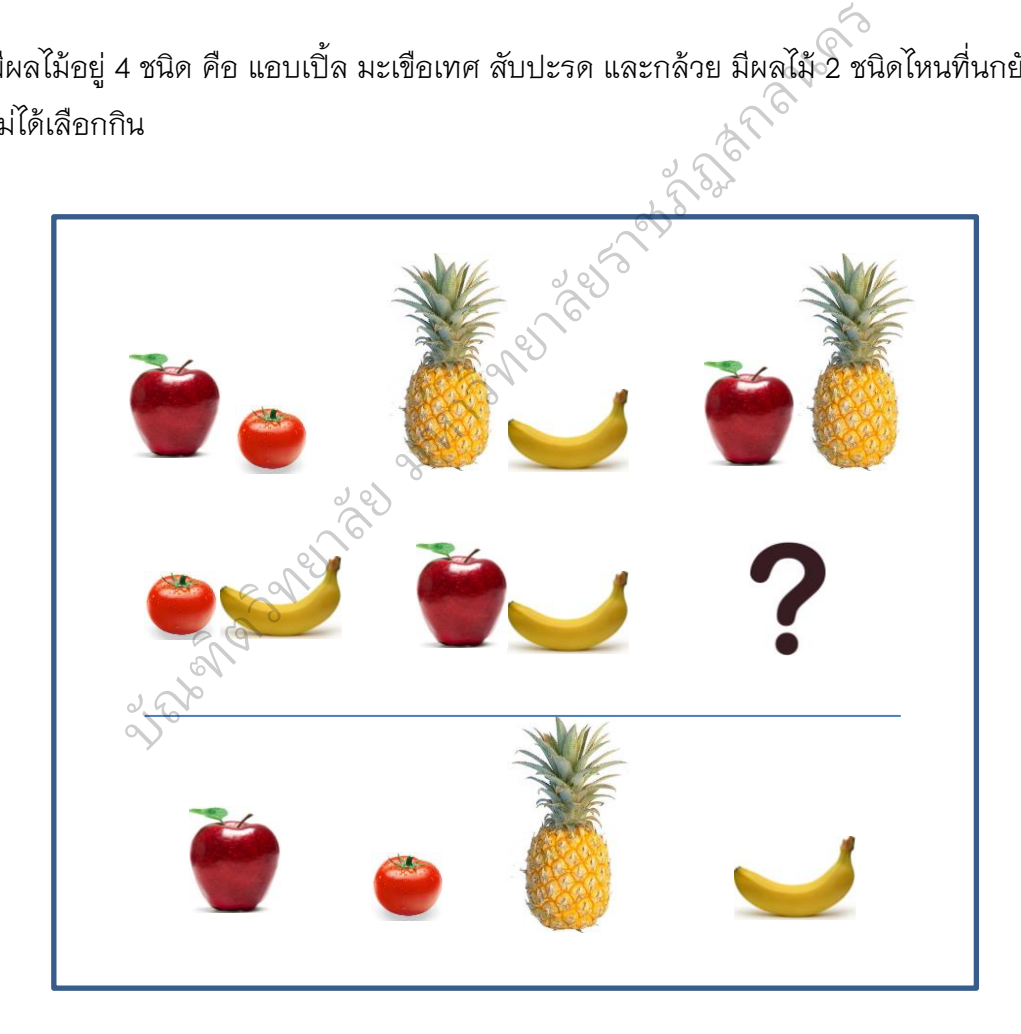

**ใบความรู้ที่ 4.1 เรื่อง ความเป็นมาของภาษาโลโก**

#### **ความเป็นมาของภาษาโลโก**

ภาษาโลโกเริ่มขึ้นในปี พ.ศ.2513 เมื่อกลุ่ม นักวิจัยของสถาบันเทคโนโลยีแมสซาชูเซตส์ นำโดย เซย์มัว พาเพิร์ต ได้ทำการออกแบบและสร้างหุ่นยนต์ คล้ายกับของ เกย์ วอลเทอร์ เพื่อให้เด็กๆ สามารถเขียน โปรแกรมค าสั่งที่ใช้ภาษาที่เข้าใจง่าย สั่งให้โปรแกรม ทำงานตามที่ต้องการ พวกเขาจึงทำการพัฒนา ภาษาคอมพิวเตอร์ขึ้นใหม่ เรียกว่าภาษา "โลโก" เป็นภาษาที่ง่ายสำหรับเด็ก ช่วยให้เด็กสามารถเขียน ค าสั่งให้หุ่นยนต์เต่า (Logo) เคลื่อนที่ไปมาและเปลี่ยน ทิศทางตามที่ต้องการ

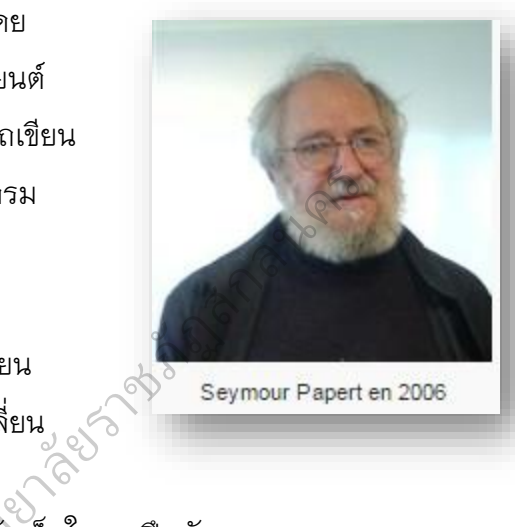

ภาษาโลโกจึงเป็นทางเลือกใหม่ สำหรับเด็กในการฝึกทักษะทาง ภาษาคอมพิวเตอร์ และสามารถสร้างงานจากจินตนาการ โดยอาศัยความเข้าใจพื้นฐาน ของวิชาคณิตศาสตร์ที่ใช้ในชีวิตประจำวันได้ ในปัจจุบันเครื่องคอมพิวเตอร์และอุปกรณ์ ต่างๆ มีราคาถูก จึงได้มีการพัฒนาโปรแกรมสำเร็จรูปให้สามารถจำลองหุ่นยนต์เต่า อิเล็กทรอนิกส์ เป็นภาพกราฟิกเต่า เคลื่อนที่ไปมาบนจอภาพคอมพิวเตอร์ ต่อมามีการ ตวท ิ เปลี่ยนแปลงรูปแบบของภาพกราฟิกเต่า มาเป็นภาพสัญลักษณ์สามเหลี่ยม ิ เปลี่ยนแปลงรูปแบบของภาพกราฟิกเต่า<br>**ลักษณะของภาษาโลโก** มีลักษณะ ดังนี้ างเลือกใหม่ สำหรับเ<br>เถสร้างงานจากจินต<sub>์</sub><br>ต<sub>ิ</sub>บระจำวันได้ ในปัจจุ<br>ผูนาโปรแกรมสำเร็จ

1. เป็นกันเอง (Friendly) ภาษาโลโกใช้งานง่าย เนื่องจากใช้ลักษณะกราฟิก ทำให้เหมือนผู้เรียนควบคุมการเคลื่อนที่ของเต่าบนจอเมื่อใช้คำสั่งให้เต่าเคลื่อนที่

2. ตอบสนองทันที (Immediate Feedback) เมื่อสั่งให้เต่าเคลื่อนที่ เต่าก็จะทำ

- 3. ยืดหยุ่นได้ (Flexible) ใช้ประโยชน์ได้ทั้งเด็กและผู้ใหญ่
- 4. ขยายได้ (Extensible) สามารถสอนและสร้างคำสั่งใหม่ได้
- 5. มีกำลัง (Powerful) มีเครื่องมือที่จำเป็นทั้งหมดในการเขียนโปรแกรมใช้งาน

286

ทันที

#### **ภาษาโลโกบนระบบปฏิบัติการวินโดว์**

ภาษาโลโกได้รับการพัฒนามาอย่างต่อเนื่องตั้งแต่ปี พ.ศ.2513 และเมื่อต้นปี ้ พ.ศ.2523 กลุ่มผู้เชี่ยวชาญในการพัฒนาภาษาคอมพิวเตอร์ นำทีมโดย เซย์มัว พาเพิร์ต ได้ ออกแบบโปรแกรมสร้างภาพกราฟิกที่มีประสิทธิภาพสูงและใช้งานง่าย เรียกว่า ภาษาโลโก

ค าว่า "โลโก" หมายถึงหุ่นยนต์เต่า สามารถเคลื่อนที่ไปในทิศทางต่างๆ ได้โดย การควบคุมจากเครื่องคอมพิวเตอร์ ในขณะที่เคลื่อนที่จะเขียนรอยทางเดินไปตามทิศทาง ้นั้นๆ ด้วย ผู้เขียนโปรแกรมสามารถใช้คำสั่งภาษาอังกฤษที่เข้าใจได้ง่ายๆ เช่น เมื่อต้องการ ให้เต่าเคลื่อนที่ไปด้านหน้าจะใช้คำสั่งว่า Forward (ซึ่งแปลว่า เดินหน้า) หรือ ต้องการให้ ี ย้อนกลับจะใช้คำสั่งว่า reverse (ซึ่งแปลว่า ย้อนกลับ) และคำสั่งให้เลี้ยวขวาหรือเลี้ยวซ้าย จะใช้ว่า right หรือ left เป็นต้น

ภาษาโลโกมีจุดเริ่มต้นการพัฒนาโปรแกรมจาก ไบรอัน ฮาร์เวย์ และ คณะท างานที่มหาวิทยาลัยแคลิฟอร์เนียร์ – เบิร์กเลย์ ซึ่งเรียกโปรแกรมนี้ว่า โลโกเบิร์กเลย์ หลังจากนั้นได้มีการพัฒนาอย่างต่อเนื่อง ให้สามารถใช้งานภายใต้ระบบปฏิบัติการที่ แตกต่างกัน จากระบบยูนิกซ์ (UNIX) เป็นระบบดอส (DOS) จนถึงปัจจุบัน ยอร์จ มิลส์ ได้พัฒนาให้สามารถทำงานภายใต้ระบบปฏิบัติการวินโดวส์ได้ เราเรียกโปรแกรมนี้ว่า "เอ็มเอสดับบลิวโลโก"(MSWLogo) อนกลับ) และคำสั่งให้เลี้ยวขวา<br>โปรแกรมจาก ไบรอัน ฮาร์เวย์<br>บิร์กเลย์ ซึ่งเรียกโปรแกรมนี้ว่า<br>ทมารถใช้งานภายใต้ระบบปฏิบั<br>เบดอัล (DOS) จนถึงปัจจุบัน ยะ

MSWLogo เป็นโปรแกรมรุ่นที่มีประสิทธิภาพสูงสุดจากโปรแกรมโลโกที่มีใช้ ทั้งหมดในขณะนี้ เหมาะสำหรับใช้ในการเรียนระดับประถมศึกษาและมัธยมศึกษาตอนต้น และได้มีการเรียนการสอนเกี่ยวกับโปรแกรมนี้อย่างแพร่หลายในประเทศสหรัฐอเมริกา<br>อึ่ง!บ.คอสเตรเจีย์ และประเทศอื่นๆ ทั่วโอก การใช้งานสะดอก ไม่ย่งยาก เหมือบโปรแ ญี่ปุ่น ออสเตรเลีย และประเทศอื่นๆ ทั่วโลก การใช้งานสะดวก ไม่ยุ่งยาก เหมือนโปรแกรม ิ อื่นๆ ที่มีปุ่มเลือกและสัญลักษณ์รูปต่างๆ เป็นจำนวนมาก โปรแกรมนี้จะกระตุ้นให้นักเรียน มีความกล้าในการสร้างสรรค์งานกราฟิกรูปแบบต่างๆ จากจินตนาการของตนเองได้ง่าย ช่วยให้มีพื้นฐานและความถนัดเบื้องต้นในการเขียนโปรแกรม นอกจากนี้ความแพร่หลาย ของโปรแกรม MSWLogo ที่นำไปสอนในโรงเรียนต่างๆ ทำให้มีการสนับสนุนทางด้าน ้วิชาการและตัวคย่างโปรแกรมที่น่าสนใจเป็นจำนวนมาก โดยสามารถสืบค้นจาก อินเทอร์เน็ตได้โดยง่าย ตรเลีย แล<br>เลือกและเ<br>ค นภายใต้ระบบปฏิบัติ<br>SWLogo)<br>เโปรแกรมรุ่นที่มีประi<br>พรับใช้ในการเรียนระ<br>ซุ

โปรแกรม MSWLogo ย่อมาจากไมโครซอฟต์วินโดวส์โลโก (Microsoft Windows Logo) ใช้งานได้กับระบบปฏิบัติการวินโดวส์ 95, 98, เอ็กซ์พี และวินโดวส์ 2000 หรือ วินโดวส์เอ็นที ในการศึกษาต่อไปนี้จะเรียก MSWLogo ว่า "โลโก"

# **ใบความรู้ที่ 4.2 เรื่อง การใช้งานโปรแกรมภาษาโลโก**

โปรแกรมภาษาโลโกที่จะใช้ในการศึกษาต่อไปนี้ คือ เอ็มเอสดับเบิลยูโลโก (MSWLogo) ซึ่งย่อมาจาก MicroSoft Windows Logo เป็นโปรแกรมที่อนุญาตให้นำมาใช้เพื่อ การศึกษาได้ สามารถค้นหาโปรแกรมนี้ได้โดยไม่ต้องเสียค่าใช้จ่ายจากเครือข่าย อินเทอร์เน็ต ในการศึกษาต่อไปนี้จะเรียก เอ็มเอสดับเบิลยูโลโกว่า โลโก ยาลาง 24 ตร

#### **การเข้าสู่โปรแกรมโลโกและการเลิกใช้งาน**

การเข้าสู่การใช้งานโปรแกรมโลโก มีขั้นตอนดังนี้

1) ดับเบิลคลิกสัญลักษณ์รูป หรือคลิกที่เริ่ม Start แล้วเลื่อนตัวชี้ไปยัง Programs และเลื่อนตัวชี้ต่อไปยัง MicroSoft Windows Logo แล้วคลิกที่ MSWLogo จะได้ หน้าต่างแสดงข้อมูลเกี่ยวกับโปรแกรมโลโก ดังรูป แล้วคลิก OK

2) เมื่อคลิกปุ่ม OK ของหน้าต่าง About MSWLogo แล้วจะได้หน้าต่างของ<br>|<br>|-<br>|- Microsoft Windows Logo Version 6.2g MSWLogo ดังรูป

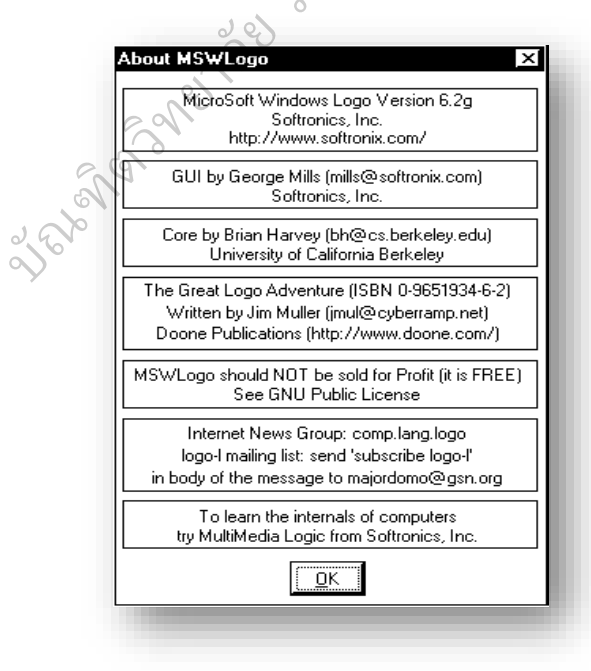

ภาพแสดง การเปิดใช้โปรแกรม

จะเห็นว่าองค์ประกอบหลักของหน้าต่าง MSWLogo ประกอบด้วย แถบชื่อ ่ หน้าต่าง แถบเมนูซึ่งมีคำสั่งหลัก 5 คำสั่ง ปุ่มควบคุมหน้าต่าง และส่วนแสดงผลกราฟิก พร้อมแถบเลื่อน นอกจากนี้ยังมีหน้าต่างผู้บังคับการ (Commander) ซึ่งประกอบด้วยปุ่ม ้ ควบคุมการเปิดปิด ส่วนแสดงผลข้อความพร้อมแถบเลื่อน ช่องป้อนคำสั่ง แผงควบคุม การทำงาน ดังรูป

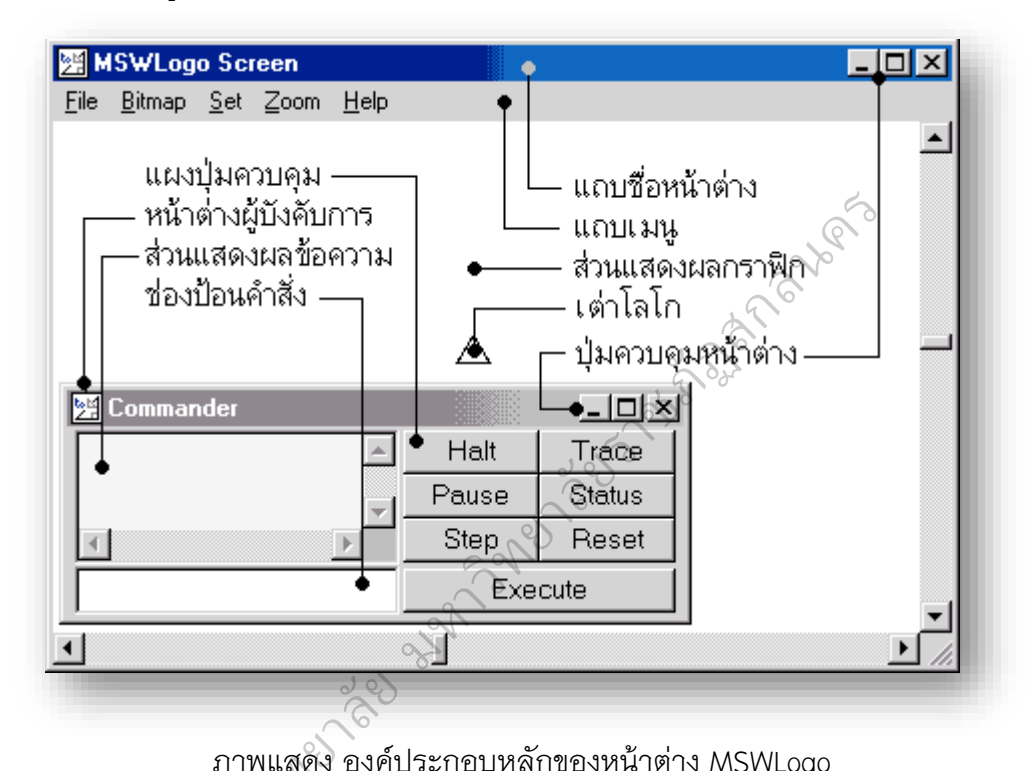

ภาพแสดง องค์ประกอบหลักของหน้าต่าง MSWLogo ตวท ิ

 $\oslash$ 

การสั่งให้เต่าทำงานสามารถทำได้โดยป้อนคำสั่งในช่องป้อนคำสั่งในหน้าต่าง บังคับการ (Commander) ผลลัพธ์จากการทำงานของเต่าในส่วนที่เป็นภาพกราฟิกจะแสดง ่ ในส่วนแสดงผลกราฟิกในหน้าต่าง MSWLogo สำหรับผลลัพธ์ที่เป็นข้อความจะแสดงออก ในส่วนแสดงผลข้อความในหน้าต่างผู้บังคับการ แผงปุ่มควบคุมใช้สำหรับควบคุมการสั่ง ค าสั่งหรือโปรแกรม แถบเลื่อนส่วนแสดงผลข้อความ และแถบเลื่อนส่วนแสดงผลกราฟิกใช้ ส าหรับเลื่อนดูพื้นที่ในส่วนที่ไม่ได้ปรากฏบนจอภาพ การสั่งให้เต่<br>Commande

รูปสามเหลี่ยมที่ปรากฏกลางส่วนแสดงผลกราฟิก คือ เต่าโลโก หรือเรียกสั้นๆ ้ว่า เต่า ตำแหน่งเริ่มต้นของเต่าจะอยู่ตรงกลางส่วนแสดงผลกราฟิก และเรียกตำแหน่ง ดังกล่าวว่า บ้านของเต่า (home)
3) การเลิกใช้งานโปรแกรมโลโก ทำได้โดยคลิกเมนู File บนแถบเมนูและคลิก รายการย่อย Exit ดังรูป หรือ คลิกปุ่ม <mark>ซึ่งอยู่</mark>มุมบนด้านขวาในแถบชื่อ

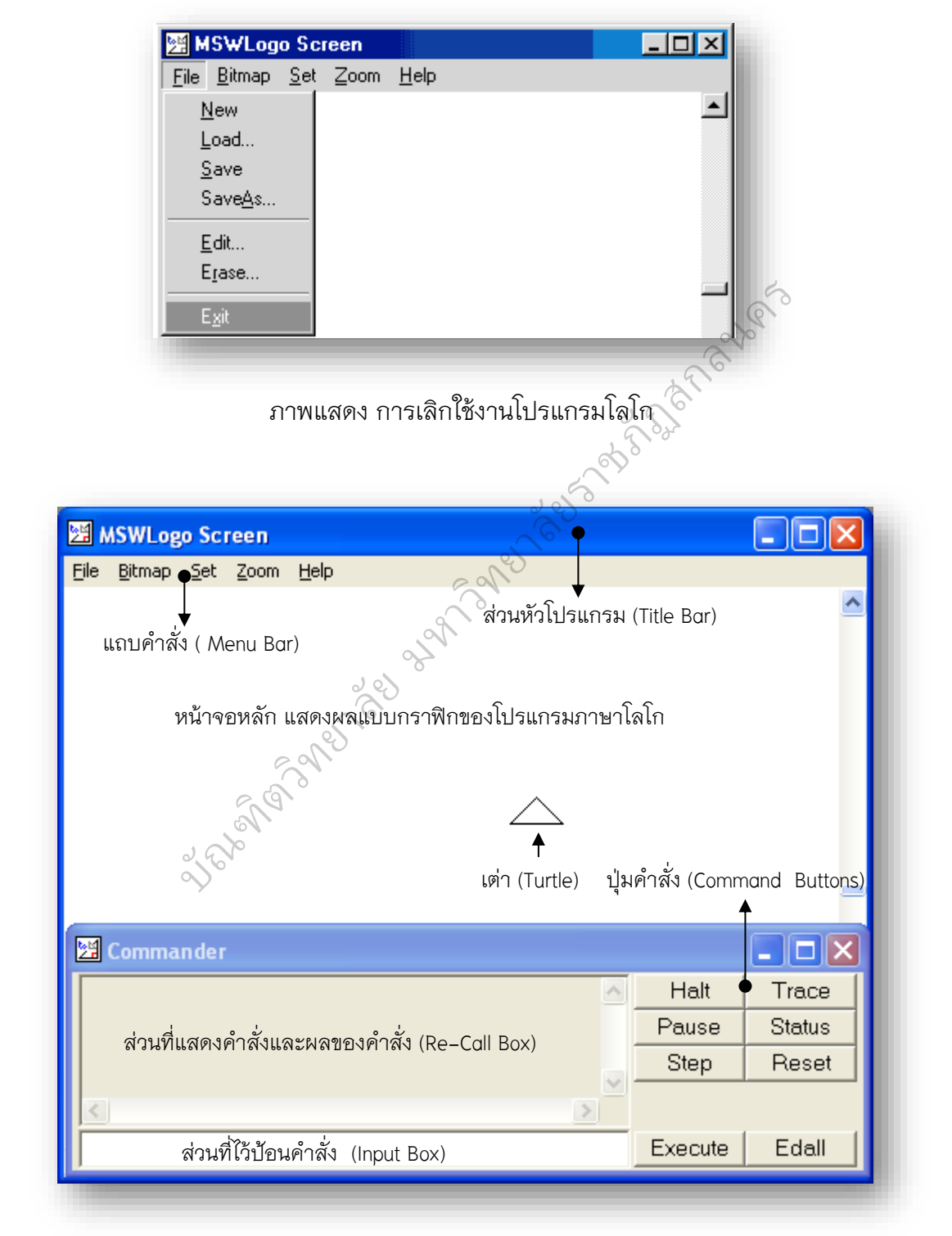

ภาพแสดง ส่วนประกอบของโปรแกรม

แนะนำส่วนประกอบของโปรแกรม จากรูปภาพส่วนประกอบของโปรแกรม มีอยู่หลายส่วน เริ่มจากส่วนบนสุดเรียกว่า **ส่วนหัวของโปรแกรม (Title Bar)** จะเป็น ้ส่วนแสดงชื่อโปรแกรมซึ่งผู้ใช้สามารถใช้ส่วนนี้เพื่อทำการย่อขยายหน้าต่าง และคำการ เคลื่อนย้ายหน้าต่างไปตามตำแหน่งที่ต้องการ

ี **แถบคำสั่ง (Menu Bar)** จะเป็นแถบรายการคำสั่งเพื่อความสะดวกในการทำงานต่างๆ

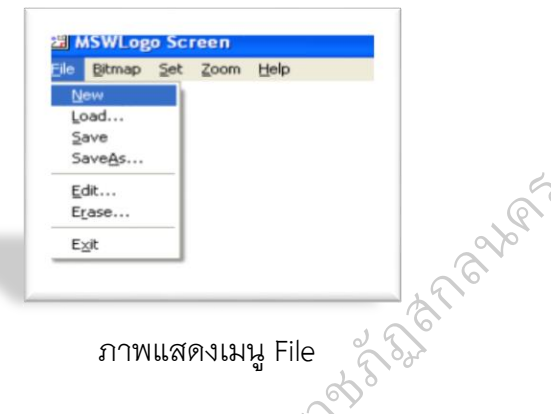

ภาพแสดงเมนู File

**เมนูFile จะมีรายการ**

- **New** เพื่อทำการเปิดแฟ้มข้อมูลเพื่อทำงานใหม่
- **Load** ใช้สำหรับเปิดแฟ้มข้อมูลเก่าเพื่อนำมาใช้งานหรือแก้ไขต่อ
- Save ใช้เพื่อบันทึกแฟ้มในหน่วยความจำลงสู่แฟ้มข้อมูลเก่าที่ตั้งไว้
- **Save As**ใช้เพื่อบันทึกลงในแฟ้มข้อมูลที่ตั้งขึ้นใหม่หรือย้ายไปลงสู่แฟ้มข้อมูลใหม่
- Edit ใช้เพื่อทำการบันทึกและแก้ไขชุดคำสั่ง ในการทำงานโดย หรับเปิดแฟ้มข้อมูลเ<br>อบันทึกแฟ้มในหน่วย<br>อบันทึกลงในแฟ้มข้อ<br>อุทําการบันทึกและแ

เปรียบเสมือนโปรแกรม หรือชุดค าสั่งย่อยซึ่งในส่วน นี้เหมือนกับโปรแกรม Editor ทั่วๆ ไป ตวท ิ

Erase<sup>S ใ</sup>ช้เพื่อลบคำสั่งย่อยที่ไม่ต้องการออกจากแฟ้มข้อมูลหรือ<br>จำ หน่วยความจำ

**Exit** ใช้เพื่อออกจากโปรแกรมภาษาโลโก

**เมนู Bitmap** ใช้ส าหรับจัดการรูปภาพที่อยู่ ในแฟ้ม หรือที่อย่บนพื้นที่ทำงานในหน้าจอ หลักของภาษาโลโก โดยอาจจะทำการบันทึก รูปหน้าจอลงภาพ หรือว่า เรียกรูปภาพจาก แฟ้มข้อมูลขึ้นมาใช้

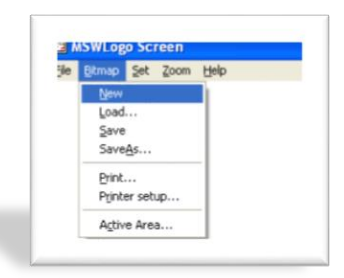

ภาพแสดงเมนู Bitmap

ี<mark>เมนู Set</mark> ใช้สำหรับการปรับแต่ง องค์ประกอบของโปรแกรมโดยใช้

**PenSize** ใช้สำหรับขนาด ้ ปากกาที่ทำการลากเส้นบนจอภาพ

**Label Font** ใช้ปรับชื่อตัวอักษร และขนาดตัวอักษรเวลาพิมพ์ ลงบนจอภาพ

**Commander Font** ใช้สำหรับ ปรับขนาดและประเภทตัวอักษรที่พิมพ์ ลงใน ช่องป้อนชุดคำสั่ง

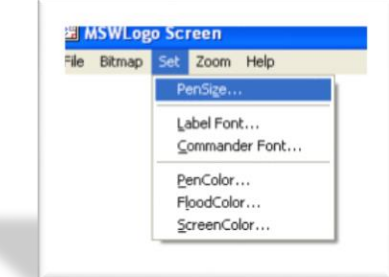

#### ภาพแสดงเมนู Set

Pen Color ใช้สำหรับปรับสีของเส้นที่จะลากหรือวาดบนจอภาพ **Flood Color** ใช้ส าหรับปรับสีพื้นหลังของจอภาพพื้นที่ท างาน แต่จ าเป็นต้องใช้ ค าสั่งเทสีด้วย และจะท าการเทสีลงในพื้นที่ปิดคล้ายกับโปรแกรม Paint าะลากหรือวาดบนจอภาพ<br>ของจอภาพพื้นที่ทำงาน แต่จำ<br>่ายกับโปรแกรม Paint<br>น้าจอหลักของโปรแกรมภาษาโ

**Screen Color** ใช้ปรับสีพื้นหลังของหน้าจอหลักของโปรแกรมภาษาโลโก

<u>**เมนู Zoom** ใช้สำหรับย่อและขยายขนาดภาพบน</u> หน้าจอหลักของโปรแกรมภาษาโลโก ขยายขนาดภาพบน<br>ษาโลโก<br>ข้าให้ใหญ่ขึ้น<br>นั่วดภาพให้เล็กลง

**In** เป็นการขยายเข้าให้ใหญ่ขึ้น **Out** เป็นการย่อขนาดภาพให้เล็กลง ิOut เป็นการย่อขนาดภาพเห<sub>็</sub>เล็กลง<br>Normal เป็นการสั่งให้ปรับเป็นขนาด

**MSWLogo Screen** File Bitmap Set Zoom Help Out Normal

มาตรฐาน ภาพเมนู Zoom

**เมนู หอกกลางสนับสนุนการสนับสนัย**<br>มาตรฐาน<br><mark>เมนู Help</mark> ใช้เพื่อสนับสนุนการใช้งานภาษาโลโก เช่น Index เป็นสารบัญตัวอย่างคำสั่ง เพื่อให้ค้นคำอธิบาย ชดคำสั่งพร้อมตัวอย่าง Demo เป็นตัวอย่างโปรแกรมที่เขียนไว้ให้ ในภาษาโลโกนี้ เราจะเห็นรูปสามเหลี่ยมตรงกลางบนพื้นที่ของหน้าจอหลักของโปรแกรม นั้น เดิมทีใน MSWLOGO เวอร์ชั่นแรกๆ จะเป็นรูปเต่า แต่ในเวอร์ชั่นใหม่กลายเป็นรูป สามเหลี่ยม แต่เราก็ยังเรียกสามเหลี่ยมส่วนนี้ว่า "เต่า" ในพื้นที่บริเวณนี้ โลโกจะใช้เป็นพื้นที่ แสดงผลทางกราฟิก ดังนั้นผลของการวาดรูป ลากเส้น และการโหลดภาพจากไฟล์ ที่เป็นรูปภาพต่างๆ จะแสดงบริเวณพื้นที่ของหน้าจอหลัก อีกส่วนหนึ่งที่อยู่ด้านล่าง คือ หน้าต่าง Commander แบ่งออกเป็น 3 ส่วนคือ

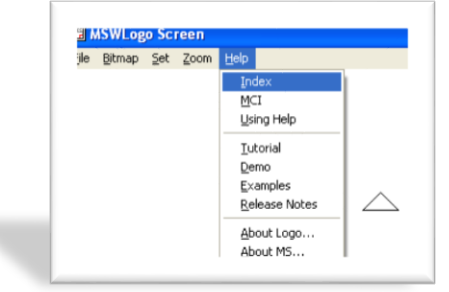

ภาพเมนู Help

**Input Box** คือพื้นที่บรรทัดเดียวด้านล่างใช้ป้อนคำสั่งเข้าไปทีละบรรทัด **Re-Call Box** คือพื้นที่ด้านบนของ Input Box โดยพื้นที่ตรงนี้จะใช้แสดงคำสั่ง ู่ที่โปรแกรมประมวลผลไปแล้ว พร้อมกับแสดงผลของคำสั่งที่เป็นผลทางคณิตศาสตร์ และ ี ผลของค่ารีจิสเตอร์ต่างๆ ผู้เรียนสามารถใช้เมาส์ไปคลิก หรือ กด Tab ไปที่คำสั่งเดิมที่ ประมวลผลไปแล้วมาใช้ใหม่ได้ ก็จะปรากฏใน Input Box ทำให้ไม่ต้องพิมพ์ใหม่ ง Input Box โดยพื้นที่ตรงนี้จะใ<br>งผลของคำสั่งที่เป็นผลทางคณิเ<br>งาส์ไปคลิก หรือ กด Tab ไปที่ค่<br>มปุ่มคำสั่งมีรายละเอียดดังนี้<br>งวุ่มขัณะที่กำลังทำงานตามคำ?<br>อุ

**Command Buttons** คือกลุ่มของปุ่มคำสั่งมีรายละเอียดดังนี้ **Halt** ใช้หยุดการทำงานของโปรแกรมขณะที่กำลังทำงานตามคำสั่งอยู่อย่างไม่มี เงื่อนไข  $\oslash$ 

**Trace** ใช้แสดงคำสั่งแต่ละบรรทัดบนพื้นที่ของ Re-Call Box ขณะทำการ ประมวลค าสั่งในส่วนปลีกย่อยไปจนครบทั้งหมด เมื่อคลิกทีหนึ่งแล้วก็จะมี Untrace ซึ่งก็จะ ตรงกันข้าม Trace คือจะไม่เห็นการประมวลค าสั่งในแต่ละบรรทัด า<br>เคำสั่งแต่ละบรรทัดบ<br>ย่อยไปจนครบทั้งหมเ<br>แห็นการประมวลคำ:

**Pause** ใช้หยุดการทำงานของโปรแกรมเช่นกันแต่เป็นแบบชั่วคราว **Status** ใช้ดูสถานะของโปรแกรม หลังจากคลิกปุ่มนี้ไปแล้ว ปุ่มจะแสดง เป็น **UnStatus** แทนที่ซึ่งเป็นค าสั่งตรงกันข้ามกัน บัณฑ  $\mathscr{S}_{\mathscr{S}}$ .<br>ช้หยุดกา

> **Step** ใช้สั่งท างานอย่างเป็นขั้นตอน มี **UnStep** เป็นค าสั่งตรงกันข้ามกัน **Reset** ใช้เซ็ตการทำงานทั้งหมดให้มีสภาพเริ่มการทำงานใหม่ **Execute** เป็นคำสั่งให้โปรแกรมเริ่มทำงาน ซึ่งให้ผลเช่นเดียวกันกับการกด

ปุ่ม Enter

Edall หมายถึง Edit All เป็นปุ่มสำหรับต้องการเข้าไปแก้ไขโปรแกรมในไฟล์ ที่เราสร้างขึ้นมา โดยจะแสดงทุกโปรแกรมที่มีอยู่ในไฟล์นั้นๆ ซึ่งจะให้ผลเช่นเดียวกับการ เข้าเมนู Edit แล้ว ตามด้วย All

293

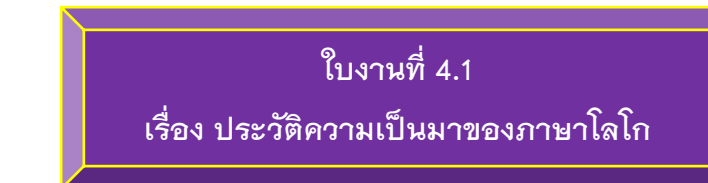

**ค าชี้แจง** ให้ศึกษาใบความรู้หรือสืบค้นข้อมูลทางอินเทอร์เน็ตเพิ่มเติม เรื่อง ประวัติความ เป็นมาของภาษาโลโก แล้วเขียนตอบค าถามต่อไปนี้ในสมุดจดบันทึกการอ่านของนักเรียน (ตอบเป็นข้อ ๆ)

- 1. ใครเป็นผู้พัฒนาภาษาโลโก และพัฒนาขึ้นเมื่อ พ.ศ. อะไร
- 
- 2. คำว่า "โลโก" (Logo) หมายถึงอะไร และใช้แทนด้วยสัญลักษณ์อะไร<br>3. ใครเป็นผู้พัฒนาภาษา "โลโกเบิร์กเลย์" และโปรแกรมที่ใช้ในระบบปฏิ<br>ค. ชุดคำสั่งที่ใช้ในโปรแกรมโลโก ใช้ภาษาอะไร<br>5. ทำไมโปรแกรมโลโกจึงสามารถสร้างเส้นลวดลวยต่างๆ ไ 3. ใครเป็นผู้พัฒนาภาษา "โลโกเบิร์กเลย์" และโปรแกรมที่ใช้ในระบบปฏิบัติการ วินโดว์มีชื่อเรียกว่าโปรแกรมอะไร
- 4. ชุดคำสั่งที่ใช้ในโปรแกรมโลโก ใช้ภาษาอะไร
- 5. ท าไมโปรแกรมโลโกจึงสามารถสร้างเส้นลวดลายต่างๆ ได้
- 6. ประเทศใดบ้างที่มีการนำโปรแกรมโลโกไปใช้ในการเรียนการสอนกันอย่าง แพร่หลาย

2nd Spann es nav which is

# ใบงานที่ 4.2 ์<br>เรื่อง การเปิด-ปิดโปรแกรมภาษาโลโก

**คำชี้แจง** ให้นักเรียนศึกษาและปฏิบัติตามขั้นตอน ดังนี้ 1. การเปิดหรือการเข้าสู่โปรแกรมโลโก 1.1 คลิกที่ปุ่ม Start แล้วเลื่อนตัวชี้เมาส์ไปที่ All Program เลื่อนตัวชี้ไปที่ ิสัญลักษณ์ Folder Microsoft Windows Logo แล้วคลิกเลือกคำสั่ง Microsoft Windows Logo จะได้หน้าต่างแสดงข้อมูลเกี่ยวกับโปรแกรมโลโก 2. การปิดหรือคกจากโปรแกรมโลโก 2.1 คลิกเมนู File บนแถบเมนู แล้วคลิกเลือกคำสั่ง Exit 3. นักเรียนคิดว่ามีวิธีการเข้าสู่โปรแกรมโลโกด้วยวิธีอื่นหรือไม่ ...................... ถ้ามีจะปฏิบัติอย่างไร **แสดงวิธีให้ได้มากที่สุด** ชื่อสมาชิกในกลุ่ม 

# **คู่มือการเรียนรู้ตามปกติ**

# **แผนการจัดการเรียนรู้ที่ 4**

**กลุ่มสาระการเรียนรู้การงานอาชีพและเทคโนโลยี** 

**รายวิชา การโปรแกรมเบื้องต้น (รหัสวิชา ง320243) ชั้นมัธยมศึกษาปีที่ 3**

# **หน่วยการเรียนรู้ที่ 3 การใช้งานโปรแกรม MSWLogo**

**เรื่อง การใช้งานโปรแกรม MSWLog**o **จ านวน 2 ชั่วโมง**

# \*\*\*\*\*\*\*\*\*\*\*\*\*\*\*\*\*\*\*\*\*\*\*\*\*\*\*\*\*\*\*\*\*\*\*\*\*\*\*\*\*\*\*\*\*\*\*\*\*\*\*\*\*\*\*\*\*\*\*\*\*\*\*\*\*\*\*\*\*\* **1. มาตรฐาน/ตัวชี้วัด**

มาตรฐาน ง 3.1 เข้าใจ เห็นคุณค่า และใช้กระบวนการเทคโนโลยีสารสนเทศใน การสืบค้นข้อมูล การเรียนรู้ การสื่อสาร การแก้ปัญหา การท างาน และอาชีพอย่างมี ประสิทธิภาพ ประสิทธิผล และมีคุณธรรม ยใช้กระบวนการเทคโนโลยีสาร<br>1ญหา การทำงาน และอาชีพอะ<br>มภาษาขั้นพื้นฐาน<br>โปรแกรมภาษา

ตัวชี้วัด ง 3.1 ม. 3/2 เขียนโปรแกรมภาษาขั้นพื้นฐาน ตัวชี้วัด ง 3.1 (ม.4-6/6) การเขียนโปรแกรมภาษา ิ

# **2. สาระส าคัญ/ความคิดรวบยอด**

ภาษาโลโก (Logo Programming Language) เป็นภาษาคอมพิวเตอร์ระดับสูง ที่เหมาะส าหรับใช้ในการเรียนรู้ พัฒนาสติปัญญา และความคิดสร้างสรรค์ ช่วยให้นักเรียน เข้าใจหลักการเขียนโปรแกรม ผู้เขียนโปรแกรมจะสามารถลองผิดลองถูก เรียนรู้ด้วยการ ิเข้าใจหลักการเขียนโปรแกรม ผู้เขียนโปรแกรมจะสามารถลองผิดลองถูก เรียนรู้ด้วยการ<br>ทดลองทำแก้ปัญหาที่เกิดขึ้น เกิดการเรียนรู้โดย การค้นพบ ทำให้มีการพัฒนาความนึกคิด อย่างมีเหตุผล มีหลักการ มีความคิดต่อเนื่อง และยังช่วยเสริมสร้างความสามารถทาง วิทยาศาสตร์และคณิตศาสตร์ บัณฑ เ.4-6/6) การเขยนเบ<br>**ยอด**<br>Programming Langud<br>: พัฒนาสติปัญญา แ

# **3. สาระการเรียนรู้**

# **สาระการเรียนรู้แกนกลาง**

- **ภาษาคอมพิวเตอร์ (Computer languages)** เป็นภาษาที่ใช้ในการ ้สื่อสารระหว่างมนุษย์กับเครื่องคอมพิวเตอร์ ซึ่งต้องมีชุดคำสั่งให้คอมพิวเตอร์ทำงาน ที่เรียกว่า โปรแกรม หรือ ซอฟต์แวร์ แบ่งเป็นอีก 2 ระดับ คือ ภาษาระดับต่ำ (Low level language) และภาษาระดับสูง (High level language)

## **สาระการเรียนรู้เพิ่มเติม**

- ประวัติความเป็นมาภาษา MSWLogo
- การเปิด-ปิดโปรแกรม MSWLogo
- ส่วนประกอบและหน้าที่การทำงานของหน้าต่างโปรแกรม MSWLogo

## **4. ผลการเรียนรู้ที่คาดหวัง / จุดประสงค์การเรียนรู้**

## **ผลการเรียนรู้ที่คาดหวัง**

- มีความรู้ความเข้าใจในความเป็นมา หลักการทำงาน สามารถอธิบาย
- ส่วนประกอบ และหน้าที่การทำงานของหน้าต่างโปรแกรม MSWLogo<br> **จุดประสงค์การเรียนรู้**<br>
บอกประวัติความเป็นมาของโปรแกรม MSWLogo<br>
บอกวิธีและปฏิบัติการเปิด ปิดโปรแกรม MSWLogo<br>
บอกส่วนประกอบ และอธิบายการทำงานของหน้าต่างโปรแ

## **จุดประสงค์การเรียนรู้**

- บอกประวัติความเป็นมาของโปรแกรม MSWLogo
- บอกวิธีและปฏิบัติการเปิด ปิดโปรแกรม MSWLogo
- บอกส่วนประกอบ และอธิบายการทำงานของหน้าต่างโปรแกรม MSWLogo

#### **4. สมรรถนะส าคัญ/ทักษะที่ต้องการพัฒนา** ิ

- 4.1 ความสามารถในการคิด (คิดสร้างสรรค์) **เะที่ต้องการพัฒนา**<br>เรถในการคิด (คิดสร้<br>ารถในการสื่อสาร<br>ารถในการใช้เทคโนโล
- 4.2 ความสามารถในการสื่อสาร
- 4.3 ความสามารถในการใช้เทคโนโลยี ิ

# 4.3 ความสามารถเน<br>5. คุณลักษณะอันพึงประสงค์

5.1 มีวินัย / ใฝ่เรียนรู้ รเละยนพร<br>5.1 มีวินัย

(มีความรับผิดชอบ ตรงต่อเวลา และตั้งใจปฏิบัติหน้าที่ที่ได้รับมอบหมาย)

- 5.2 อยู่อย่างพอเพียง
- 5.3 มุ่งมั่นในการทำงาน

## **6. ภาระงาน / ชิ้นงาน**

- 6.1 บัตรกิจกรรม
- 6.2 ใบงาน / แบบฝึกหัด
- 6.3 บันทึกรักการอ่าน / บันทึกสรุปความรู้

#### **7. การวัดผลประเมินผล**

7.1 วิธีการ

- ตรวจใบงาน / แบบฝึกหัด / บันทึกรักการอ่าน / บันทึกสรุปความรู้
- สังเกตพฤติกรรมการเรียนรู้ในห้องเรียน (ความมีวินัยในตนเอง)
- 7.2 เครื่องมือ
	- แบบประเมินใบงาน / แบบฝึกหัด / บันทึกรักการอ่าน / บันทึกสรุปความรู้
	- แบบประเมินคุณลักษณะอันพึงประสงค์ (ความมีวินัยในตนเอง)
- 7.3 เกณฑ์การประเมิน
	-
	- สังเกตพฤติกรรม เกณฑ์การผ่าน ร้อยละ 60

- ตรวจใบงาน / แบบฝึกหัด เกณฑ์การผ่าน ร้อยละ 60 ยาลัยราชภัฏสกลนคร**8. กิจกรรมการเรียนรู้** *(เรียนสัปดาห์ละ 2 คาบ ซึ่งเป็น 2 คาบติดต่อกัน คาบละ 50 นาที)* คาบที่ 1-2 กิจกรรมการเรียนรู้ เรื่อง โปรแกรม MSWLogo

**คาบที่ 1** 

#### ่ ขั้นนำ

1. นักเรียนฟังคำชี้แจง ทำความเข้าใจผลการเรียนรู้ที่คาดหวัง จุดประสงค์<br>ระการเรียนรู้ การวัดผลประเมินผล ที่นักเรียนจะต้องผ่านเกณฑ์มาตรฐาน<br>องนักเรียนแต่ละคนในกลุ่ม จากนั้นให้นักเรียนแบ่งกลุ่มใหม่ ออกเป็นกลุ่ม?<br>ประจำเครื่องคอ การเรียนรู้ สาระการเรียนรู้ การวัดผลประเมินผล ที่นักเรียนจะต้องผ่านเกณฑ์มาตรฐาน และ บทบาทของนักเรียนแต่ละคนในกลุ่ม จากนั้นให้นักเรียนแบ่งกลุ่มใหม่ ออกเป็นกลุ่มละ 2 คน จัดให้นั่งประจำเครื่องคอมพิวเตอร์กลุ่มละ 2 คนต่อเครื่องให้คละชายหญิง (5 นาที)

2. ครูและนักเรียนร่วมกันทบทวนความรู้เดิม เรื่อง การจ าลองความคิดเป็น ตวท ิ ข้อความและผังงานจากครั้งที่แล้วสรุปได้ 2 ลักษณะ คือ การจำลองความคิดเป็นข้อความ<br>หรือคำบรรยาย และและการจำลองความคิดโดยใช้สัญลักษณ์หรือผังงาน ซึ่งจะนำไปใช้ใน หรือคำบรรยาย และและการจำลองความคิดโดยใช้สัญลักษณ์หรือผังงาน ซึ่งจะนำไปใช้ใน การเขียนโปรแกรมคอมพิวเตอร์ แบ่งออกเป็น 3 ลักษณะ คือ โครงสร้างแบบลำดับ โครงสร้างแบบวนซ้ำ และโครงสร้างแบบทางเลือก (10 นาที)

#### **ขั้นสอน**

1. ครูนำเสนอบทเรียนโดยใช้ใบความรู้ที่ 4.1 เรื่อง ความเป็นมาภาษาโลโก อธิบายประกอบตามหัวข้อย่อย จนครบทุกหัวข้อ และตอบข้อสงสัยนักเรียน (10 นาที)

2. ให้นักเรียนแต่ละกลุ่มที่จัดให้นั่งประจำเครื่องเปิดเครื่องคอมพิวเตอร์ ครูสอนสาธิตการเปิด-ปิดโปรแกรมโลโกที่ถูกวิธี และให้นักเรียนปฏิบัติตาม (5 นาที)

298

3. ครูแนะนำส่วนประกอบและการใช้เมนูต่างๆ ของโปรแกรมโลโกด้วยการ สาธิตการใช้เมนูต่างๆ ตามล าดับ (10 นาที)

4. นักเรียนในกลุ่ม 2 คน ร่วมกันศึกษาอภิปรายใบความรู้ที่ 4.1 เรื่อง ความเป็นมาภาษาโลโก และฝึกปฏิบัติการเปิด – ปิดโปรแกรมที่ถูกต้องจากใบความรู้ที่ 4.2 เรื่อง การใช้งานโปรแกรมภาษาโลโก และศึกษาเพิ่มเติมจากหนังสือเรียนรายวิชาเพิ่มเติม เทคโนโลยีสารสนเทศ การโปรแกรมเบื้องต้น ของ สสวท. และสืบค้นเพิ่มเติมจาก อินเทอร์เน็ต เกี่ยวกับความเป็นมาของภาษาโลโก และการใช้โปรแกรม โดยการเขียนสรุป เป็นองค์ความรู้ของกลุ่ม ส่งตรวจเป็นผลงานของกลุ่ม 2 คน (10 นาที)

## **คาบที่ 2**

5. นักเรียนทำใบงานที่ 4.1 เรื่อง ประวัติความเป็นมาของภาษาโลโก โดยให้ นักเรียนรายบุคคลเขียนตอบคำถามลงในสมุดจดบันทึกการอ่านของนักเรียน (ตอบเป็นข้อๆ) แล้วรวบรวมส่งครู (10 นาที) |ระวัติความเป็นมาของภาษาโล<br>จดบันทึกการอ่านของนักเรียน (เ<br>|<br>|<br>|<br>|<br>|<br>|<br>|<br>|<br>|

6. นักเรียนกลุ่ม 2 คน ร่วมกันทำใบงานที่ 4.2 เรื่อง การเปิด – ปิดโปรแกรม ภาษาโลโก แล้วรวบรวมส่งครู (10 นาที)

 $\oslash$ 

## **ขั้นสรุปและประเมินผล**

1. ครูนำใบงานของนักเรียนแต่ละคน (ใบงานที่ 4.1) และใบงานกลุ่ม 2 คน (ใบงานที่ 4.2) สลับแลกเปลี่ยนกันเพื่อแลกกันตรวจ โดยฟังครูอธิบายเฉลย กติกาการ ิตรวจ คือ นักเรียนจะต้องไม่ตรวจผลงานของตนเอง และจะไม่มีการแก้ไขคำตอบให้เพื่อน บันทึกผลคะแนนและสงชื่อผู้ตรวจกำกับ แล้วส่งใบงานที่ตรวจเสร็จแล้วส่งครูอีกครั้ง<br>เพื่อรับธองออกธอดิสิจนออกบออต้องออกรมัสอบ (15 มาซึ) เพื่อรับรองการตรวจสอบความถูกต้องจากครูผู้สอน (15 นาที) ิ **ระเมินผล**<br>เานของนักเรียนแต่ละ<br>ลี่ยนกันเพื่อแลกกันต<br>...<br>มู่ตรวจผลงานของต<sub>่</sub>

าารตรวจสอบความถูกต้องจากครูผู้สอน (15 นาที)<br><mark>< 2. ครูและนักเรียนร่วมกันสรุปเกี่ยวกับภาษาโลโก เป็นภาษาที่ใช้ในการ</mark> ี่สื่อสารระหว่างมนุษย์กับเครื่องคอมพิวเตอร์ ซึ่งต้องมีชุดคำสั่งให้คอมพิวเตอร์ทำงาน ที่เรียกว่า โปรแกรม หรือ ซอฟต์แวร์ แบ่งเป็นอีก 2 ระดับ คือ ภาษาระดับต่ำ (Low level language) และภาษาระดับสูง (High level language) ประวัติความเป็นมาของภาษโลโก และการใช้งานโปรแกรม โดยการอธิบายข้อที่นักเรียนส่วนใหญ่ตอบผิด และซักถามข้อ สงสัยจากนักเรียน (10 นาที)

**9. สื่อและแหล่งเรียนรู้**

## **สื่อการเรียน**

- ใบความรู้ที่ 4.1 เรื่อง ความเป็นมาของภาษาโลโก

- ใบงานที่ 4.1 ประวัติความเป็นมาของภาษาโลโก
- ใบความรู้ที่ 4.2 เรื่อง การใช้งานโปรแกรมภาษาโลโก
- ใบงานที่ 4.2 เรื่อง การเปิด ปิด ภาษาโลโก

#### **อุปกรณ์**

- เครื่องคอมพิวเตอร์ โปรเจคเตอร์
- ซอฟแวร์คอมพิวเตอร์ Microsoft WindowsLogo
- ชุดเครื่องมือซ่อมและทำความสะอาดเครื่องคอมพิวเตอร์

**แหล่งเรียนรู้**อินเทอร์เน็ต ห้องสมุด ร้านคอมพิวเตอร์ ครอบครัว

- [http](http://oho.ipst.ac.th/)://oho.ipst.ac.th เว็บไซด์สาขาคอมพิวเตอร์ สสวท. เว็บไซด์สาขาคอมพิวเตอร์ สสา<br>เว็บไซด์โปรแกรมภาษาคอมพิว<br>เว็บไซด์สำหรับค้นหาข้อมูล<br>เบื้องต้นกับภาษาใลโก<br>wit/mswlogo
- http://[www](http://www.logo.com/).logo.com เว็บไซด์โปรแกรมภาษาคอมพิวเตอร์
- <u>http://www.[google](http://www.google.co.th/).co.th</u> เว็บไซด์สำหรับค้นหาข้อมูล
- http://[mckoss](http://mckoss.com/logo).com/logo เบื้องต้นกับภาษาโลโก
- http://school.obec.go.th/nikhomwit/mswlogo
- **หมายเหตุ** ใบงานและใบความรู้ใช้คู่กับคู่มือการสอนทักษะปฏิบัติของเดวีส์ ิ ร่วมกับการเรียนแบบร่วมมือ ตามหลักปรัชญาของเศรษฐกิจพอเพียง งามรู้ใช้คู่กับคู่มือการ<br>ยนแบบร่วมมือ ตามห<br>อ

2nd Spann

## **แบบวัดวินัยในตนเองฉบับข้อความสถานการณ์**

# **ค าชี้แจง**

1. แบบวัดฉบับนี้มีวัตถุประสงค์เพื่อวัดความมีวินัยในตนเอง โดยมีข้อความ สถานการณ์ให้นักเรียนอ่านแล้วพิจารณาว่าข้อความสถานการณ์นั้นเป็นจริงหรือตรงกับ พถติกรรมของนักเรียนหรือไม่ ซึ่งคำตอบของนักเรียนจะไม่มี ถูก – ผิด และไม่ส่งผลต่อ เกรดหรือคะแนน เป็นเพียงความรู้สึกหรือความคิดเห็นของนักเรียนเท่านั้น และเพื่อ ประโยชน์ในการพัฒนาตนเอง จึงขอให้นักเรียนตอบด้วยความจริงใจที่สุด

2. แบบวัดความมีวินัยในตนเองแบ่งเป็น 2 ตอนดังนี้

ตอนที่ 1 ข้อมูลทั่วไปของผู้ตอบแบบวัดความมีวินัยในตนเอง

ิตอนที่ 2 แบบวัดความมีวินัยในตนเองฉบับข้อความสถานการณ์ จำนวน 40 ข้อ ใช้เวลา 30 นาที

**ตอนที่ 1** ข้อมูลส่วนตัวของผู้ตอบแบบวัดความมีวินัยในตนเอง

คำชี้แจง ให้นักเรียนทำเครื่องหมาย  $\checkmark$  ลงในช่อง $\mathbb C$  หน้าข้อความที่ตรงกับสถานภาพ ของนักเรียน es Reports of the  $\oslash$ มงัดความมีวินัยในตนเอง<br>เบวัดความมีวินัยในตนเอง<br>แองฉบับข้อความสถานิการณ์<br>มมีวินัยในดันเอง<br>ช่อง © หน้าข้อความที่ตรงกับ

1. เพศ

 $\Box$  ชาย

2. ระดับชั้น

 $\square$  ชั้นมัธยมศึกษาปีที่ 3/1

 $\Box$  ชั้นมัธยมศึกษาปีที่ 3/2  $\Box$  ชั้นมัธยมศึกษาปีที่ 3/2<br> $\Box$ ชั้นมัธยมศึกษาปีที่ 3/3

 $\Box$  ชั้นมัธยมศึกษาปีที่ 3/4

**ิตอนที่ 2** แบบวัดความมีวินัยในตนเองฉบับข้อความสถานการณ์ จำนวน 40 ข้อ 30 นาที 1. วิภามีการบ้านหลายวิชา แต่เธออยากดูทีวีเพราะมีรายการที่น่าสนใจ ถ้านักเรียนเป็น วิภาจะทำคย่างไร?

ก. ท าการบ้านช่วงพักโฆษณา

ข. ท าการบ้านให้แล้วเสร็จก่อนจึงดูทีวี

ค. เก็บการบ้านไว้ท าตอนเช้าก่อนไปโรงเรียน

2. ในชั่วโมงวิชาคอมพิวเตอร์ ขณะที่ครูสอนไปได้ครึ่งชั่วโมง บังเอิญมีธุระด่วนมาก จำเป็นต้องปล่อยนักเรียนอยู่ตามลำพังในห้องเรียน โดยครูได้มอบหมายให้นักเรียนอ่าน หนังสือไปล่วงหน้าก่อน ถ้านักเรียนเป็นคนหนึ่งที่อยู่ในห้องเรียนนี้ นักเรียนจะทำอย่างไร?

ึก. น้ำหนังสือมาอ่านตามที่ครูมอบหมาย

ข. นำหนังสือที่นักเรียนสนใจมาอ่านแทน

ค. ชวนเพื่อนในห้องเล่นเกมในโทรศัพท์มือถือ

่ 3. ขนิษฐาเป็นนักเรียนที่เรียนหนังสือเก่ง ทำงานเร็วไม่มีการตรวจสอบ จนทำให้งาน มีข้อผิดพลาดหลายแห่ง ขนิษฐาได้รับคัดเลือกเป็นตัวแทนของโรงเรียนไปสอบแข่งขัน ระดับประเทศ ถ้านักเรียนเป็นขนิษฐา นักเรียนจะทำอย่างไร?

ก. ท าข้อสอบให้ช้าลงจะได้ไม่ต้องตรวจทาน

ข. รีบทำข้อสอบเหมือนเดิม เพราะคิดว่าตนเองเก่งอยู่แล้ว **ี** 

ค. ท าข้อสอบอย่างรอบครอบและตรวจดูความเรียบร้อยก่อนส่ง

4. คุณแม่ให้นักเรียนไปซื้อของในตลาด ขณะที่เดินไปซื้อของอยู่นั้นเห็นเพื่อนๆ กำลังเล่นกัน ้อย่างสนุกสนานและชวนนักเรียนมาเล่นด้วย นักเรียนจะทำอย่างไร? ทำอย่างไร?<br>จทาน<br>ว่าตนเองเก่งอยู่แล้ว<br>จดดูความเรียบร้อยก่อนส่ง<br>มไปซื้อของอยู่นั้นเห็นเพื่อนๆ กำ<br>รียนจะทำอย่างไร?<br>คือคะมาเค่มค้อย

ก. บอกเพื่อนว่าไปซื้อของให้แม่ก่อนแล้วจะมาเล่นด้วย ิ

ข. เล่นกับเพื่อนสักพักแล้วค่อยไปซื้อของให้แม่ให้ทันเวลา

ค. บอกเพื่อนว่าเล่นด้วยไม่ได้เพราะจะต้องรีบไปซื้อของให้แม่

5. ในแต่ละครั้งที่เปลี่ยนชั่วโมงเรียน นักเรียนทุกคนต้องรีบเข้าห้องเรียนเพื่อเรียนวิชาต่อไป แต่สาลินีมักจะเข้าไม่ตรงเวลา เพื่อนๆ จึงไม่ค่อยคบกับสาลินี ถ้านักเรียนเป็นสาลินี<br>บักเรียบจะทำอย่างไร? นักเรียนจะทำอย่างไร? $\mathbb{S}^{\mathbb{S}}$ ชื่อของให้แม่ก่อนแล้ว<br>พักแล้วค่อยไปซื้อขอ<br>เด้วยไม่ได้เพราะจะต้<br>เรียน นักเรียนทุกคนเ

ก. เข้าห้องเรียนช้าๆ ตามนิสัยที่เคยปฏิบัติ ย่างไร?<br>ข้าห้องเรียา<br>~~~~~~~~~~~~~~~~~~

ข. พยายามปรับปรุงตนเอง โดยเข้าห้องเรียนพร้อมกับเพื่อนให้มากขึ้น

ค. เข้าห้องเรียนให้ตรงเวลาและควบคุมตนเอง ไม่ปล่อยตนเองตามสบาย

6. ครูให้นักเรียนนำจดหมายจากโรงเรียนไปให้ผู้ปกครองและให้ส่งคืนในวันพรุ่งนี้ปรากฏว่า นักเรียนลืมนำจดหมายให้ผู้ปกครอง นักเรียนจะทำอย่างไร?

ึก. บอกครูว่าลืมแล้วพรุ่งนี้จะนำมาให้

ข. ขออนุญาตครูนำจดหมายกลับไปให้ผู้ปกครอง

ค. บอกครูว่าให้ผู้ปกครองแล้ว แต่ผู้ปกครองยังไม่ได้อ่าน

ก. ให้เพื่อนยืมเงินเพื่อซื้อตุ๊กตา

ข. รีบเตือนให้คืนของแล้วบอกว่าทำอย่างนั้นไม่ดี

ค. ให้เพื่อนรีบน้ำตุ๊กตาใส่กระเป๋าเพราะกลัวเจ้าของร้านเห็น

8. วันนี้นักเรียนทำหน้าที่ทำความสะอาดห้องเรียน แต่มาสาย นักเรียนจะทำอย่างไร?

ึก. ไม่ทำ เพราะมาสายแล้ว

ข. รีบทำความสะอาดห้องเรียนให้เสร็จ

ค. ให้เพื่อนช่วยทำความสะอาดห้องเรียนจนเสร็จ

9. ในชั่วโมงเรียนวิชาภาษาไทย ครูเขียนคำศัพท์บนกระดานแล้วให้นักเรียนออกมาหน้าชั้น เพื่อนำเพื่อนอ่านและให้เพื่อนอ่านตาม นักเรียนจะทำอย่างไร?  $\sim$ องเรียนจนเสร็จ<br>งท์บนกระดานแล้วให้นักเรียนอ<br>มนจะทำอย่างไร?<br>ค.ศักร์วาโระออมเพอง มักเรียนค<br>กนอย่างตั้งใจ

ก. ลังเลแล้วบอกครูว่าตนอ่านไม่ได้

ข. ออกไปอ่านหน้าห้องแล้วอ่านอย่างรวดเร็ว

ค. เดินออกไปอ่านหน้าห้องแล้วอ่านอย่างตั้งใจ

10. ในวิชานาฏศิลป์ ครูแบ่งกลุ่มให้นักเรียนศิดท่ารำประกอบเพลง นักเรียนจะทำอย่างไร?

ก. คอยทำตามเพื่อน

ข. คิดท่ารำกับเพื่อนพร้อมๆ กัน

ค. เสนอแนะท่ารำประกอบเพลงที่หลากหลาย ยาลัย มหาวท

11. นักเรียนและเพื่อนเรียนวิชาคณิตศาสตร์เมื่อครูอธิบายเสร็จแล้วครูเขียนโจทย์และให้<br>บักเรียบมาทำบบก์ระดาบ บักเรียบจะทำอย่างไร? นักเรียนมาทำบนกระดาน นักเรียนจะทำอย่างไร?

ก. ดูว่ามีใครอาสาออกไปทำหรือไม่ ถ้าไม่มีจึงออกไป ทำบนกระด<br>ก. ดูว่ามีใด<br>้

้ ข. อาสาออกมาทำคณิตศาสตร์บนกระดานด้วยความมั่นใจ

์ ค. หลบอยู่ด้านหลังเพื่อนเพราะกลัวครูให้ออกไปทำบนกระดาน

12. มณีและเพื่อนทำรายงานกลุ่ม และกำลังตกลงกันว่าใครจะเป็นตัวแทนออกไปรายงาน หน้าชั้นเรียน ถ้านักเรียนเป็นมณี นักเรียนจะทำคย่างไร?

ก. อยากออกรายงานแต่กลัวท าได้ไม่ดี

ข. ออกรายงานแต่ให้เพื่อนออกรายงานด้วย

ค. รับอาสาออกไปรายงานหน้าชั้นเรียนเอง

13. ถ้านักเรียนได้รับมอบหมายให้หารูปภาพมาติดในรายงานกลุ่ม แต่รูปภาพหายากมาก นักเรียนจะทำคย่างไร?

ก. กลัวเพื่อโกรธจึงต้องหามาให้ได้

ข. เมื่อได้รับมอบหมายแล้วจะต้องหามาให้ได้

ค. บอกเพื่อนว่าหาแล้วแต่ภาพไม่ได้สวยเท่าของเพื่อนจึงไม่เอามา

14. นักเรียนต้องทำงานฝีมือส่งในตอนเช้า แต่นักเรียนรู้สึกง่วงนอนมาก นักเรียนจะทำ อย่างไร?

ึก. ให้แม่ทำงานแทนแล้วเข้านคน

ข. พยายามทำงานให้เสร็จแล้วจึงเข้านอน

ค. เลิกทำแล้วเข้านอน พรุ่งนี้เช้าไปขอครูส่งงานในตอนเย็น

15. วิชาศิลปะครูสั่งให้วาดภาพวิว ซึ่งเป็นงานที่นักเรียนไม่ถนัด นักเรียนจะทำอย่างไร? ยาน<br>ครูส่งงานในตอนเย็น<br>กเรียนไม่ถนัด นักเรียนจะทำอย่<br>กำไม่สวย<br>ไม่สวยก็ตาม<br>ไม่สวยก็ตาม

ก. ให้เพื่อนวาดภาพแล้วตนเองระบายสีเอง

ข. ขอร้องให้เพื่อนทำให้เพราะตนเองทำไม่สวย

ค. พยายามวาดเองจนส าเร็จถึงแม้จะไม่สวยก็ตาม

16. นักเรียนได้รับคัดเลือกเป็นตัวแทนแข่งขันคิดเลขเร็วของโรงเรียน ซึ่งมีคนเก่งจากหลาย ิโรงเรียนเข้าร่วมแข่งขันในครั้งนี้ด้วย นักเรียนจะทำอย่างไร? ยาลัย มหาวท

ก. เข้าร่วมแข่งขันตามที่ได้รับมอบหมาย

ข. ขอถอนตัวเพราะคิดว่าตนคงสู้คู่แข่งไม่ได้

ค. ตั้งใจฝึกซ้อมและเข้าร่วมแข่งขันจนสุดความสามารถ<br>เอยากเป็นนักดินตรีไทยของโรงเรียน จึงไปสมัครเรียนด

17. นักเรียนอยากเป็นนักดนตรีไทยของโรงเรียน จึงไปสมัครเรียนดนตรีไทย ปรากฏว่าครูที่ ิ สอนเข้มงวดมากและให้นักเรียนฝึกซ้อมอย่างหนัก นักเรียนจะทำอย่างไร? บัณฑ

ก. ไม่ไปเรียนเพราะกลัวครู

ข. ไปบ้างไม่ไปบ้างเพราะอยากเล่นดนตรีได้

ค. พยายามฝึกซ้อมให้มากขึ้นและไปเรียนทุกวัน

18. นักเรียนและเพื่อนได้รับมอบหมายให้จัดบอร์ดหน้าชั้นเรียนให้เสร็จภายในวันนี้ แต่นักเรียนอยากกลับบ้านเร็ว นักเรียนจะทำอย่างไร?

ึก. ทำบางส่วนก่อน พรุ่งนี้ค่อยมาทำต่อ

ข. ช่วยกันเตรียมอุปกรณ์ไว้พรุ่งนี้เช้าค่อยมาทำ

ค. ลงมือทำและกระตุ้นเพื่อนว่าให้ช่วยกันทำให้เสร็จจะได้กลับบ้าน

19. ในชั่วโมงเรียนชมรมรักษ์สิ่งแวดล้อม ครูให้ช่วยกันขุดหลุมปลูกต้นไม้ ซึ่งนักเรียนไม่เคย ทำมาก่อน นักเรียนจะทำอย่างไร?

ก. พยายามเรียนรู้และขุดให้เสร็จจนได้

ข. คอยให้กำลังใจเพื่อนเพราะทำไม่เป็น

ค. ให้เพื่อนช่วยสอนขุด และตัวเองก็พยายามขุดเท่าที่ทำได้

20. แม่ให้นักเรียนทำความสะอาดบ้านให้เสร็จภายในเย็นนี้ ซึ่งเป็นงานที่นักเรียนไม่ชอบ นักเรียนจะทำคย่างไร?

ก. ทำสักหน่อยแล้วทำเฉยเสีย

ข. ขอผลัดไปทำในวันเสาร์ หรือวันอาทิตย์แทน

ค. ถึงไม่ชอบแต่ต้องท าให้เสร็จตามที่ได้รับมอบหมาย

21. นักเรียนนำสมุดการบ้านไปส่งที่ห้องพักครู แต่เดินสะดุดโต๊ะ ทำให้แจกันบนโต๊ะ ครูหล่นแตก นักเรียนจะทำอย่างไร? เอาทิตย์แทน<br>มที่ได้รับมอบหมาย<br>รู แต่เดินสะดุดโต๊ะ ทำให้แจกันข<br>ก<br>ปอกครูว่าเห็นแจกกันแตกเก็บใ<br>หมดจ แจ้วหวแจจับใหม่บวจีบ

ก. รีบเดินออกจากห้องพักครูทันที

- ข. เก็บแจกันที่แตกไปทิ้งถังขยะไปบอกครูว่าเห็นแจกกันแตกเก็บให้แล้ว
- ค. สารภาพผิดกับครูว่าทำแจกันตกแตก แล้วหาแจกันใหม่มาคืนครู
- 22. นักเรียนไปซื้อของที่ตลาด เมื่อได้ยินเสียงเพลงชาติดังขึ้น นักเรียนจะทำอย่างไร? กับครูว่าทำแจกันตก<br>งาด เมื่อได้ยินเสียงเห<br>เคารพธงชาติ<br>ยินแล้วซื้อของต่อ<br>��
	- ก. หยุดยืนตรงเคารพธงชาติ
	- ข. ท าเป็นไม่ได้ยินแล้วซื้อของต่อ
	- ค. ยืนตรงและสอบถามราคาสินค้าไปด้วย<br><sub>ข</sub>ำการสดบคลิสาเห็บประพับธ์ทำข้อสอบไ

23. ขณะที่ทำการสอบอลิสาเห็นประพันธ์ทำข้อสอบไม่ได้ จึงเขียนคำตอบใส่กระดาษส่งให้ ประพันธ์ ถ้านักเรียนเป็นประพันธ์จะทำอย่างไร? าการสอบ<br>านักเรียนเบ<br>~~~~~~~~~~~

ึก. ปฏิเสธไม่ยอมรับกระดาษคำตอบ ที่อลิสาส่งมาให้

- ข. รับกระดาษคำตอบจากอลิสาอย่างระมัดระวังไม่ให้ครูเห็น
- ค. อยากรับกระดาษคำตอบจากอลิสา แต่ไม่กล้ารับ เพราะกลัวครูเห็น

24. สมชายไม่เข้าเรียนในรายวิชาที่ตนไม่ชอบ นักเรียนเป็นเพื่อนสมชาย นักเรียนจะช่วยเขา อย่างไร?

ึก. ช่วยแนะนำการทำการบ้านให้สมชาย

ข. เอาการบ้านของตนเองให้สมชายลอก

ค. คอยเตือนสมชายเรื่องการขาดเรียนบ่อยๆ ถ้าเวลาเรียนไม่พอจะไม่มีสิทธิ์สอบ

25. จิราภาอยู่ในห้องเรียนคนเดียวเห็นกล่องดินสอที่เคยอยากได้มานานแต่ไม่มีเงินซื้อวาง ้อยู่ที่หน้าห้องเรียนและไม่ได้เขียนชื่อไว้ ถ้านักเรียนเป็นจิราภาจะทำอย่างไร?

ก. เก็บไว้ให้ครูประกาศหาเจ้าของ

ข. เก็บไว้ใช้เอง เพราะกำลังต้องการอยู่พอดี

ค. เก็บเอาไว้ใช้ก่อน ถ้าเจ้าของถามหาค่อยคืนให้

่ 26. ครูสั่งให้ไปทำแบบฝึกหัดมาก่อนที่ครูจะทำการเฉลย ถ้านักเรียนอยู่ในสถานการณ์นั้น นักเรียนจะทำคย่างไร?

ก. ท าแบบฝึกหัดให้ครบโดยไม่อ่านโจทย์

ข. พยายามทำความเข้าใจและทำแบบฝึกหัดตามที่ครูสั่ง

ค. ไม่ทำแบบฝึกหัดมาก่อน เพราะครูจะเฉลยให้ฟังอยู่แล้ว  $\sim$ 

27. นักเรียนยืมยางลบจากเพื่อนที่นั่งข้างๆ แต่เพื่อนไม่ได้ยินที่พูด นักเรียนจะทำอย่างไร? เฝ็กหัดตามที่ครูสั่ง<br>จะเฉลยให้ฟังอยู่แล้ว<br>อนไม่ได้ยินที่พูด นักเรียนจะทำธ<br>อารเรียงคิชาวิทยาศาสตร์ บัก

ก. หยิบยางลบของเพื่อนมาลบ

ข. ไปขอยืมยางลบจากเพื่อนคนอื่น

ค. บอกเพื่อนอีกครั้งว่าขอยืมยางลบ

28. ถ้านักเรียนเห็นเพื่อนกำลังช่วยครูเก็บอุปกรณ์การเรียนวิชาวิทยาศาสตร์ นักเรียนจะ ท าอย่างไร? ช่วยครูเก็บอุปกรณ์ก<br>าะครูบอก<br>นช่วยครูเก็บของแล้ว<br>���อัญกับของแล้ว

ก. ช่วยเก็บของเพราะครูบอก

ข. ไม่เก็บเพราะมีคนช่วยครูเก็บของแล้ว

ค. ช่วยเพื่อนและครูเก็บของด้วยความเต็มใจ<br>ดงบักเรียบมีธาบะยากจบไม่มีเงินซื้ออปกรณ์

29. เพื่อนของนักเรียนมีฐานะยากจนไม่มีเงินซื้ออุปกรณ์การเรียน นักเรียนจะทำอย่างไร?

ก. ให้เพื่อนยืมใช้อุปกรณ์การเรียน กเรียนมีฐา<br>ห้เพื่อนยืมใ<br>

ข. แบ่งอุปกรณ์การเรียนให้ใช้ด้วยความเต็มใจ

ค. ไม่แบ่งอุปกรณ์การเรียนให้ใช้เพราะเสียดายของ

30. ขณะที่นักเรียนนั่งรถประจำทางกลับบ้านมีคนชราขึ้นมาบนรถและไม่มีที่นั่งเลย นักเรียนจะทำคย่างไร?

ก. แกล้งนอนหลับบนรถ

ข. เสียสละที่นั่งให้กับคนชราทันที

ค. ดูก่อนว่ามีใครลุกให้นั่งหรือไม่ถ้าไม่มีจึงลุกให้นั่ง

31. ในขณะทำรายงานกลุ่มทุกคนต่างเสนอความคิดเห็นของตนเองและคิดว่าความคิดเห็น ของตนเองดีที่สุด นักเรียนจะทำอย่างไร?

ก. ไม่พอใจและเดินหนีไป

ข. พยายามให้ทุกคนทำตามความคิดเห็นของตน

ค. ฟังความคิดเห็นของทุกคนแล้วร่วมกันสรุปทำรายงาน

32. ถ้านักเรียนเห็นเพื่อนกำลังทะเลาะกันและรุนแรงมากขึ้นเรื่อยๆ นักเรียนจะทำอย่างไร?

ก. ไปแจ้งให้ครูทราบ

ข. ช่วยไกล่เกลี่ยให้เข้าใจกัน

ค. เข้าข้างกับคนที่ตนสนิทมากที่สุด

33. ครูแบ่งกลุ่มให้ทำรายงานตามความเหมาะ นักเรียนและเพื่อนสนิทอยากทำงานในกลุ่ม เดียวกัน นักเรียนควรทำอย่างไร? เด<br>พรมักเรียนและเพื่อนสนิทอยาก<br>ราะครูจัดให้แล้ว<br>มเดียวกันกับเพื่อนสนิท<br>มราจอว่าเพื่อนสนิท

ก. ท ารายงานกับกลุ่มที่ครูแบ่งให้

ข. อยากเปลี่ยนกลุ่มแต่ไม่กล้า เพราะครูจัดให้แล้ว

ค. ขอเปลี่ยนกลุ่มเพื่อจะได้อยู่กลุ่มเดียวกันกับเพื่อนสนิท

34. เมื่อครูบอกผลการสอบวิชาภาษาอังกฤษ ปรากฏว่าเพื่อนสนิทของนักเรียนได้คะแนน ิน้อยที่สุด เพื่อนๆ ต่างพากันหัวเราะเยาะ นักเรียนจะทำอย่างไร? บวิชาภาษาอังกฤษ ป<br>ันหัวเราะเยาะ นักเรีย<br>:ด้วยความสนุกสนาน<br>มหน้าควรตั้งใจเรียนใ<br>:

ก. หัวเราะเยาะด้วยความสนุกสนาน

ข. บอกว่าคราวหน้าควรตั้งใจเรียนให้มากกว่านี้

ค. บอกว่าไม่เป็นไร ก่อนสอบคราวหน้าจะช่วยติวให้<br>เมาโรงเรียบใบตอบเช้าและเห็บเพื่อบเล่บอย่าเริเวก*เ* 

35. นักเรียนมาโรงเรียนในตอนเช้าและเห็นเพื่อนเล่นอยู่บริเวณสนาม นักเรียนจะทำ อย่างไร? ง<br>พ.ศ. 1

ก. ชวนเพื่อนขึ้นไปเล่นบนอาคารเรียน

ข. เล่นกับเพื่อนก่อนแล้วจึงไปเก็บกระเป๋า

ค. เก็บกระเป๋าก่อนแล้วจึงมาเล่นกับเพื่อน

36. ปกติโรงเรียนจะเข้าแถวในเวลา 08.10 น. นักเรียนควรปฏิบัติตนอย่างไร?

ก. มาถึงก่อนเวลาทุกวัน

ข. มาหลัง 08.10 น. เป็นบางครั้ง

ค. มาก่อนเวลาเฉพาะวันที่เป็นเวร

37. เพื่อนสนิทของนักเรียนมาโรงเรียนสายทุกวัน นักเรียนมีความรู้สึกอย่างไรต่อการ ึกระทำของเพื่อน?

ก. ไม่เป็นไร คนอื่นก็ท าเช่นกัน

ข. มาสายดีกว่าไม่มาโรงเรียน

ค. เขาควรปรับปรุงตัวเองให้มาเช้ากว่านี้

.38. วันนี้นักเรียนและเพื่อนในชั้นเรียน มีหน้าที่ทำความสะอาดบริเวณโรงเรียน นักเรียนจะ ปฏิบัติตนอย่างไร?

ก. มาโรงเรียนตามปกติเหมือนทุกวัน

ข. มาแต่เช้าชวนเพื่อนๆ ช่วยกันทำความสะอาด

ค. มาโรงเรียนสาย เพราะจะได้ไม่ต้องทำความสะอาด

39. ขณะที่นักเรียนกำลังเดินแถวเข้าห้องเรียนอย่างเป็นระเบียบ กรกุนกเห็นคุณแม่เดินมา เขาอยากพบคุณแม่มาก ถ้านักเรียนเป็นกรกนก จะปฏิบัติตนอย่างไร? ามสะอาด<br>พำความสะอาด<br>กงเป็นระเบียบ กรกนกเห็นคุณเ<br>หะปฏิบัติตนอย่างไร?<br>ยแยกไปพบคุณแม่<br>ขออบอเวตอร์ไปพบแป

ก. ดูว่าถ้าไม่มีครูอยู่ก็ไปหาคุณแม่ได้

- ข. รอให้เดินเข้าใกล้ห้องเรียนก่อนค่อยแยกไปพบคุณแม่
- ค. รอจนเข้าห้องเรียนเรียบร้อยแล้วจึงขออนุญาตครูไปพบแม่ ิ

40. เมื่อนักเรียนรับประทานอาหารกลางวันเสร็จแล้ว นักเรียนควรปฏิบัติตนอย่างไร?

ก. วางภาชนะใส่อาหารไว้ที่โต๊ะ

212mm

ข. นำภาชนะใส่อาหารไปเก็บเข้าที่ให้เรียบร้อย ยนเรียบร้อยแล้วจึงข<br>เหารกลางวันเสร็จแล้<br>หารไว้ที่โต๊ะ<br>การไปเก็บเข้าที่ให้เรีย<br>��������กั

ค. ฝากรุ่นน้องไปเก็บภาชนะใส่อาหารแล้วไปเล่นกับเพื่อน ตวท ิ

# **แบบวัดความคิดสร้างสรรค์**

# **ค าชี้แจง**

1. แบบวัดความคิดสร้างสรรค์ฉบับนี้ผู้วิจัยได้ประยุกต์สร้างขึ้นจากแนวคิดของ ทอแรนซ์และกิลฟอร์ด โดยเน้นความคิดสร้างสรรค์ทั้ง 4 องค์ประกอบ คือ ความคิดคล่อง ความคิดยืดหยุ่น ความคิดริเริ่ม และความคิดละเอียดลออ

2. แบบวัดความคิดสร้างสรรค์ฉบับนี้ เป็นแบบวัดที่เน้นให้นักเรียนเขียนคำตอบ ได้อย่างอิสระเท่าที่นักเรียนจะตอบได้

- 3. เวลาในการทำแบบทดสอบจำนวน 4 กิจกรรม กิจกรรมละ 5 นาที
- 4. ให้นักเรียนเขียนชื่อ-สกุล และห้องเรียนลงในกระดาษคำตอบให้ชัดเจน รวม 4 กากรวม กากรวมพระ<br>ห้องเรียนลงในกระดาษคำดอบใ<br>เรียนขอเพิ่มเติมได้อีก<br>ขบทุณในความร่วมมือ<br>ขบทุณในความร่วมมือ
- 5. ถ้ากระดาษคำตอบไม่พอให้นักเรียนขอเพิ่มเติมได้อีก  $^\copyright$
- $6$ . ขอให้นักเรียนทำกิจกรรมให้ครบทุกกิจกรรม $\sqrt{\hat{N}}$

es nav which is

2nd Spann

ขอขอบคุณในความร่วมมือ

## **การประกอบภาพ**

# **ค าชี้แจง**

1. ให้นักเรียนนำภาพรูปเรขาคณิตที่กำหนดให้มาประกอบสร้างเป็นภาพที่มี ความหมายให้ได้มากที่สุดพร้อมกับเขียนชื่อภาพก ากับไว้ทุกภาพ

2. ในการประกอบภาพ จะใช้รูปเรขาคณิตที่กำหนดให้กี่รูปก็ได้ ไม่จำเป็นต้อง นำมาทั้ง 5 รูปเสมอไป อาจใช้รูปเรขาคณิตที่ซ้ำ ย่อ ขยาย หรือเปลี่ยนทิศทางได้

3. กิจกรรมนี้ไม่มีคำตอบที่ถูกหรือผิด ดังนั้นนักเรียนจึงมีอิสระเต็มที่ในการคิด ประกอบภาพตามที่นักเรียนสนใจ (ไม่คำนึงถึงความสวยงามของภาพ)

4. พยายามประกอบภาพที่กำหนดให้ได้ภาพหลายๆ แง่มุมไม่ซ้ำและไม่เหมือน ใครจะเป็นภาพที่ได้คะแนนดี ยาลัยราชภัฏสกลนคร

**รูปเรขาคณิตที่ก าหนดให้**

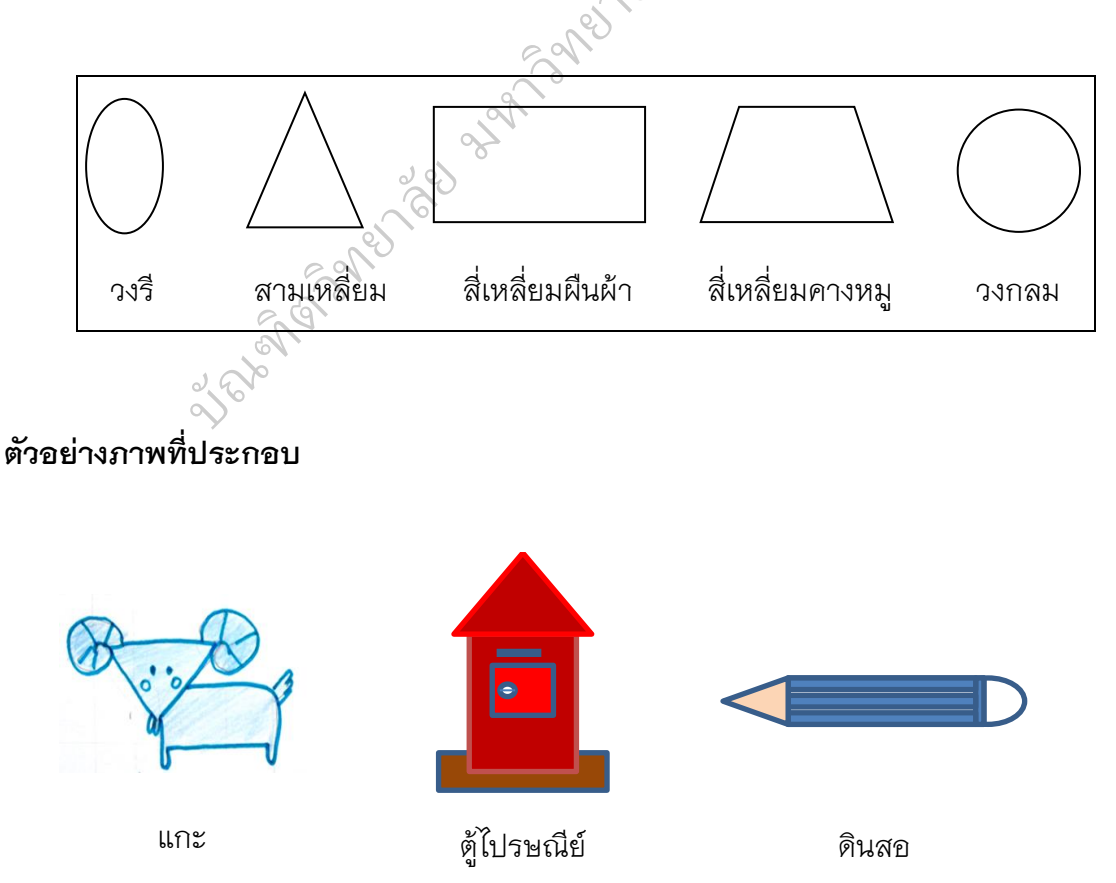

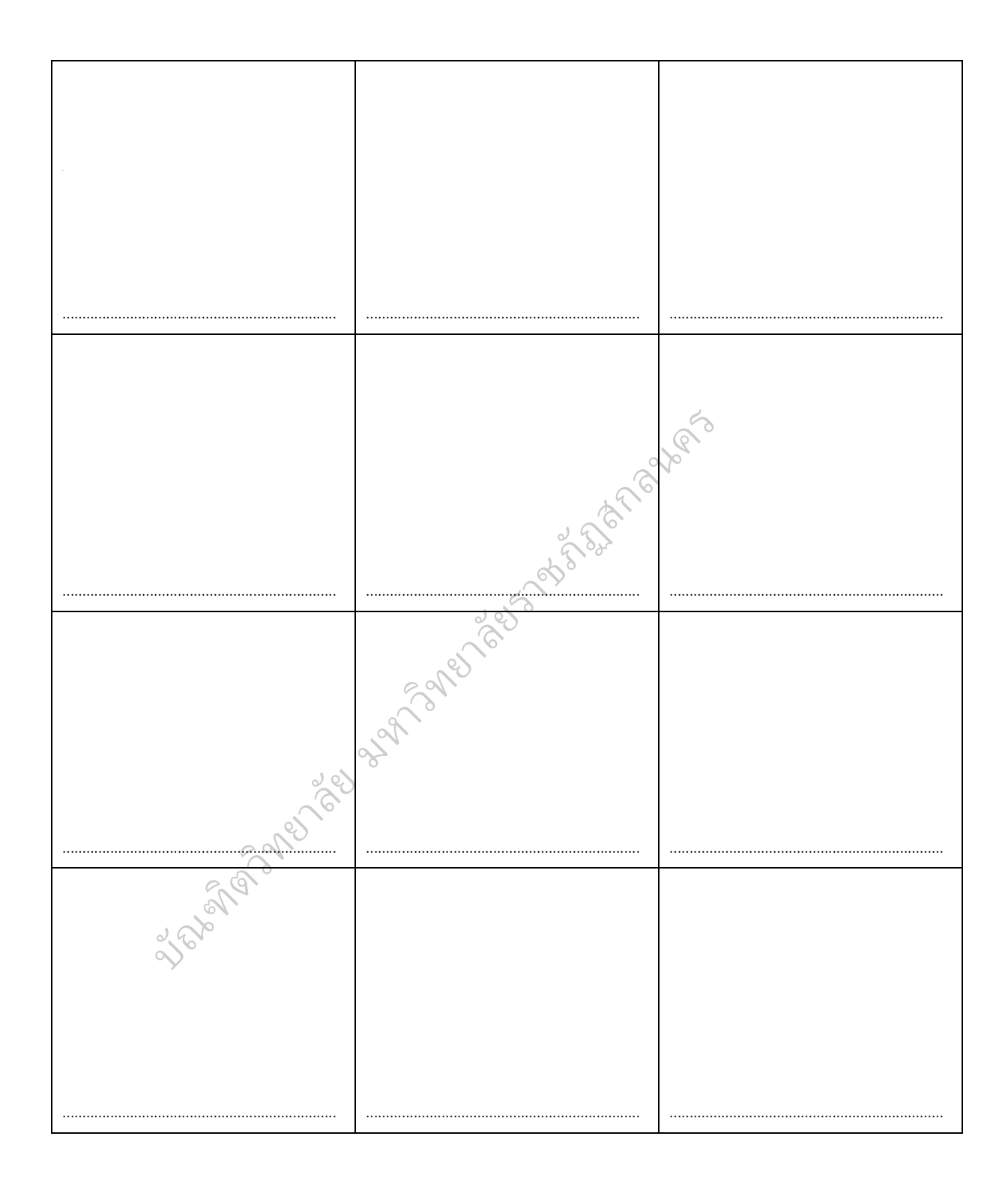

# **ประโยชน์ของสิ่งของ**

# **ค าชี้แจง**

1. ให้นักเรียนบอกประโยชน์ของสิ่งของที่กำหนดมาให้มากที่สุด

2. พยายามคิดหาคำตอบให้ได้มากที่สุดตามความสามารถ และคิดหาคำตอบ ให้ได้คำตอบหลายๆ แง่มุม ไม่ซ้ำและไม่เหมือนใคร จะได้คะแนนดี

3. ถ้าข้อคำถามใดที่ยังคิดหาคำตอบไม่ได้ให้นักเรียนทำข้ออื่นที่คิดคำตอบได้ ก่อน เมื่อมีเวลาเหลือจึงค่อยย้อนกลับมาทำใหม่ จงพยายามทำให้ครบทุกข้อ

4. กิจกรรมนี้ไม่มีคำตอบที่ถูกหรือผิด ดังนั้นนักเรียนจึงมีอิสระที่จะคิดอย่าง ยาลัยราชภัฏสกลนคร

เต็มที่

## ์ตัวอย่างคำถาม

(0) **ไม้ไผ่** สามารถนำมาทำอะไรได้บ้าง ให้นักเรียนบอกมาให้มากที่สุด

## **ตัวอย่างค าตอบ**

1. สร้างบ้าน

2. สานตะกร้า

3.ก่อไฟประกอบอาหาร **ยาลัย มหาวิที่** 

4. ทำโต๊ะเก้าอี้

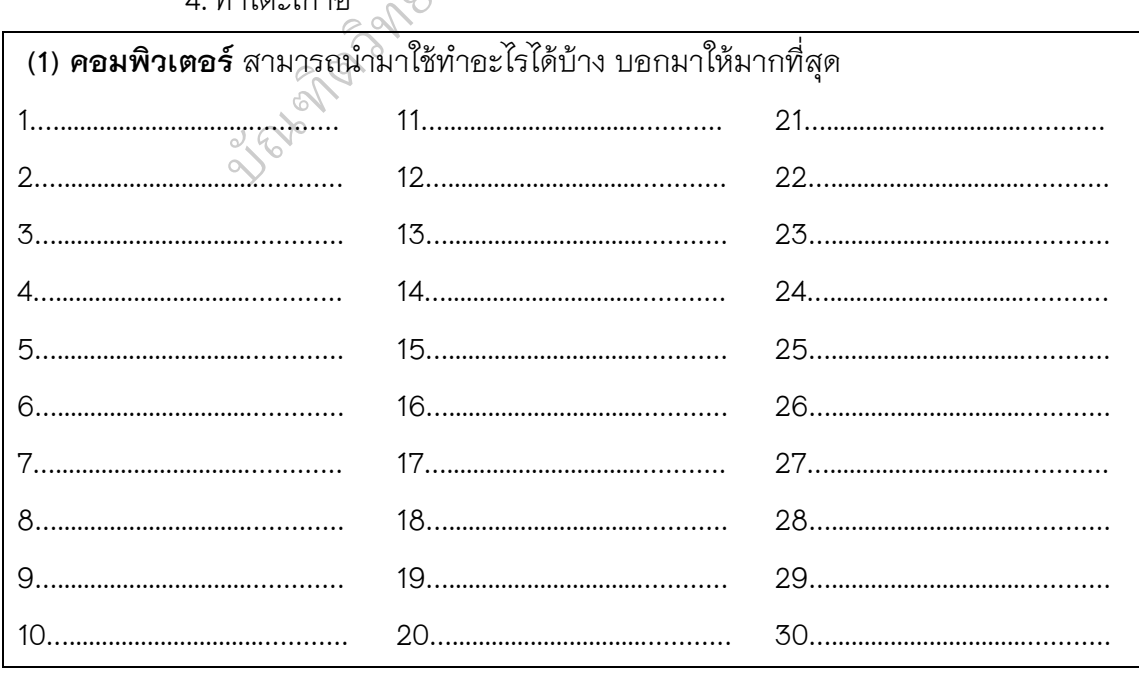

## **ผลที่จะเกิดตามมา**

# **ค าชี้แจง**

1. ในคำถามจะกำหนดสถานการณ์ต่างๆ มาให้ แล้วให้นักเรียนคาดคะเน หรือทำนายผลที่จะเกิดตามมาให้มากที่สุด

2. พยายามคิดหาคำตอบให้ได้มากที่สุด และคิดหาคำตอบให้ได้หลายๆ แง่มุม ไม่ซ้ าและไม่เหมือนใคร จะได้คะแนนดี

3. ถ้าข้อคำถามใดที่ยังคิดหาคำตอบไม่ได้ ให้นักเรียนทำข้ออื่นที่คิดคำตอบได้ ึก่อน เมื่อมีเวลาเหลือจึงค่อยย้อนกลับมาทำใหม่ จงพยายามทำให้ครบทุกข้อ

4. กิจกรรมนี้ไม่มีคำตอบที่ถูกหรือผิด ดังนั้นนักเรียนจึงมีอิสระที่จะคิด อย่างเต็มที่ อบเมเด เหนกเรยนทาขออนทุศ<br>หม่ จงพยายามทำให้ครบทุกข้อ<br>ภผิด ดังนั้นนักเรียนจึงมีอิสระที่จ<br>จะเกิดผลอะไรตามมาบ้าง บอก

## ์ ตัวอย่างคำถาม

**(0)** ถ้าคนเราไม่จ าเป็นต้องนอน จะเกิดผลอะไรตามมาบ้าง บอกมาให้มาก ที่สด หลับขาย<br>หลับขาย  $\oslash$ 

#### **ตัวอย่างค าตอบ**

- 1. ต้องทำงานตลอดเวลา
- 2. ไม่มียานอนหลับขาย
- 3. ไม่มีเพลงกล่อมเด็ก ตวท ิ
- 

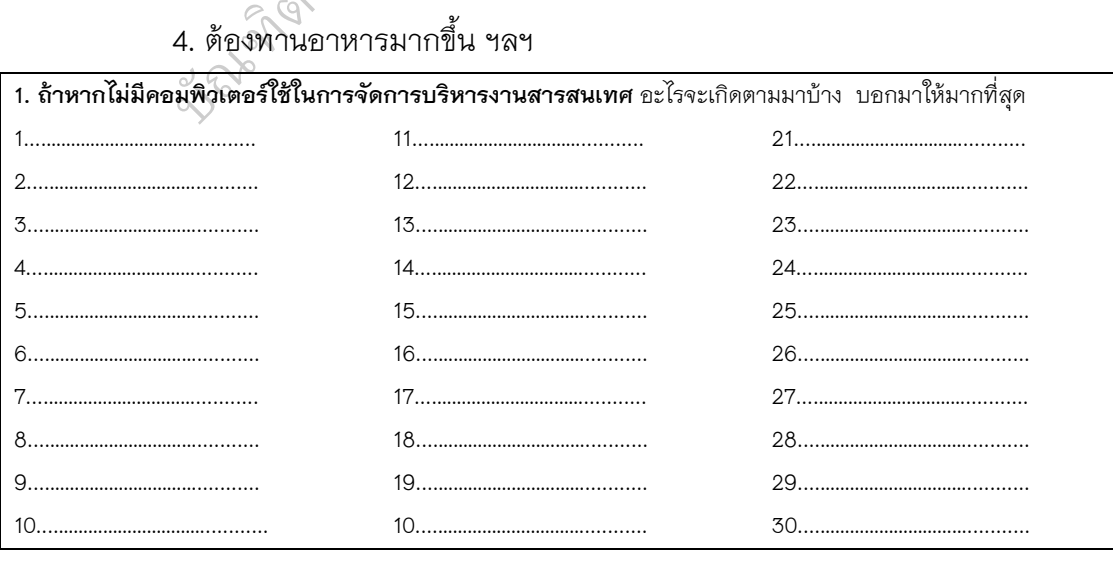

## **การต่อเติม ตกแต่งภาพ**

# **ค าชี้แจง**

- 1. ให้ต่อเติมและตกแต่งภาพต่างๆ ที่กำหนดให้
- 2. ให้คิดต่อเติมและตกแต่งภาพให้แปลกใหม่ แตกต่างจากคนอื่น และทำให้เป็น

เรื่องที่น่าสนใจ น่าตื่นเต้นมากเท่าที่จะทำได้

- 3. ให้ตั้งชื่อภาพแต่ละภาพที่วาดเสร็จ ให้แปลใหม่ น่าตื่นเต้นที่สุด
- 4. ให้ตกแต่งภาพด้วยดินสอดำ หรือดินสอสีให้สวยที่สุด โดยให้มีความสมจริง นสอสีให้สวยที่สุด โดยให้มีควา<br>พระวัติ<br>อา

และมีความหมาย

**ตัวอย่างภาพที่ต่อเติม ตกแต่ง**

ภาพที่กำหนดให้<br>ความ ภาพที่ต่อเติม ตกแต่ง **Job**an en Propinsion

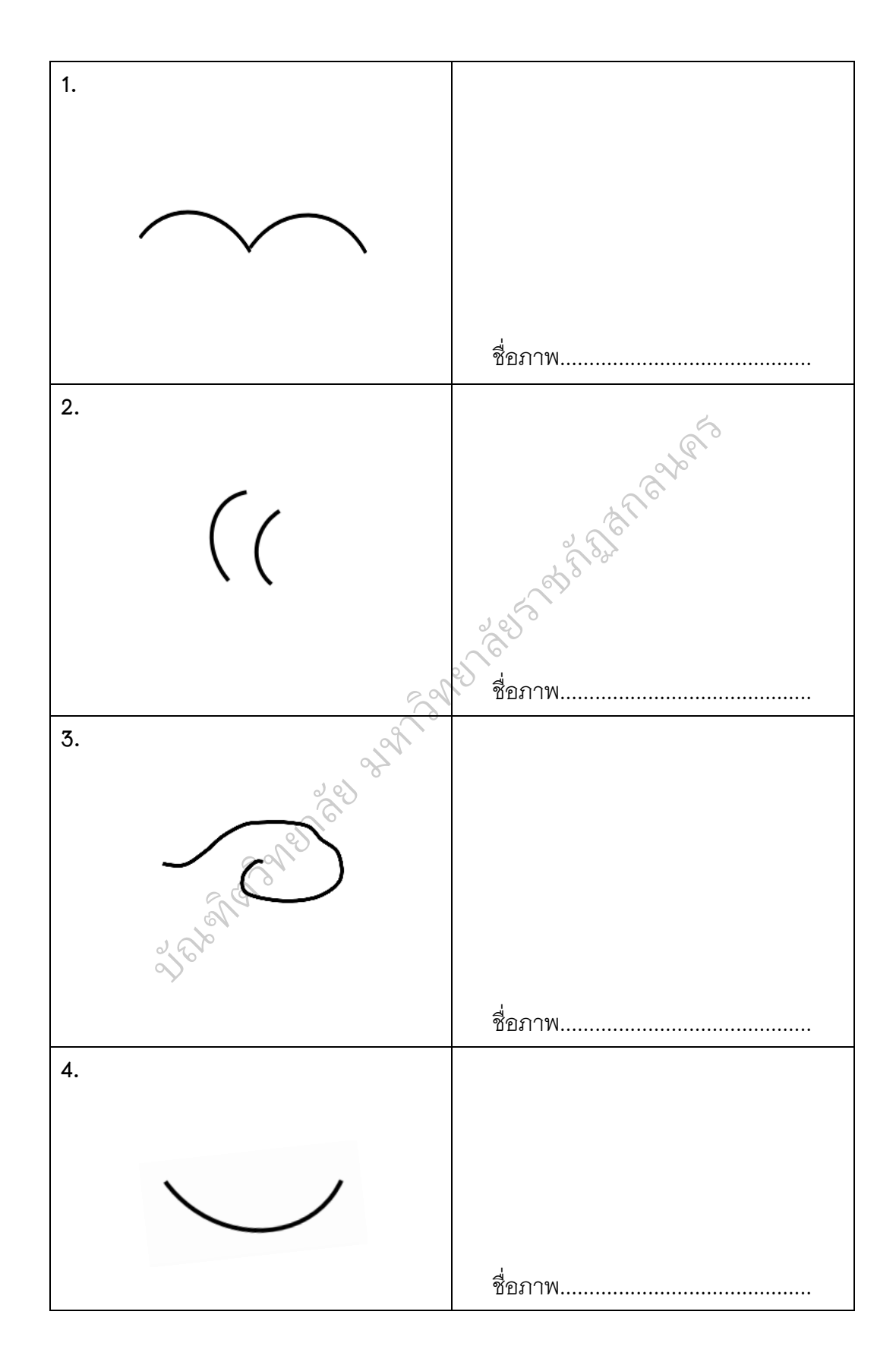

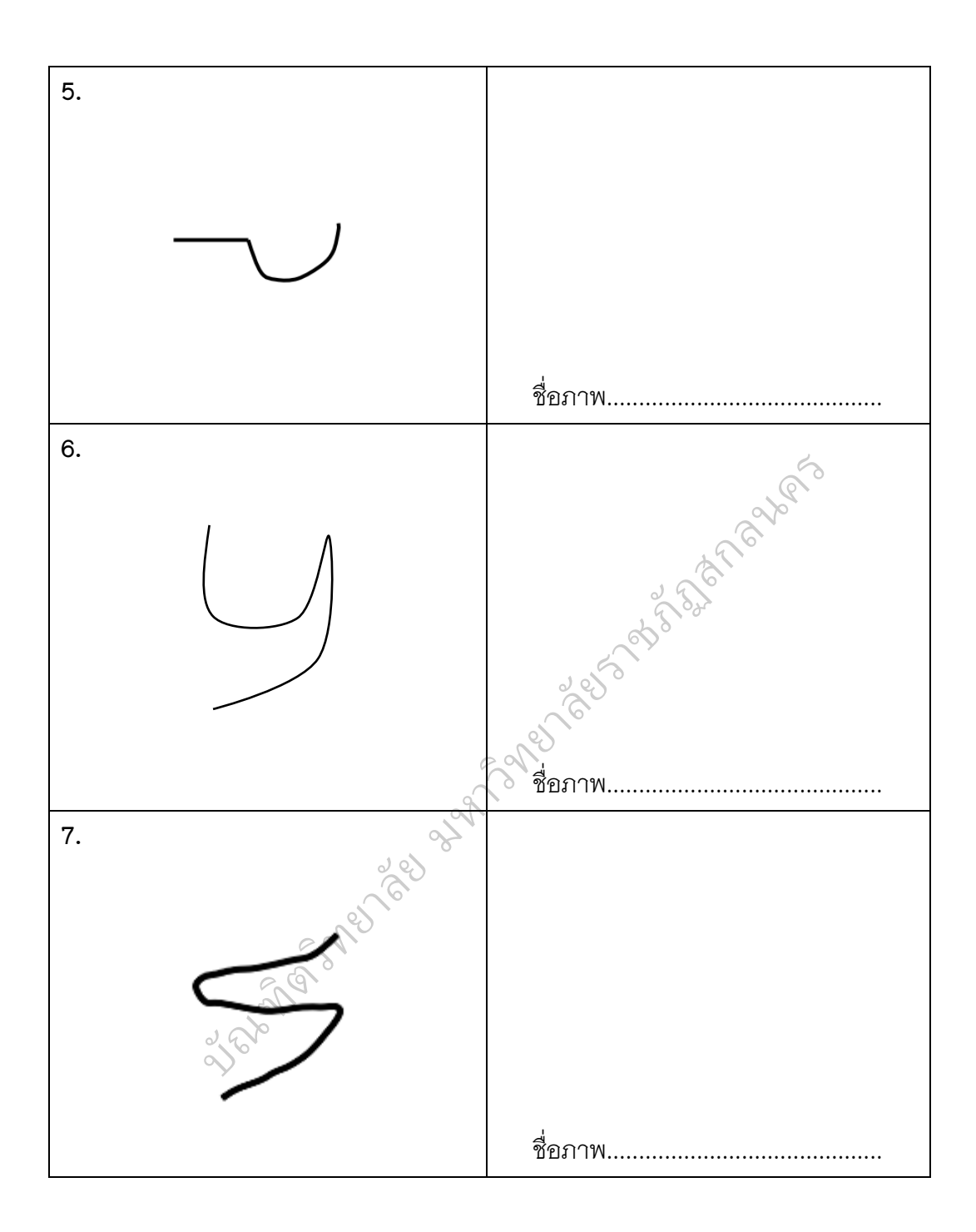

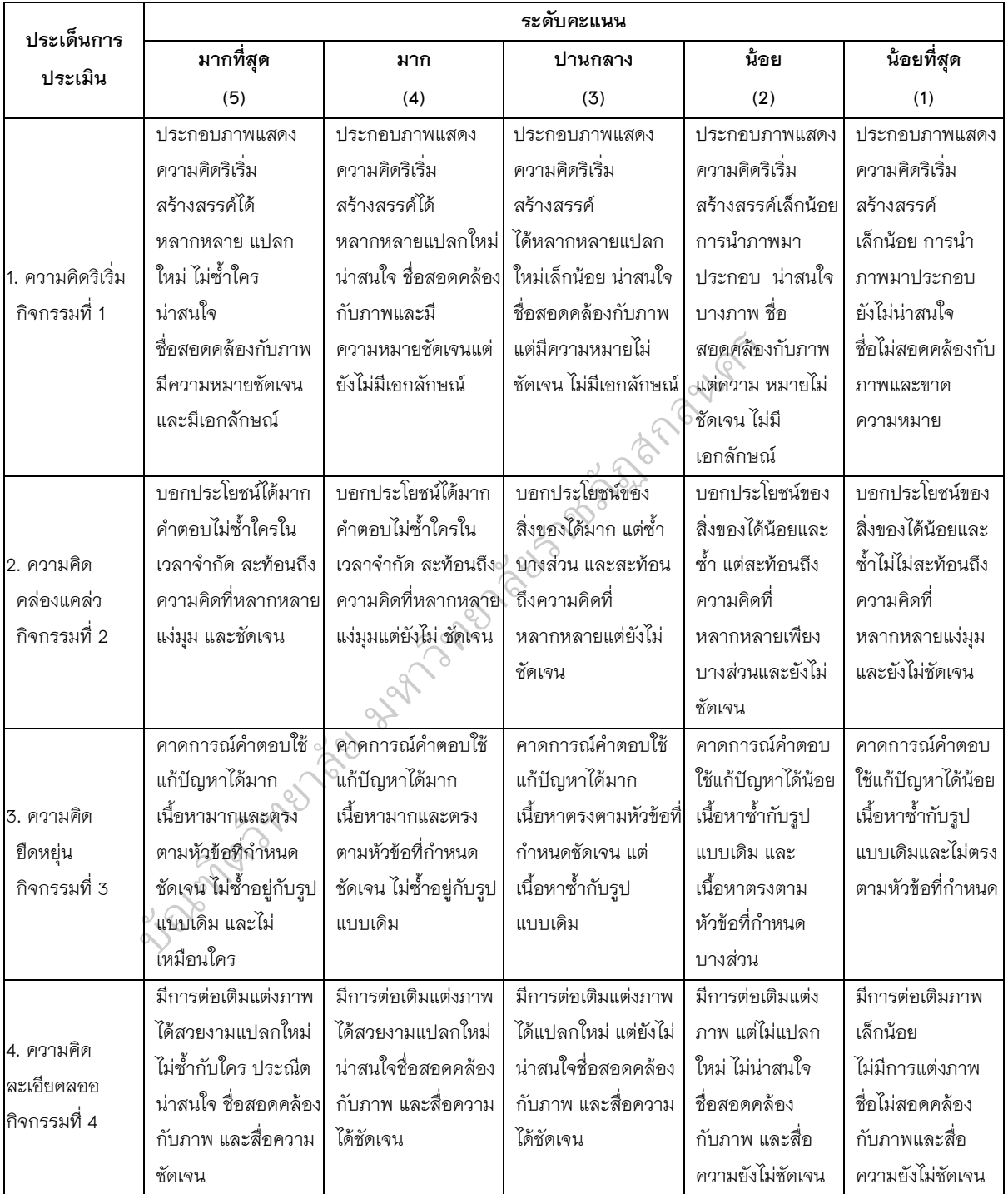

# **เกณฑ์การให้คะแนนชิ้นงานความคิดสร้างสรรค์**

# **เกณฑ์การให้คะแนนชิ้นงานความคิดสร้างสรรค์**

## **ระดับคุณภาพ**

- 17 20 หมายถึง มากที่สุด
- 13 16 หมายถึง มาก
- 9 12 หมายถึง ปานกลาง
- 5 8 หมายถึง น้อย
- 4 หมายถึง น้อยที่สุด

2nd Spann es nav which is es passages and the passage

# **แบบวัดผลสัมฤทธิ์ทางการเรียน วิชา การโปรแกรมเบื้องต้น กลุ่มสาระการเรียนรู้การงานอาชีพและเทคโนโลยี ชั้นมัธยมศึกษาปีที่ 3**

# **ค าชี้แจง**

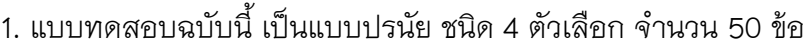

- 2. เวลาสำหรับทำแบบทดสอบ 60 นาที คะแนนเต็ม 50 คะแนน
- 3. ให้นักเรียนเลือกคำตอบที่ถูกที่สุดเพียงข้อเดียว แล้วทำเครื่องหมาย $\times$ ลงใน
- ช่องตัวอักษร ก. ข. ค. ง. ของกระดาษคำตอบ
- 1. ข้อใดกล่าวถึง กระบวนการทำงานของคอมพิวเตอร์ได้ถูกต้อง (วัดความรู้ความจำ) ยาลัยราชภัฏสกิจ<br>มาการ ครั้ง สามารถ<br>มาการ ครั้ง ครั้ง ครั้ง ครั้ง<br>มาการ ครั้ง ครั้ง ครั้ง ครั้ง ครั้ง ครั้ง ครั้ง ครั้ง ครั้ง ครั้ง ครั้ง ครั้ง<br>มาการ ครั้ง ครั้ง ครั้ง ครั้ง ครั้ง ครั้ง ครั้ง ครั้ง ครั้ง ครั้ง ครั้ง ครั้ง
	- ก. รับ -> ประมวลผล/จัดเก็บ -> ส่งออก
	- ข. รับ -> ประมวลผล -> ส่งออก
	- ค. รับ -> ส่งออก -> แสดงข้อมูล
	- ง. รับ -> แสดงข้อมูล -> ส่งออก
- 2. ข้อใดกล่าว**ถูกต้อง** เกี่ยวกับ ฮาร์ดแวร์ ซอฟต์แวร์ (วัดความเข้าใจ) ิ
- ก. ซอฟต์แวร์ระบบ แบ่งออกเป็น 2 ประเภท คือ ซอฟต์แวร์ระบบ กับ ฮาร์ดแวร์  $\overset{\circ}{\sim}$ าว<mark>ถูกต้อง</mark> เกี่ยวกับ ฮาร์ดแวร์ ชอฟต์แวร์ (วัดความเข้าใจ)<br>ก. ซอฟต์แวร์ระบบ แบ่งออกเป็น 2 ประเภท คือ ซอฟต์แวร์ระบบ<br>กับ ฮาร์ดแวร์ คือ สิ่งที่มองเห็น จับต้องสัมผัสได้ทั้งหมดที่เกี่ยวข้อง<br>ข. ฮาร์ดแวร์ คือ สิ่งที่มองเห็น จับต้
	- กับคอมพิวเตอร์ ิตวท  $\oslash$
	- ค. ซอฟิต์แวร์ประยุกต์ เป็นโปรแกรมควบคุมการทำงานทั้งหมดของ<br>��เครื่องคอมพิวเตอร์

เครื่องคอมพิวเตอร์

- ึง. ฮาร์ดแวร์ สามารถทำงานได้ทันทีตั้งแต่ที่ซื้อมาจากร้าน
- 3. ข้อใดอธิบายความหมายได้ถูกต้อง (วัดความเข้าใจ)
	- ก. ภาษาเครื่องเป็นภาษาระดับสูงที่สุดเพราะใช้เลขฐานสองแทนข้อมูล
	- ข. ภาษาแอสเซมบลีเป็นภาษายุคที่ 5 ผู้ใช้ไม่ต้องสนใจคำสั่ง หรือลำดับของ ข้อมลแต่ต้องพิมพ์สิ่งที่ต้องการลงที่เครื่อง
	- ค. ภาษาโปรแกรมเชิงวัตถุ เป็นภาษายุคที่ 4 ใช้เขียนโปรแกรมได้สั้นและชัดเจน
	- ง. ภาษาระดับสูงจะใช้คำในภาษาอังกฤษแทนคำสั่งต่างๆ
- 4. ทำไม ต้องมีการจำลองความคิดในการเขียนโปรแกรม (วัดความเข้าใจ)
	- ึก. เพื่อแสดงระดับของขั้นตอนการทำงานในโครงสร้างควบคุมการทำงาน ในกลุ่มเดียวกัน
	- ี ข. เพื่อกำหนดค่าทางคอมพิวเตอร์ด้านซ้ายของเครื่องหมาย
	- ค. เพื่อใช้ในการดำเนินการทางคณิตศาสตร์ สำหรับ บวก ลบ คูณ หาร
	- ง. เพื่อวางแผนขั้นตอนในการเขียนโปรแกรมทางคอมพิวเตอร์
- 5. ข้อใด **กล่าวไม่ถูกต้อง** เกี่ยวกับ ประวัติความเป็นมาของโปรแกรม ภาษาโลโก (วัความรัความจำ)
	- ึก. ภาษาโลโกเป็นทางเลือกใหม่ สำหรับเด็กในการฝึกทักษะทาง ภาษาคอมพิวเตอร์
	- ข. ภาษาโลโกมีจุดเริ่มต้นการพัฒนาโปรแกรมจาก ทิมเบอร์เนอร์-ลี
	- ค. ภาษาโลโก สามารถสร้างงานจากจินตนาการ โดยอาศัยความเข้าใจพื้นฐาน ของวิชาคณิตศาสตร์ที่ใช้ในชีวิตประจำวันได้ รับเด็กในการฝึกทักษะทาง<br>|<br>|<br>ปรแกรมจาก ทิมเบอร์เนอร์-ลี<br>จะดำวันได้<br>|<br>วยให้เด็กสามารถเขียนคำสั่งให้<br>|
	- ึง. โลโก เป็นภาษาที่ง่ายสำหรับเด็ก ช่วยให้เด็กสามารถเขียนคำสั่งให้หุ่นยนต์ เต่าเคลื่อนที่ ไปมาและเปลี่ยนทิศทางตามที่ต้องการ ิ

# **จงพิจารณาข้อความต่อไปนี้**

- เลือกเครื่องมือและออกแบบขั้นตอน มาและเปลี่ยนทิศทาง<br>้<br>และออกแบบขั้นตอน<br>ปรับปรุง
- ตรวจสอบและปรับปรุง
- ี่<br>3 เคราะห์และกำหนดปัญหา
- ด าเนินการแก้ไข ดำเนินการ<br>จั
- 6. จากข้อความข้างต้น จงเรียงลำดับขั้นตอนการแก้ปัญหาให้ถูกต้อง (วัดการนำไปใช้)
	- ก.
	- $_{1}00000$
	- ค.
	- $\eta$  (1) (3) (2) (4)

# ึ จงพิจารณาปัญหาต่อไปนี้ แล้วตอบคำถามข้อ 7-8

ปริศนาค้นหาเหรียญปลอม : มีเหรียญบาทอยู่ 9 เหรียญ เป็นเหรียญปลอม 1 เหรียญ ซึ่งมีน้ำหนักเบากว่าเหรียญจริง จงหาวิธีในการหาเหรียญปลอมโดยการชั่งด้วย ตาชั่ง 2 แขน เพียง 2 ครั้งเท่านั้น

7. ข้อใดเป็นเงื่อนไขของโจทย์ในปัญหา "ค้นหาเหรียญปลอม" (วัดความเข้าใจ)

- ึก. มีเหรียญบาทจำนวน 9 เหรียญ
- ข. มีเหรียญปลอมจำวน 1 เหรียญ
- ค. ชั่งเหรียญได้เพียง 2 ครั้ง
- ง. ค้นหาว่าเหรียญใดเป็นเหรียญปลอม

8. จุดสำคัญที่สุดที่จะเป็นแนวทางในการหาคำตอบของโจทย์ปัญหานี้คืออะไร (วัดการ ญปลอม<br>กตอบของโจทย์ปัญหานี้คืออะไ<br>นำไปชั่ง

 $> 200$ 

วิเคราะห์)

- ึก. การแบ่งจำนวนเหรียญเพื่อนำไปชั่ง
- ข. จำนวนครั้งที่ต้องชั่ง
- ค. ค้นหาว่าเหรียญใดเป็นเหรียญปลอม รงทัตองชง<br>เหรียญใดเป็นเหรียถุ<br>ยงตรงของตาชั่ง 2 แข<br>จ**งขั้นตอนการจำลอ**
- ง. ความเที่ยงตรงของตาชั่ง 2 แขน

**จงพิจารณาข้อความแสดงขั้นตอนการจ าลองความคิด ดังข้อความต่อไปนี้**

- ----------------<br>① เริ่มต้น
- จบ บัญญา<br>อีก

ซักเสื้อผ้า

- ถ้าฝนตกอยู่บ้านอ่านหนังสือ
- ฝนตกหรือไม่
- ถ้าฝนไม่ตกออกไปเที่ยวสวนสนุก

9. จากขั้นตอนการจำลองความคิด ข้อใดเป็นการเรียงลำดับขั้นตอนที่ถูกต้อง (วัดความ เข้าใจ)

- ก.
- ข. 030962
- ค. (1) (3) (4) (5) (6) (2)
- ง.

# ึ จงพิจารณาข้อความแสดงขั้นตอนการจำลองความคิด เป็นข้อความดังต่อไปนี้

- เริ่มต้น
- $(2)$  จาเ
- ดูผลการสอบ
- (4) สอบต่อม
- สอบไม่ผ่าน
- ดูผลประกาศสอบซ่อม

10. จากขั้นตอนการจำลองความคิดข้างต้น ข้อใดเป็นการเรียงลำดับขั้นตอนที่ถูกต้อง ยาลัย มหาวท ิ

(วัดความเข้าใจ)

- ก. <mark>000066</mark>
- ก. ฃ๕ฃฃฃฃ<br>ฃ. ฃ®®®®

ค. .. บัตร<br><sub>1:</sub> (DQC)

 $0.599362$ 

11. ข้อใดต่อไปนี้เป็นเท็จ (วัดการวิเคราะห์)

ึก. สัญลักษณ์ของการนำข้อมูลเข้าออกโดยทั่วไปใช้รูปสี่เหลี่ยมด้านขนาน

es passages and the passage

- ข. จุดที่มีการตัดสินใจใช้รูปสี่เหลี่ยมขนมเปียกปูน
- ค. สัญลักษณ์ของการประมวลผลทั่วไปใช้รูปสี่เหลี่ยมผืนผ้า
- ง. รูปแบบของสัญลักษณ์ที่ใช้เขียนแผนผังไม่มีมาตรฐาน

12. หรือเรียกว่า เต่าโลโก จะปรากฏอยู่ส่วนใดของหน้าต่างโปรแกรมภาษาโลโก

(วัดความรู้ความจำ)

ก. แถบชื่อหน้าต่าง

ข. หน้าต่างบังคับการ

ค. ส่วนแสดงผลข้อความ

ง. ส่วนแสดงผลกราฟิก

# **จงพิจารณาข้อมูลต่อไปนี้**

- 1. คลิกที่เมนู File  $\rightarrow$  Exit
- 2. คลิก  $\boxed{\blacktriangleright}$  อยู่มุมบนขวาของหน้าต่าง MSWLogo
- 13. ข้อใดคือ ขั้นตอนการออกจากโปรแกรมภาษาโลโก (วัดการนำไปใช้) าต่าง MSWLogo<br>เาษาโลโก (วัดการนำไปใช้)<br>องกรรม
	- ก. ข้อ 1 ถูกเพียงข้อเดียว
	- ข. ข้อ 2 ถูกเพียงข้อเดียว
	- ค. ข้อ 1 และ 2 ถูกต้อง
	- ง. ข้อ 1 และ 2 ไม่ถูกต้อง
- 14. บ้านของเต่า หมายถึงตำแหน่งใด (วัดความรู้ความจำ) ะ 2 ถูกต้อง<br>ะ 2 ไม่ถูกต้อง<br>กำแหน่งใด (วัดความ<br>ยมสีขาวซ้ายมือด้าน
	- ก. จุดสี่เหลี่ยมสีขาวซ้ายมือด้านบน  $\oslash$
	- ข. กลางจอหันหัวไปทางทิศเหนือ ิตวท
	- ค. กลางจอหันหัวไปด้านล่าง บัณฑ
		- ง. กลางจอหันหัวไปทางไหนก็ได้

15. การสร้างวงกลมของเต่าโลโกมีความแตกต่างกับการสร้างวงกลมด้วยวงเวียนอย่างไร (วัดการวิเคราะห์)

 $2^{\circ}$ 

- ก. เต่าโลโกใช้ปากกาเขียนเส้น
- ข. วงกลมของเต่าโลโกไม่มีจุดศูนย์กลาง
- ค. เต่าโลโกเดินและเลี้ยวครั้งละ 1 องศา
- ง. เต่าโลโกสร้างวงกลมได้เพียงครั้งละวง

16. การเติมสีในรูปสี่เหลี่ยมต้องใช้คำสั่งใด (วัดการนำไปใช้)

ก. เลือกสี เดินเข้าในรูปสี่เหลี่ยม วางปากกา และ FILL

- ข. เลือกสี เดินเข้าในรูปสี่เหลี่ยม ยกปากกา และ FILL
- ค. เลือกสี เดินเข้าในรูปสี่เหลี่ยม ยกปากกา วางปากกา และ FILL
- ง. เลือกสี ยกปากกา เดินเข้าในรูปสี่เหลี่ยม วางปากกา และ FILL

es passages and the passage

17. หากต้องการวาดรูปสี่เหลี่ยม 2 รูป เมื่อวาดเสร็จเรียบร้อยแล้ว ก่อนวาดภาพที่สองต้อง ใช้คำสั่งใดก่อน (วัดการนำไปใช้)

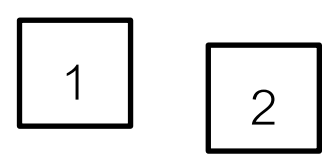

- ก. PEN
- ข. PENUP
- ค. PENDOWN
- ง. PENLIGHT

18.  $\cancel{\phantom{1}}$  ข้อใด<u>ไม่ใช่</u>คำสั่งที่ใช้วาดรูปสามเหลี่ยมด้านเท่า ความยาวด้านละ 50 หน่วย **G**ood  $\oslash$ ยาลัย มหาวที่<br>เป็นการปลามเหลี่ย

(วัดการวิเคราะห์)

ก.<sub>)</sub>FD 50  $U_{1}$ FD 50

 $\oslash$ 

- ข. RT 120
- ค. RT 30
- ง. RT 60

19. คำสั่งใดที่ต้องการข้อมูลเป็นองศา (วัดการนำไปใช้)

- ก. FD, RT
- ข. RT, LT
- ค. SETC, SETBK
- ง. SETRT,SETLT

20. เมื่อใช้คำสั่ง SETC หรือคำสั่ง SETBG ต้องตามด้วย (วัดการนำไปใช้)

- ก. ทิศทาง
- ข. ตำแหน่งบนจอ
- ค. องศา
- ง. รหัสสี

## 21. หากต้องการให้เต่าโลโกเดินโดยไม่มีรอยเท้า ใช้คำสั่งในข้อใด (วัดการนำไปใช้)

- ก. HIDE TURTLE
- ข. PENUP
- ค. SHOW TURTLE

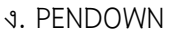

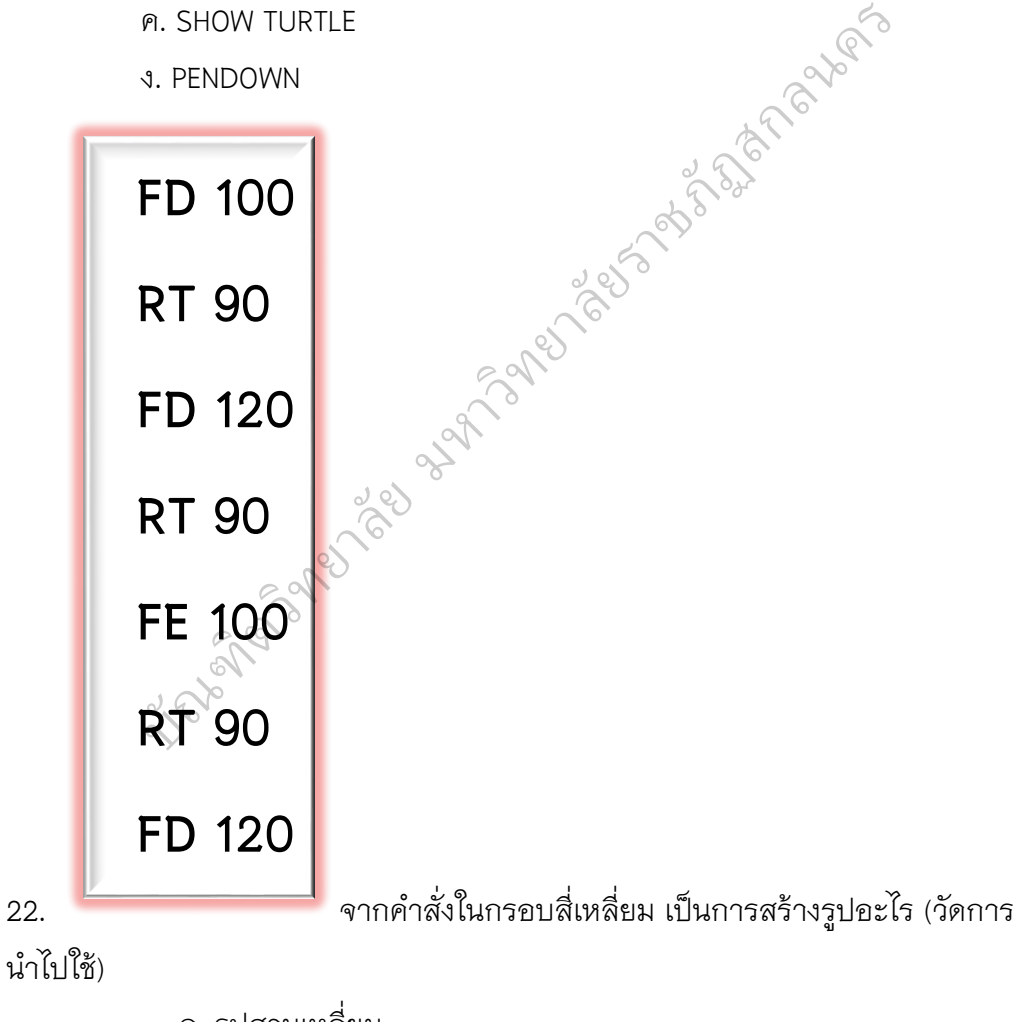

- ก. รูปสามเหลี่ยม
- ข. รูปสี่เหลี่ยมผืนผ้า
- ค. รูปสี่เหลี่ยมจัตุรัส
- ง. รูปวงกลม
### FD 20 RT 90 FD 20 RT 90 FD 20 RT 180 FD 40 LT 90

#### **FD 20**

ดาง 2019 -

23.

ิ จากคำสั่งข้างต้น จะได้ผลลัพธ์เป็นตัวอักษรใด (วัดการนำไปใช้)

- ก. ด
- ข. ล
- ค. ค
- ง. ส

24. ข้อใดคือ คำสั่ง HT และคำสั่ง ST (วัดความรู้ความจำ)

- ก. HT เป็นคำสั่งซ่อนเต่า ST เป็นคำสั่งแสดงเต่า
- ข. ST เป็นคำสั่งซ่อนเต่า HT เป็นคำสั่งแสดงเต่า
- ค. HT เป็นค าสั่งลบภาพ ST เป็นค าสั่งแสดงภาพ
- ง. ST เป็นคำสั่งลบภาพ HT เป็นคำสั่งแสดงภาพ เล่นมาพ รา เบนฟาล<br>งลบภาพ HT เป็นคำส่<br>27 601 จะได้รูปอะไร<br>0  $5^{\circ}$
- 25. คำสั่ง REPEAT 6 [FD 50 RT 60] จะได้รูปอะไร (วัดการนำไปใช้)
	- ก. วงกลม
	- ข. ห้าเหลี่ยม โ
	-
	- ค. หกเหลี่ยม<br>ง. แปดเหลี่ยม ง. แปดเหลี่ยม
- 26. ถ้าจะสร้างรูป 9 เหลี่ยม ขนาด 100 หน่วย จะใช้คำสั่งใด (วัดการนำไปใช้)
	- ก. REPEAT 9[FD 100 RT 60]
	- ข. REPEAT 6[FD 100 RT 45]
	- ค. REPEAT 9[FD 100 RT 40]
	- ง. REPEAT 9[FD 100 RT 36]

27. พิมพ์คำสั่ง CS LT 180 ลงในช่องป้อนคำสั่งของหน้าต่าง Commander แล้วกดแป้น Enter จะปรากฏผลลัพธ์บนหน้าต่าง MSWLogo Screen ตามข้อใด (วัดการนำไปใช้)

- ก. เต่าหันหัวไปทางทิศตะวันออก
- ข. เต่าหันหัวไปทางทิศตะวันตก
- ค. เต่าหันหัวไปทางทิศเหนือ
- ง. เต่าหันหัวไปทางทิศใต้
- 28. ข้อใดคือ การกำหนดค่าระยะเวลาให้ตัวโน้ตออกเสียงดังนานที่สุด (วัดความเข้าใจ)
	- ก. SOUND [523 20]
	- ข. SOUND [659 20]
	- ค. SOUND [523 100]
	- ง. SOUND [659 100]
- 29. ข้อใดกล่าว**ไม่ถูกต้อง**เกี่ยวกับกระบวนความ (วัดการวิเคราะห์)
	- ก. การตั้งชื่อของกระบวนความ ต้องไม่ซ้ำกับคำสั่งในภาษาโลโก
	- ข. กระบวนความในภาษาโลโกจะเริ่มต้นด้วย TO ตามด้วยกระบวนความ และ จบด้วย END เสมอ องกระบวนความ ตอ<br>ามในภาษาโลโกจะเริ่;<br>)<br>เสมือ<br>กรับกระบวนความไ<sup>;</sup>

อยาลัยราชภัฏสกล

- ค. หากต้องการเก็บกระบวนความไว้อย่างถาวรจะต้องบันทึกลงใน หน่วยความจำหลัก
- ง. การทำงานครั้งหนึ่งอาจมีการสร้างกระบวนความหลายๆ กระบวนความได้ ง<br>จ. การทำงา
- 30. ข้อใดกล่าวถูกต้อง เกี่ยวกับความถี่ของเสียงตัวโน้ต (วัดการวิเคราะห์)
	- ก. ถ้าตัวเลขมีค่ามาก เสียงจะแหลมขึ้น
	- ข. ถ้าตัวเลขมีค่าน้อย เสียงจะแหลมขึ้น
	- ค. ถ้าตัวเลขมีค่าน้อยเสียงจะทุ้ม
	- ง. ข้อ ก. และ ค. ถูก

## **จงพิจารณาข้อความต่อไปนี้**

- $\Phi$  กำหนดระยะเวลาการหยุดหรือรอคอย
- เว้นระยะห่างของเสียงระหว่างตัวโน้ต
- $\,$  31. จาก  $\,$  0 และ  $\,$  0 คือคุณสมบัติของคำสั่ง WAIT ในการสร้างเสียงดนตรี หรือไม่

(วัดความรู้ความจำ)

- ก. ข้อ ใช่เพียงข้อเดียว
- ข. ข้อ ใช่เพียงข้อเดียว
- ค. ข้อ ใช่ทั้ง 2 ข้อ
- ง. ไม่มีข้อใดถูก

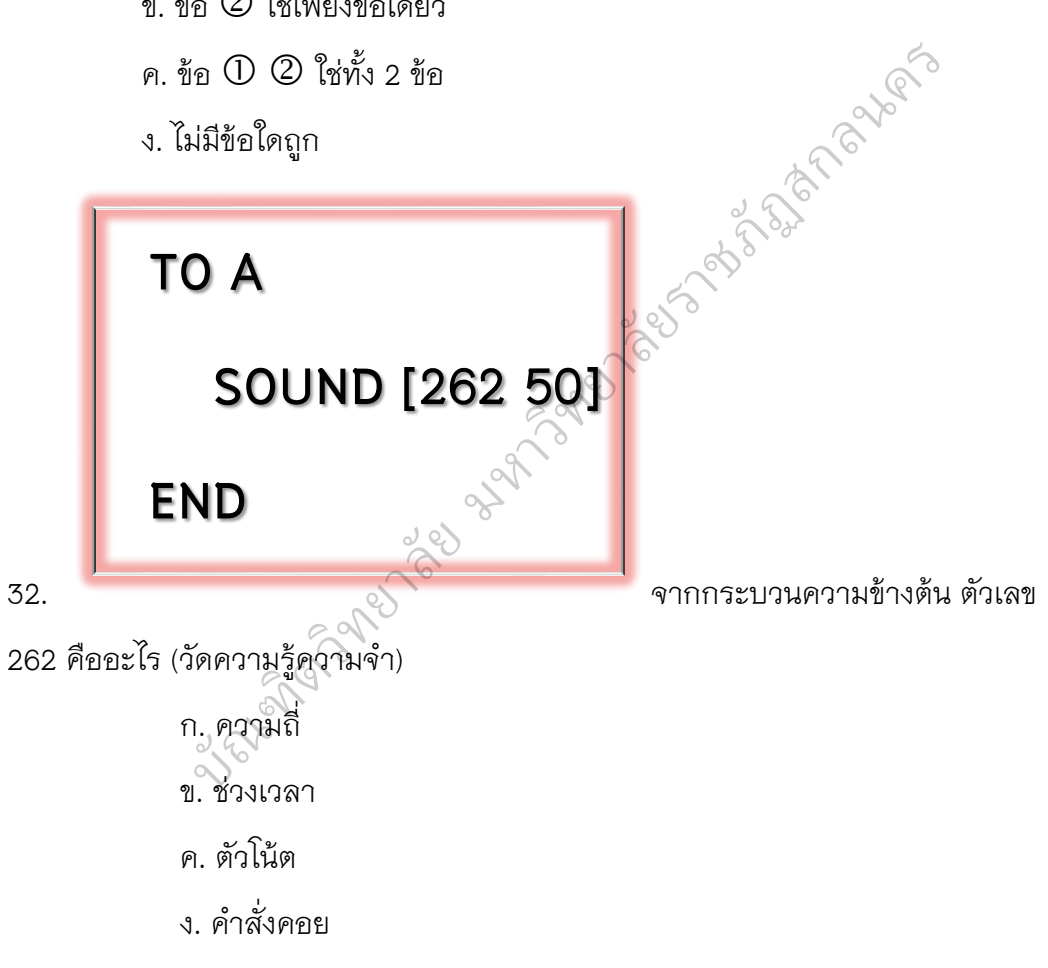

### **ก าหนดให้**

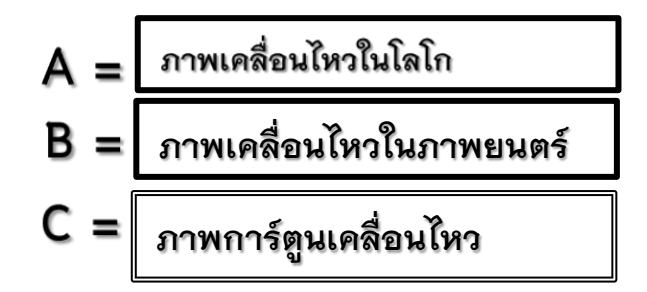

### 33. หลักการสร้างภาพเคลื่อนไหว ข้อใดมีหลักการสร้างเหมือนกัน (วัดการวิเคราะห์)

es passages and the passage

- ก. A เหมือนกับ B
- ข. A เหมือนกับ C
- ค. B เหมือนกับ C
- ง. A, B และ C เหมือนกัน

#### **จงพิจารณา**

- $\Omega$  การลบภาพ
- สั่งเคลื่อนที่
- แสดงภาพ
- $\circledA$  ทำซ้ำกันไปเรื่อยลู

.<br>34. ข้อใดเรียงลำดับขั้นตอน การสร้างภาพเคลื่อนไหวในภาษาโลโก ได้ถูกต้อง (วัดการ นำไปใช้) ก. 0000  $\oslash$ ี่<br><br>ปเรื่อยๆ<br>นากริสร้างภาพเคลื่

- 
- ก. 0000<br>พ. 0000
	- ค.
	- ง.

35. ข้อใด**ไม่ใช่**ประโยชน์ของการสร้างชิ้นงานหรือโครงงาน (วัดการวิเคราะห์)

- ก. เปิดโอกาสให้นักเรียนแสดงความสามารถตามศักยภาพของตนเอง
- ข. ส่งเสริมกระบวนการคิด การแก้ปัญหา การตัดสินใจของผู้เรียน
- ค. เป็นสิ่งที่ยุ่งยากต่อการปฏิบัติ
- ึง. ส่งเสริมความสัมพันธ์ในการทำงานกลุ่ม

36. ปัจจัยใดที่สำคัญที่สุดในการสร้างโครงงานด้วยโปรแกรมโลโกได้ประสบผลสำเร็จ (วัดการวิเคราะห์)

- ก. มีการออกแบบและการวางแผนเป็นอย่างดี
- ข. การนำเสนอดี
- ค. ความร่วมมือร่วมใจของคนในกลุ่มทำงาน
- ง. เลือกหัวข้อตามความสนใจของคนเก่งที่สุดในกลุ่ม
- 37. โครงงานสร้างชิ้นงานด้วยโปรแกรมโลโกที่ดีควรเป็นอย่างไร (วัดการวิเคราะห์)
	- ก. แปลกใหม่ซึ่งยังไม่เคยมีคนทำมาก่อน
	- ข. เป็นโครงงานเก่าที่มีคนทำแล้วแต่นำมาพัฒนาขึ้นใหม่ าก่อน<br>ต่นำมาพัฒนาขึ้นใหม่<br>-<br>รังที่ต้องการ<br>รังที่ต้องการ
	- ค. เป็นโครงงานที่มีความแปลกใหม่เป็นบางส่วน<br>ง. ถูกทุกข้อที่กล่าวมา<br>**อความ**
	- ง. ถูกทุกข้อที่กล่าวมา

### **จงพิจารณาข้อความ**

- 1. คำสั่งให้เต่าทำงานซ้ำตามจำนวนครั้งที่ต้องการ
- 2. ช่วยให้งานสร้างรูป สามารถทำได้ง่ายและเร็วขึ้น านซาตามจานวนครง<br>รูป สามารถทำได้ง่าย<br>อน ยากต่อการเข้าใจ<br>ัดการวิเคราะห์)
- .<br>3. เป็นคำสั่งที่ซับซ้อน ยากต่อการเข้าใจ
- 38. ข้อใดกล่าวถูกต้องที่สุด (วัดการวิเคราะห์)
	- ี<br>ก. ข้อ 1 ข้อ 2 ถูก ข. ข้อ 1 ข้อ 3 ถูก บ.<br>ข้อ 1 ข้อ :<br>มาติด 2 ตัด
	- ค. ข้อ 2 ข้อ 3 ถูก
	- ง. ข้อ 1 ข้อ 2 ข้อ 3 ถูก

39. ถ้าจะสร้างรูป PENTAGON มีด้าน 5 ด้าน มีมุม 5 มุม จะใช้คำสั่งใด (วัดการนำไปใช้)

- ก. REPEAT 5 [FD 100 RT 60]
- ข. REPEAT 5 [FD 100 RT 42]
- ค. REPEAT 5 [FD 100 RT 72]
- ง. REPEAT 5 [FD 100 RT 100]

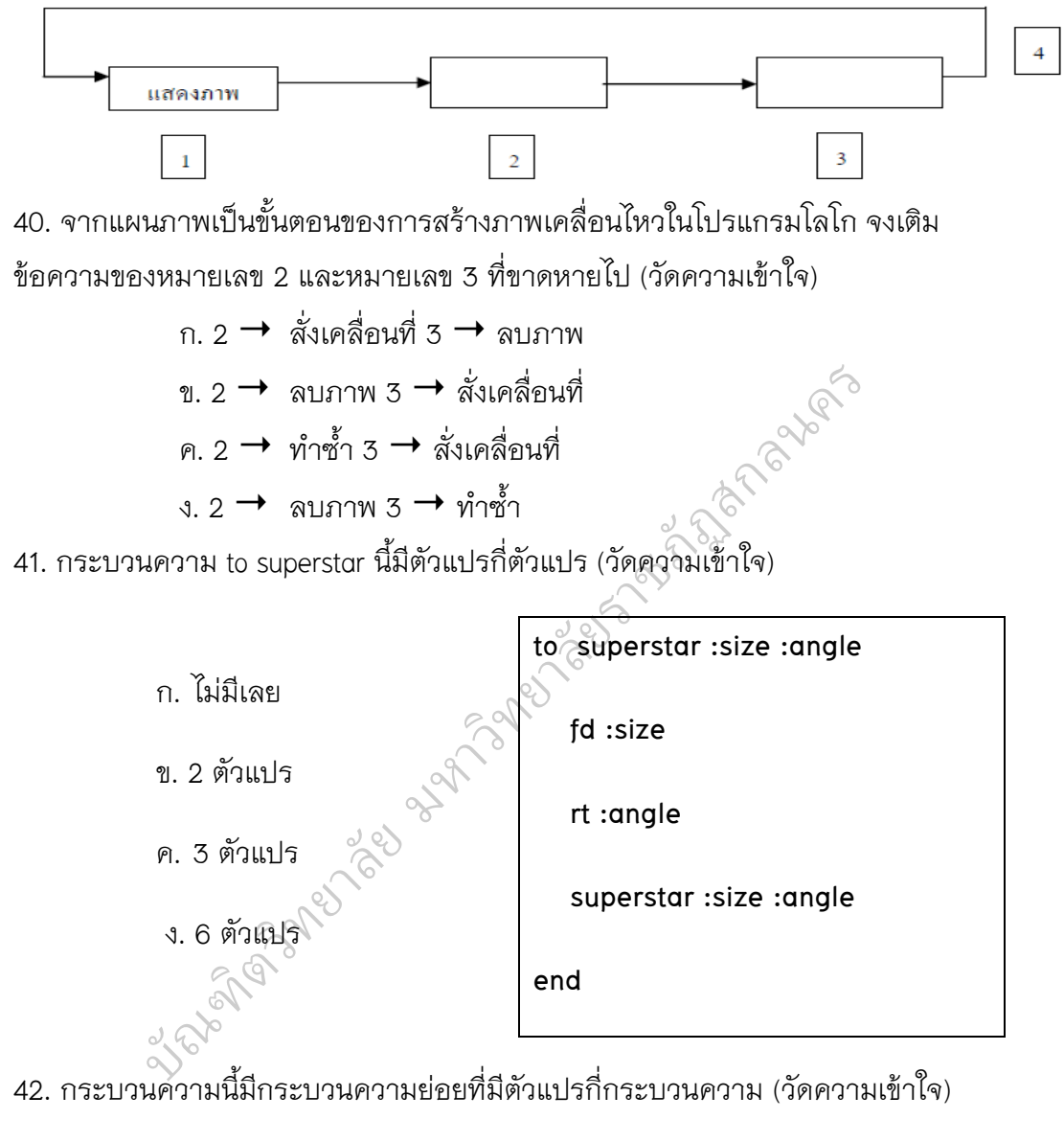

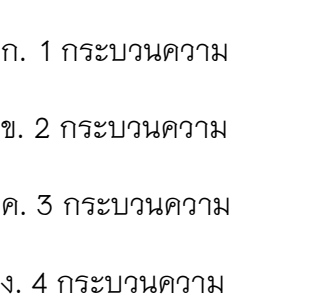

**to beautiful :size stem :size flower :size bk :size \* 3 end**

43. ข้อใดคือแนวคิดในการสร้างภาพให้กระพริบ (วัดความเข้าใจ)

- ก. ก าหนดให้แสดงภาพสลับกันอย่างรวดเร็ว
- ข. กำหนดสีที่เทลงในภาพมากกว่า 1 สีไม่ซ้ำกัน
- ค. ใช้กระบวนความย่อยมากกว่า 1 กระบวนความ
- ง. ใช้กระบวนความย่อยที่มีตัวแปรมากกว่า 1 กระบวนความ

44. จากกระบวนความ tree ที่มีตัวแปร :size หรือขนาด ถ้าสั่งให้เต่าโลโกวาดภาพ ้ ด้วยคำสั่งด้านล่างนี้ ภาพจะแตกต่างกันอย่างไร (วัดการวิเคราะห์) อยู่รับราชภัฏสกลาง

- 1. ภาพแรกใช้คำสั่ง tree 25
- 2. ภาพที่สองใช้คำสั่ง tree 90
- ก. ภาพขนาดเท่ากัน
- ข. ภาพแรกจะใหญ่กว่าภาพที่สอง
- ค. ภาพแรกจะเล็กกว่าภาพที่สอง
- ง. ภาพจะขนาดเท่ากันแต่สีภาพที่สองจะมีหลายสีมากกว่า
- 45. ข้อใดเป็นขั้นตอนการกำหนดตัวแปร 2 ตัว ในกระบวนความ (วัดความเข้าใจ) เดตัวแปร 2 ตัว ในการ<br>พระวัติ<br>ปูคู
	- ก. to A :size
	- ข. to B :angle2
	- ค. to AB :size :angle
	- ง. to ABC XY: XY:

ง. to ABC XY: XY:<br>46. ข้อใดหมายถึงกระบวนความย่อย (วัดความรู้ความจำ)

- ก. กระบวนความที่มีคำสั่งน้อย บัณฑ
- ข. กระบวนความที่ไม่มีค่าตัวแปร
- ค. กระบวนความหลายกระบวนความรวมกัน
- ึง. กระบวนความที่นำมาใช้ในอีกกระบวนความหนึ่ง
- 47. ข้อใดหมายถึงกระบวนความย่อยที่มีตัวแปร (วัดความรู้ความจำ)
	- ึก. กระบวนความที่มีคำสั่ง ·size
	- ข. กระบวนความที่มีตัวแปร 2 ตัวขึ้นไป
	- ค. กระบวนความที่น ามาใช้มากกว่าหนึ่งกระบวนความ
	- ึง. กระบวนความที่มีตัวแปรและน้ำมาใช้ในอีกกระบวนความหนึ่ง

48. ข้อใดกล่าวถึงตัวแปรสาธารณะในภาษาโลโกถูกต้อง (วัดความรู้ความจำ)

- ก. ใช้เป็นตัวแปรในโปรแกรมอื่นๆ ได้
- ข. ใช้เป็นตัวแปรได้ในกระบวนความนั้นๆ
- ค. ใช้เป็นตัวแปรได้โดยไม่ต้องระบุค่าตัวแปร
- ง. ใช้เป็นตัวแปรได้ทุกระบวนความในชิ้นงานนั้น
- 49. ข้อใดคือขั้นตอนการใช้คำสั่งตัวแปรเฉพาะ (วัดการนำไปใช้)
	- ก. make "size 50
	- ข. use "until 50

2nd Spann

- ค. to AA :size :angle
- ง. to BB :35 :90 :x :y

## 50. ข้อใดคือรูปแบบคำสั่งตัวแปรสาธารณะ (วัดการนำไปใช้)

ก. make "size 50 ข. to BB :size :angle

es nav which is

- ค. set :repeat 50 :size ง. to AA :size :angle :35
- ขัดการนำไปใช้)<br>  $\begin{pmatrix} 0 & 0 & 0 \\ 0 & 0 & 0 \\ 0 & 0 & 0 \\ 0 & 0 & 0 \\ 0 & 0 & 0 \\ 0 & 0 & 0 \\ 0 & 0 & 0 \\ 0 & 0 & 0 \\ 0 & 0 & 0 \\ 0 & 0 & 0 \\ 0 & 0 & 0 \\ 0 & 0 & 0 \\ 0 & 0 & 0 \\ 0 & 0 & 0 \\ 0 & 0 & 0 \\ 0 & 0 & 0 \\ 0 & 0 & 0 \\ 0 & 0 & 0 \\ 0 & 0 & 0 \\ 0 & 0 & 0 \\ 0 & 0 & 0 \\ 0 & 0 & 0$

# **แบบวัดความถนัดทางการเรียน**

<u>คำชี้แจง</u> แบบทดสอบฉบับนี้มี 40 ข้อ เวลาทำ 40 นาที

ให้เลือกทำเครื่องหมายกากบาท (×) ทับข้อถูกที่สุดได้เพียงข้อเดียวลงใน กระดาษคำตอบ

1. จากรูปภาพข้างล่างนี้ ภาพคู่ใดเหมือนกันทุกประการ

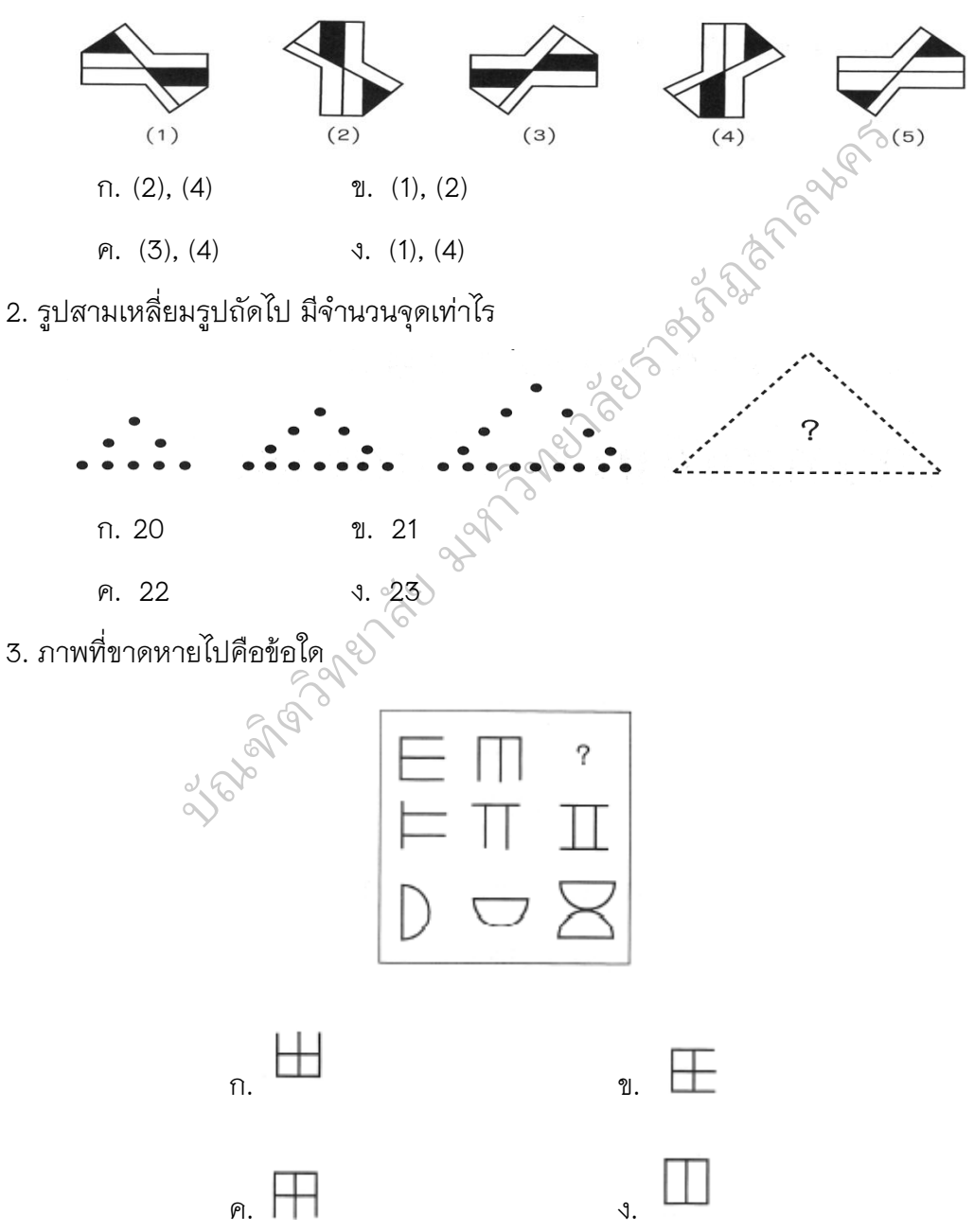

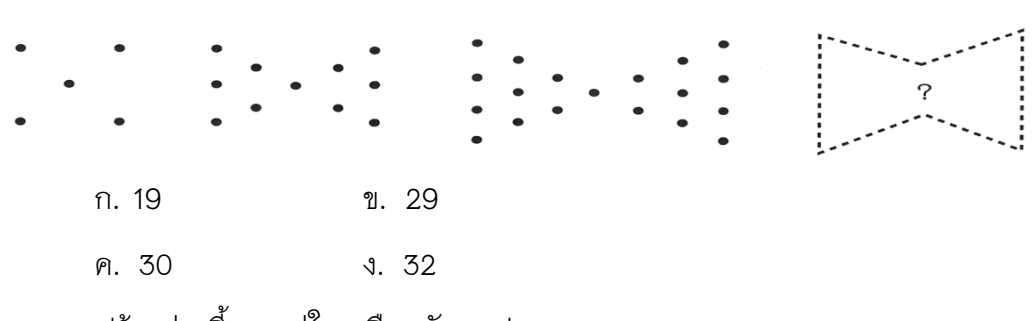

5. จากรูปข้างล่างนี้ ภาพคู่ใดเหมือนกันทุกประการ

4. รูปหกเหลี่ยมถัดไป มีจำนวนจุดเท่าใด

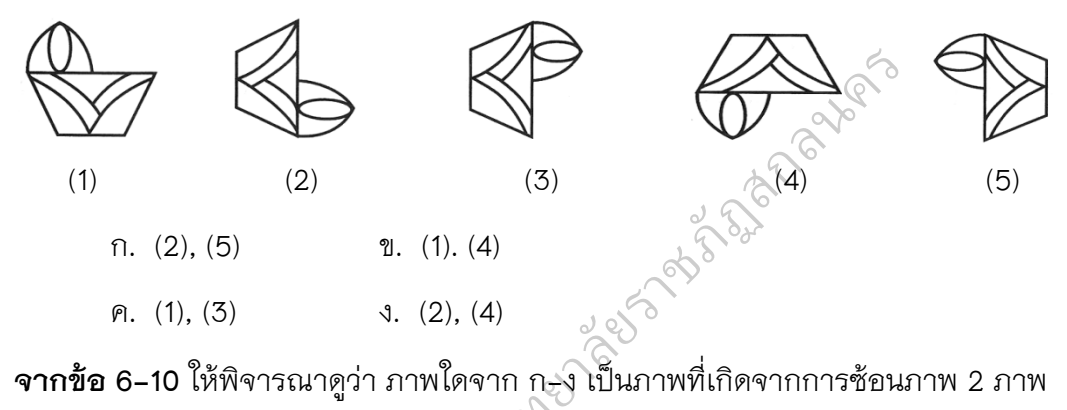

**จากข้อ 6-10** ให้พิจารณาดูว่า ภาพใดจาก ก-ง เป็นภาพที่เกิดจากการซ้อนภาพ 2 ภาพ ที่กำหนดให้ทางซ้ายมือ  $\oslash$ 

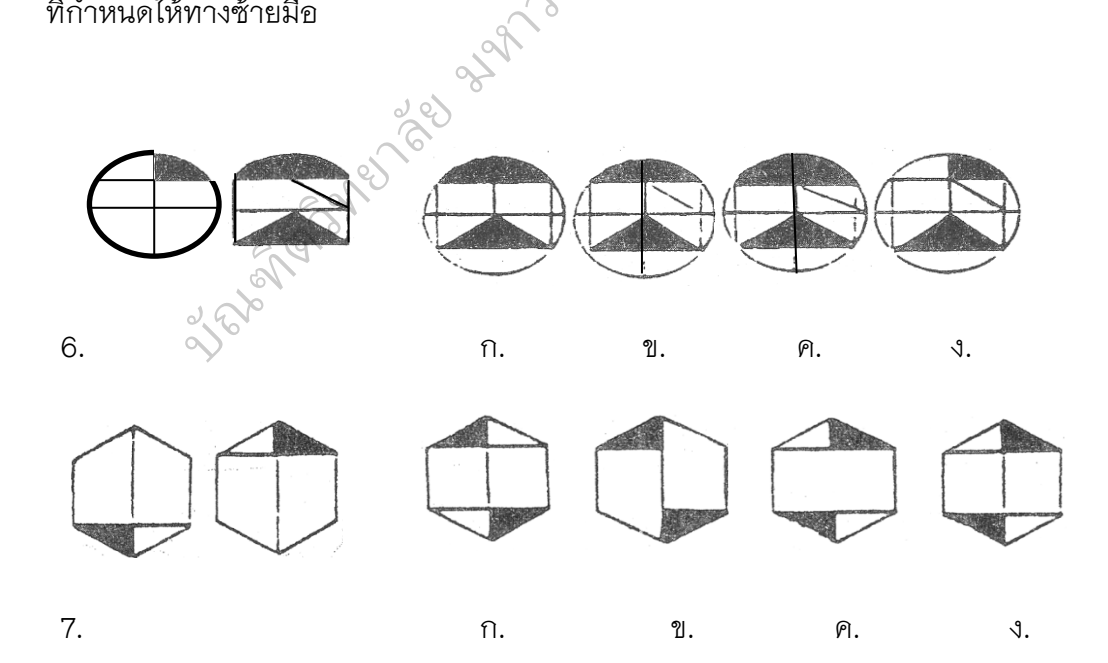

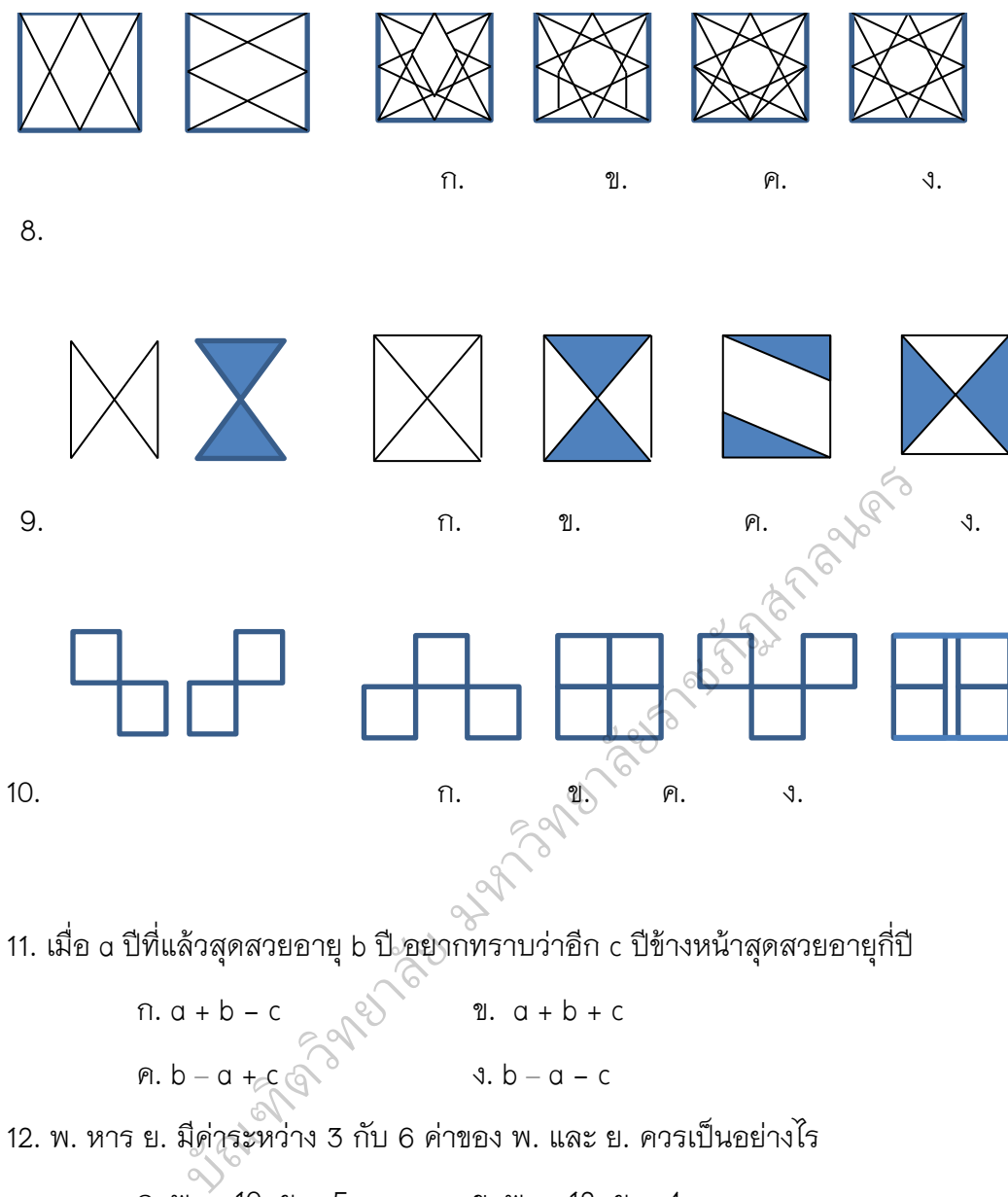

12. พ. หาร ย. มีค่าระหว่าง 3 กับ 6 ค่าของ พ. และ ย. ควรเป็นอย่างไร

ก. พ. = 10, ย = 5 ข. พ. = 12, ย = 4

ค. พ. = 25 ย = 5 ง. พ. = 42, ย = 6

- 13. 2 5 8 6 11 ……… ตัวเลขที่อยู่ในช่องว่างตรงกับข้อใด
- ก. 6 ข. 8
	- ค. 9 ง. 12

14. กำหนดให้ 2 = 2  $2 + 4 = 6$  $2 + 4 + 6 = 12$  $2 + 4 + 6 + 8 = 20$  $\frac{1}{2}$  =  $\frac{1}{2}$   $\frac{1}{2}$  =  $\frac{1}{2}$ และ 2 + 4 + 6 + 8 + ⋯+ y = 72 ค่าของ y เท่ากับเท่าใด ก. 12 ข. 14 ค. 16 ง. 18 15. ผลรวมอายุของพ่อและลูกเท่ากับ 47 ปี ลูกอายุน้อยกว่าพ่อ 21 ปี ลูกอายุเท่าไร ก. 13 ปี ข. 14 ปี ค. 16 ปี ง. 18 ปี 16. คู่ของตัวเลขที่เป็นตัวเลือกข้างล่างนี้มี 3 คู่ที่มีความสัมพันธ์กันอย่างใดอย่างหนึ่ง แต่มี เลข 1 คู่ ที่**ไม่มี**ความสัมพันธ์กันดังกล่าว ตัวเลขคู่นั้นคือข้อใด ิก. 64, 4 ข. 625, 5 ค. 216, 6 ง. 343, 7 ย์กันดังกล่าว ตัวเลข<br>- ข. 625, 5<br>- ง. 343, 7<br>- ง. 343, 7 กอายุน้อยกว่าพ่อ 21 ปี ลูกอาร<br>ดูที่มีความสัมพันธ์กันอย่างใดอร<br>ลดล่นั้นคือข้อใจ

17. ให้พิจารณาตัวเลขในตารางนี้แล้วตอบคำถาม

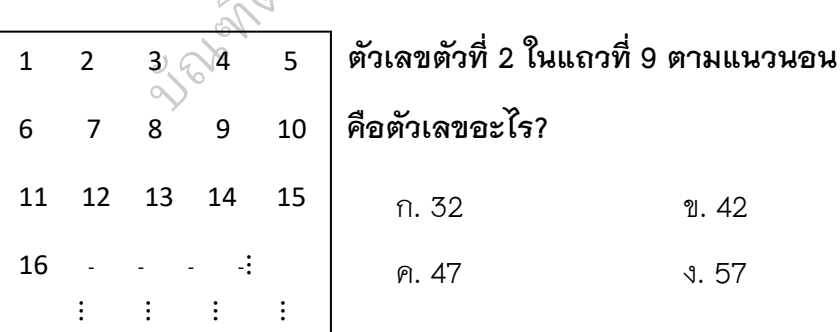

18. ให้หาตัวเลขที่ขาดหายไปของอนุกรมตัวเลขชุดนี้

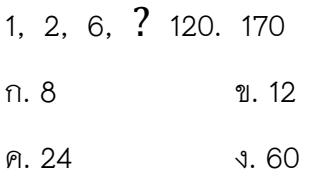

19. ค่าของตัวเลขในตัวเลือกข้อใดอยู่ตรงกลางระหว่างเลข 53 กับ 87

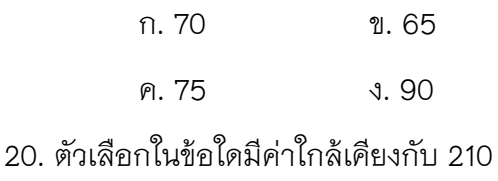

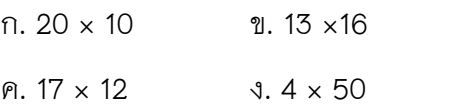

ือ่านข้อความที่กำหนดให้อย่างรอบคอบ และใช้ความเข้าใจจากข้อความต่อไปนี้ตอบ **ค าถามตั้งแต่ข้อ 21-24**  $2^{\circ}$ อยาลัยราชภัฏสกลนครับ

"*ฉันนึกแล้วว่าจะต้องเป็นอย่างนั้น บอกว่าอย่าท าก็ท าจนได้ แค่ล้มหัวโน โซ่ไม่หนีบขาก็บุญแล้วขากลับยังต้องแบกกลับอีก น้องจะใช้เลยไม่ต้องใช้ รีบซ่อมฉันไป เตรียมอาหารให้พ่อเอ็ง เดี๋ยวเขากลับมาแล้ว"* องเป็นอย่างนั้น บอก<br>องเป็นอย่างนั้น บอก<br>ขากลับมาแล้ว"

21. สิ่งที่เขาเล่นคืออะไร?

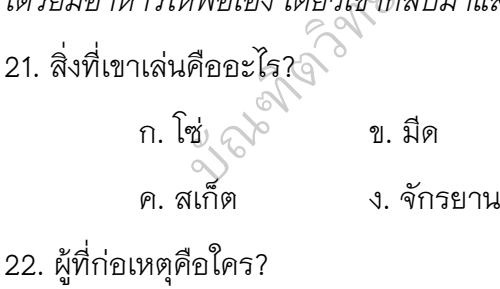

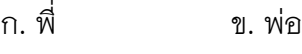

ค. น้อง ง. คนใช้

23. ผู้พูดกำลังมีอารมณ์อย่างไร?

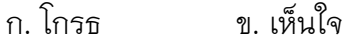

ค. เครียด ง. เป็นทุกข์

24. ผู้พูดคือใคร?

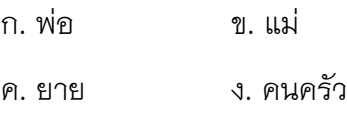

## **จงอ่านข้อความต่อไปนี้แล้วตอบค าถาม ข้อ 25-28**

*"แต่ครั้นสิ้นบุญพ่อแม่เสียแล้ว เจ้าหล่อนก็อยู่แต่ล าพังคนเดียว ทนความสาว มิได้จึงต้องโมเมอยู่กินกับนายโมราเสมียนในกระทรวงพระคลัง แต่ยิ่งได้สามีก็ยิ่งรู้สึก เดือดร้อนหนักยิ่งขึ้น"* าหล่อนก็อยู่แต่ลำพังคนเดียว ห<br>กระทรวงพระคลัง แต่ยิ่งได้สามี<br>ข. อาภัพลับเหมือนปูน<br>��. อาภัพลับเหมือนปูน

 $\oslash$ 

25. ข้อความนี้ตรงกับสุภาษิตในข้อใด?

ก. ผีซ้ำด้ามพลอย  $\qquad \qquad \qquad \mathcal{U}.\ \ \text{on} \ \ \ \text{in} \ \ \text{in} \ \ \mathcal{U}$ น

ค. ตกกระไดพลอยโจร ง. เห็นกงจักรเป็นดอกบัว

26. "โมเม" ในข้อความนี้หมายถึงข้อใด? ก. จ าใจ ข. ปลงใจ ค. ยินยอม <sup>(จาก</sup>ั้ง. สมยอม 27. "บุญ" ในข้อความนี้หมายถึงข้อใด? ก. ที่พึ่ง ข. ชีวิต ค. ความดี ง. ความสุข 28. เรื่องนี้ควรจะอยู่ในนวนิยายประเภทใด? ก. ชีวิต ข. น้ำเน่า ค. สะท้อนสังคม ง. ประชดประชัน ในข้อความ<br>การ์สต์ ลอยเจร<br>หมายถึงข้อใด?<br>© ข. ปลงใจ

**จงอ่านบทสนทนาต่อไปนี้ แล้วตอบค าถามข้อ 29-30**

*นาย ก : บ้านเมืองของเราเป็นยังไงไปแล้วโว้ย มือปืนถึงได้เต็มบ้านเต็มเมือง ฆ่าแกงกันอยู่ได้ทุกวัน ต ารวจก็พึ่งไม่ได้ แล้วเราจะพึ่งใคร*

*นาย ข : เราต้องรีบเขียนจดหมายไปบอกผู้แทนของเราน าเรื่องเข้สู่สภาโดยด่วน*

*พนักงาน : จดหมายถึงผู้แทนของคุณต้องติดแสตมป์เพิ่มนะคะ*

*นาย ก : อ้าว ท าไม่ต้องติดแสตมป์แพงกว่าคนธรรมดา*

*พนักงาน : ก็ผู้แทนของคุณหนีมือปืนไปอยู่อเมริกาแล้ว*

29. เหตุการณ์ใดในข้อความนี้น่าจะเกิดขึ้นก่อน

- ก. บ้านเมืองวุ่นวาย
- ค. มีมือปืนรับจ้าง ง. ผู้แทนไปอเมริกา

30. ถ้าผู้แทนไปอเมริกา เหตุการณ์จะเป็นเช่นไร?

ก. เรื่องเข้าสู่สภา ข. เรื่องเข้าสู่สภา ค. บ้านเมืองสงบ ง. ไม่ได้รับจดหมาย ิจดหมาย<br>เไปอเมริกา<br>เข้าสู่สภา

จากข้อ 31 – 35 จงเรียงข้อความที่กำหนดให้ตามหมายเลข ว่าเรียงอย่างไร จึงจะ **ท าให้ได้ความสมบูรณ์ตามหลักการใช้ภาษาไทยมากที่สุด** ง. ไม่ได้รับ<br>จวามที่กำหนดให้ตา<br>ลักการใช้ภาษาไทย

- 
- 31. 1. เป็นตัวของตัวเองแสดงว่า  $\oslash$ วของตัวเ
	- 2. จะไปเข้ากับคนอื่น<br>3 ได้คย่างไร
	- 3. ได้อย่างไร
	- 4. เมื่อคนเราไม่
	- 5. เข้ากับตนเองยังไม่ได้แล้ว

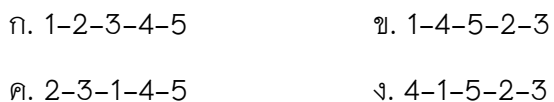

340

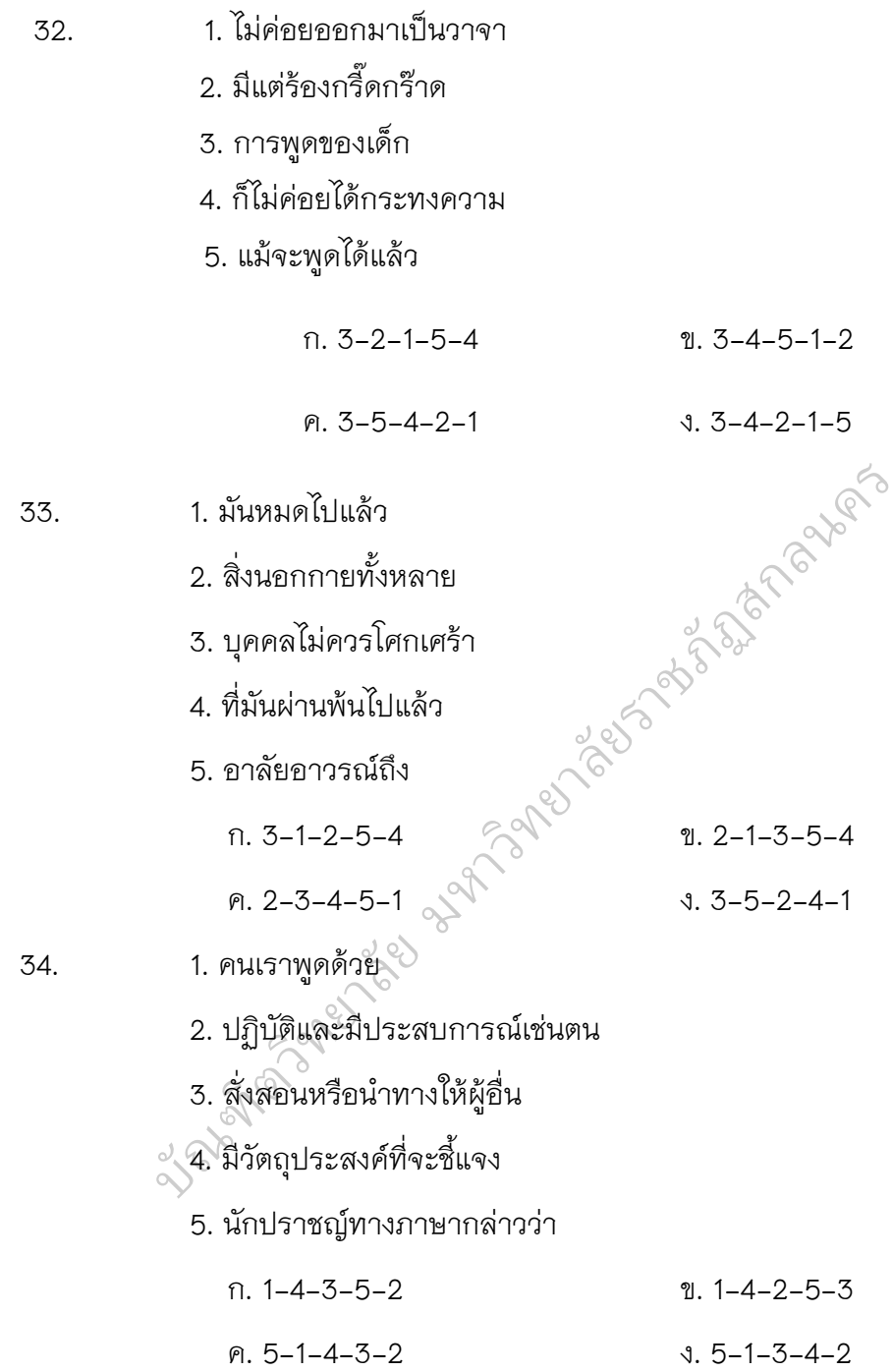

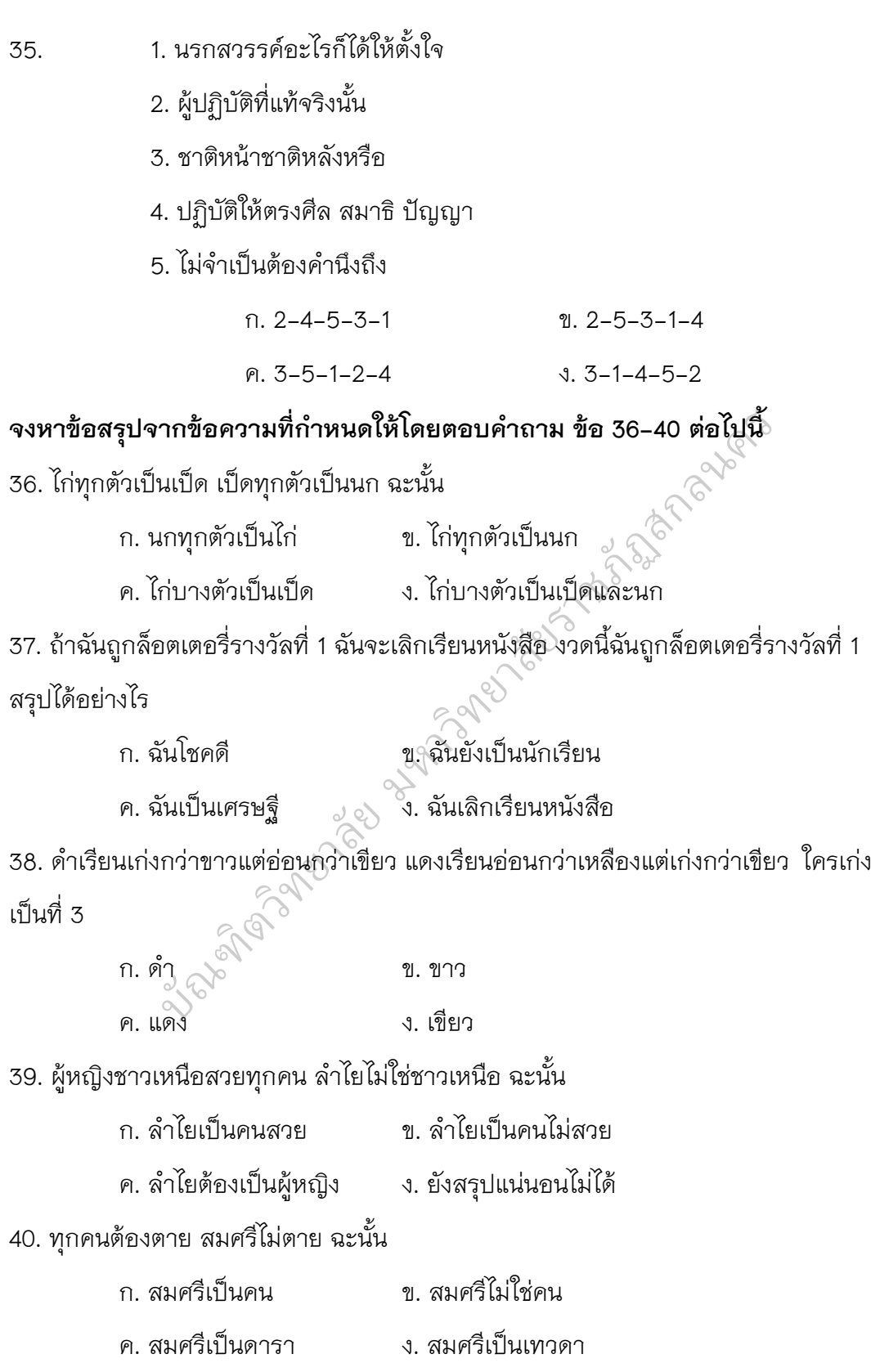

342